# Projektor ED-X10/ED-X12 Bedienungsanleitung-Benutzerhandbuch

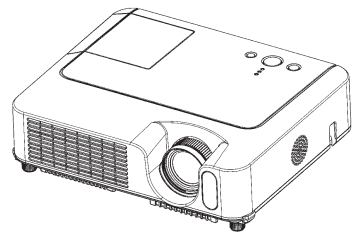

**Vielen Dank, dass Sie diesen Projektor erworben haben.**

**∆WARNUNG ▶**Ehe Sie das Gerät benutzen, lesen Sie das "Bedienungsanleitung-Sicherheits-Richtlinien" und dieses Handbuch sorgfältig, um zu gewährleisten, dass Sie die Funktion des Gerätes verstanden haben. Verwahren Sie die Handbücher nach dem Lesen an einem sicheren Platz.

Über diese Bedienungsanleitung

In dieser Anleitung werden verschiedene Symbole verwendet. Die Bedeutung dieser Symbole ist im Folgenden beschrieben.

- WARNUNG Dieses Symbol weist auf Information hin, die bei Nichtbeachtung möglicherweise zu Unfällen mit Verletzungen oder sogar Todesfolge führen kann.
- VORSICHT Dieses Symbol weist auf Information hin, die bei Nichtbeachtung möglicherweise zu Unfällen mit Verletzungen oder Sachschäden führen kann.

**Bitte beachten Sie die Seiten, auf die nach diesem Symbol hingewiesen wird.** 

HINWEIS • Die Informationen in diesem Handbuch können ohne vorherige Ankündigung geändert werden.

• Der Hersteller übernimmt keine Verantwortung für etwaige in diesem Handbuch enthaltene Fehler.

• Die Vervielfältigung, Übertragung oder Verwendung dieses Dokuments oder dessen Inhalts ist ohne ausdrückliche schriftliche Genehmigung nicht gestattet.

## ANERKENNUNG VON WARENZEICHEN

- VGA und XGA sind eingetragene Warenzeichen der International Business Machines Corporation.
- Apple und Mac sind eingetragene Warenzeichen von Apple Computer, Inc.
- VESA und SVGA sind Warenzeichen der Video Electronics Standard Association.
- Windows ist ein eingetragenes Warenzeichen der Microsoft Corporation.

Alle anderen Warenzeichen befinden sich im Besitz ihrer jeweiligen Eigentümer.

# Inhalt

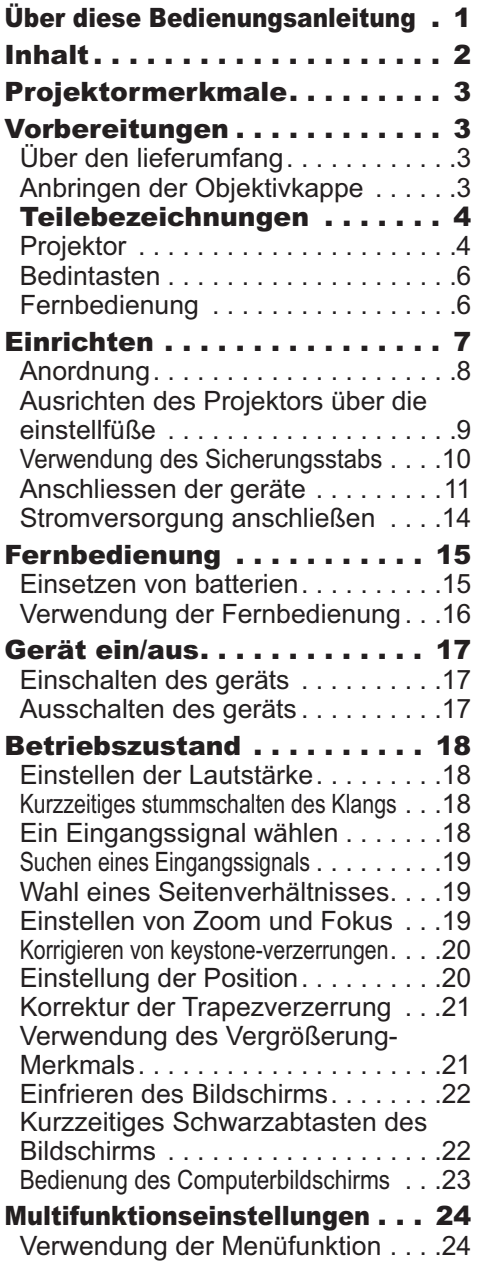

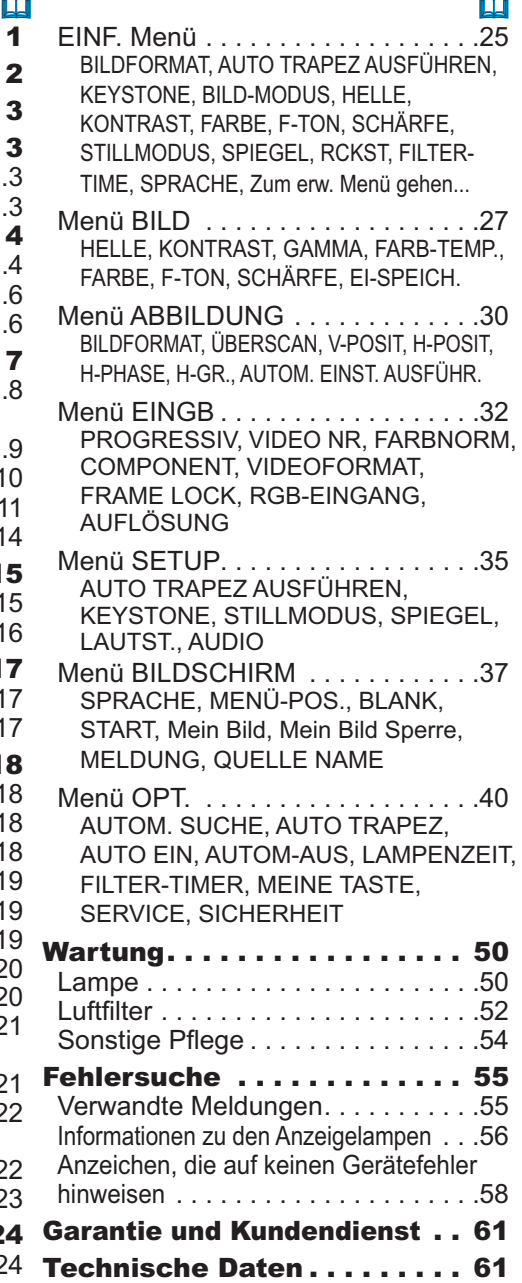

## Projektormerkmale

Dieser Projektor dient zur Projektion verschiedener Computersignale, ebenso wie von NTSC/PAL/SECAM Component (SD/HD)-Videosignalen auf eine Projektionsfläche. Erfordert nur wenig Platz zur Aufstellung und erzielt große Bilder aus kurzem Abstand.

O Hohe Helligkeit

Neu entwickelte 200W UHB (ultra-helle) Lampe erzielt ein helleres Projektionsbild. Das Bild ist hell und scharf genug, um in hellen Räumen projiziert zu werden.

O Niedriges Betriebsgeräusch

Die STILL-Funktion dient zum Verringern akustischen Rauschens für ruhigeren Betrieb. Perfekt zur Verwendung in dunklen Räumen geeignet, wo niedriges Geräusch wichtiger als hohe Lichtstärke ist.

O Reiche Konnektivität

Dieser Projektor hat eine Reihe verschiedener E/A-Anschlüsse, Anschluss an verschiedene Signalquellen wie PC, DVD usw. ist leicht möglich. Die reiche Konnektivität bietet Ihnen weitere Optionen, um Ihre Präsentationen eindruckend zu gestalten.

O Kompaktes Gehäuse

Auch mit seinen zahlreichen Merkmalen ist dieser Projektor äußerst kompakt und flach, was Ihnen mehr Flexibilität und Einsatzfähigkeit an verschiedenen Orten bietet.

### Vorbereitungen

# Über den Lieferumfang

Bitte lesen Sie "Lieferumfang" in der "Bedienungsanleitung - Kurzanleitung". Ihr Projektor sollte mit den dort gezeigten Teilen geliefert worden sein. Falls Teile fehlen, wenden Sie sich an Ihren Fachhändler.

HINWEIS · Bewahren Sie das Originalverpackungsmaterial für späteren Transport auf. Beim Transport des Projektors verwenden Sie immer das originale Verpackungsmaterial. Seien Sie besonders beim Objektivteil vorsichtig.

# Anbringen der Objektivkappe

Um ein Verlieren der Obiektivkappe zu vermeiden, befestigen Sie diese mithilfe des Riemens an dem Projektor.

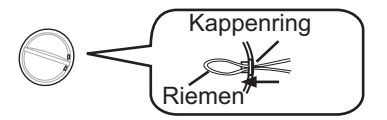

- 1 Befestigen Sie den Riemen an dem Riemenring der Objektivkappe.
- Setzen Sie den Riemen in die Rille an der Niete.  $\mathbf 2$
- Drücken Sie die Niete in das Loch des Riemens.  $\mathcal{R}$

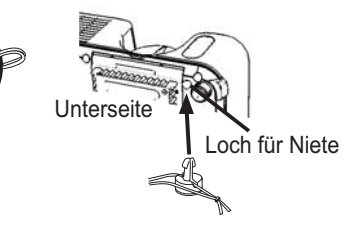

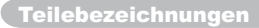

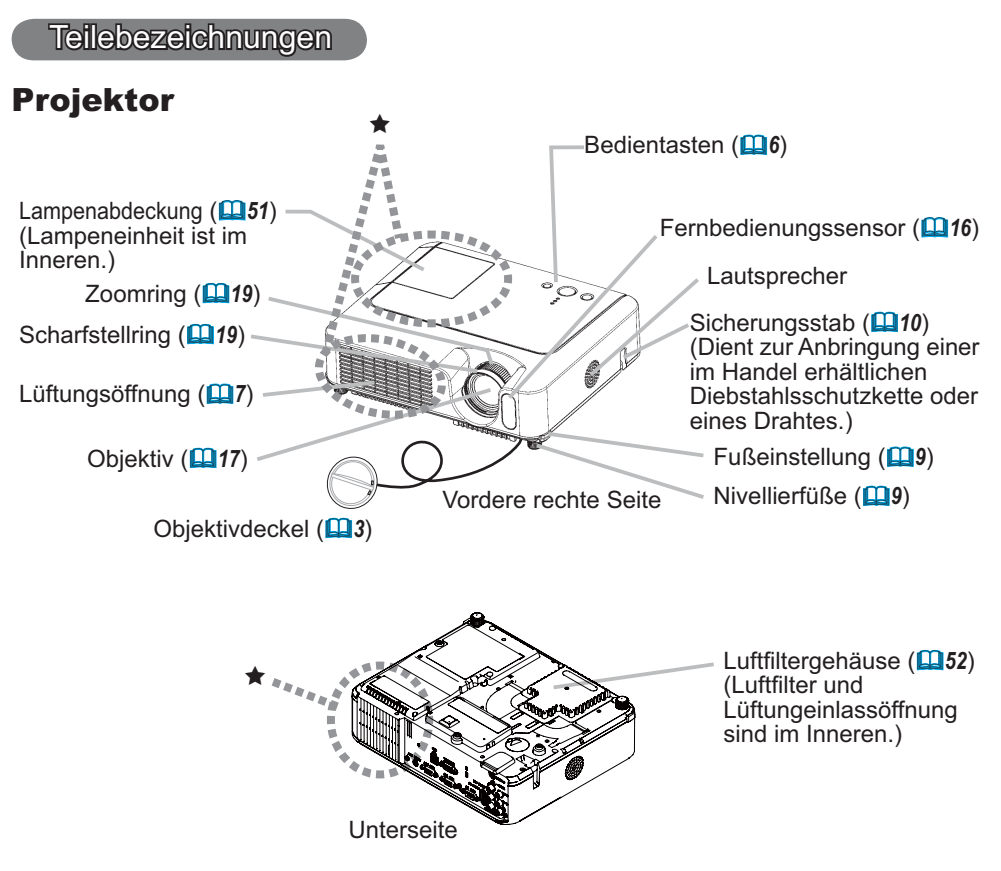

**∆WARNUNG ▶**Berühren Sie nicht während des Betriebs oder kurz danach die Umgebung von Lampe und Lüftungsöffnungen des Projektors. (\*) Dabei besteht die Gefahr von Verbrennungen.

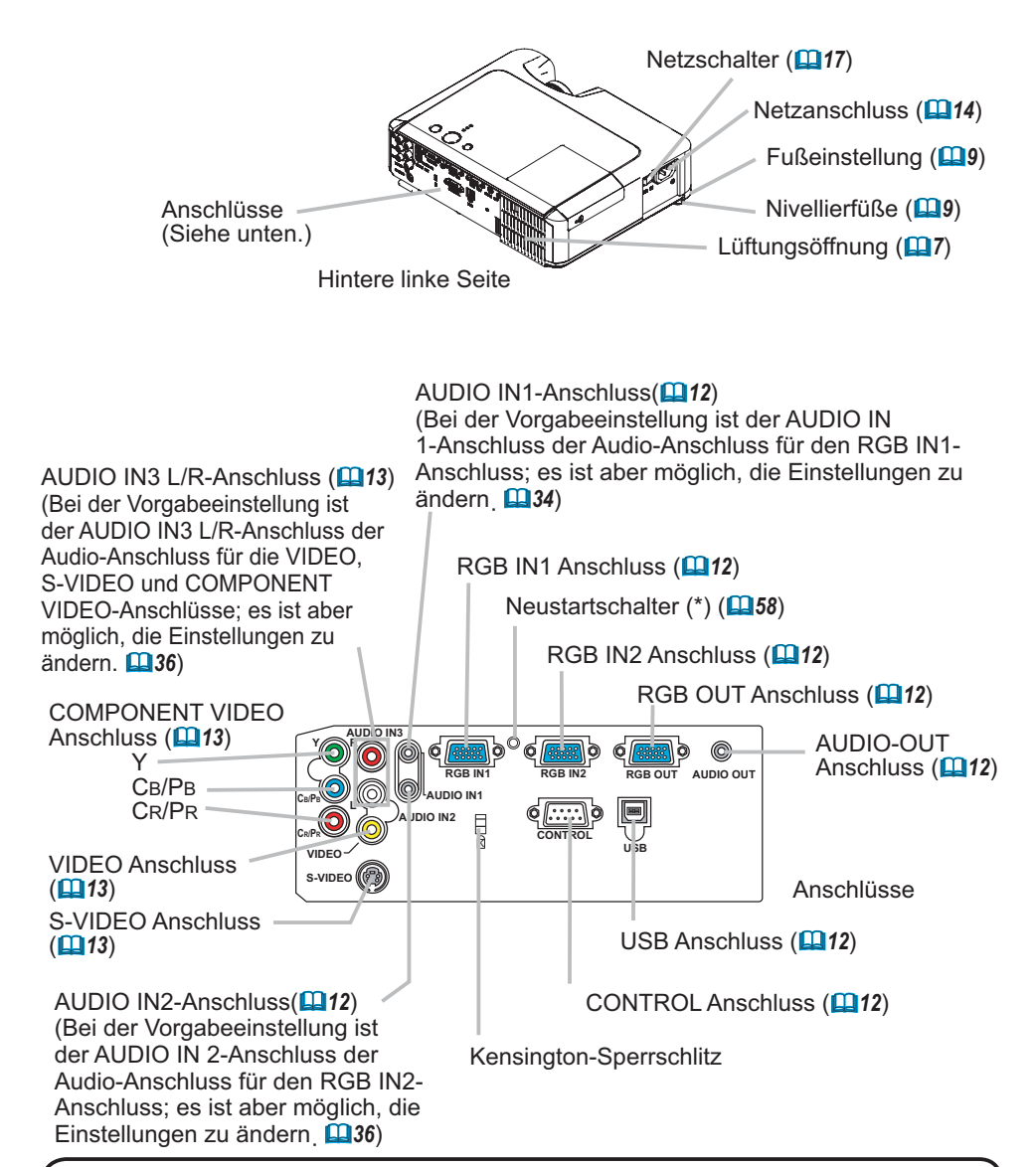

**HINWEIS** (\*) Über den Neustartschalter: Dieser Projektor wird von einem eingebauten Mikroprozessor gesteuert. Unter bestimmten außergewöhnlichen Umständen kann es sein. dass der Projektor nicht richtig arbeitet und der Mikroprozessor zurückgesetzt werden muss. In diesem Fall drücken Sie bitte den Neustartschalter mit einem Cocktail-Stäbchen o.ä. zum Zurücksetzen des Proiektors, und lassen Sie den Projektor vor dem Neustart mindestens 10 Minuten ohne Bedienung abkühlen. Der Neustartschalter darf nur in solchen außergewöhnlichen Umständen gedrückt werden.

## Bedintasten

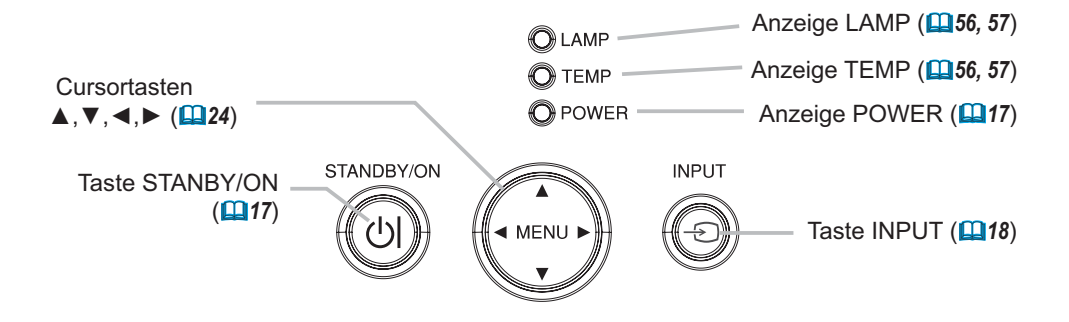

# Fernbedienung

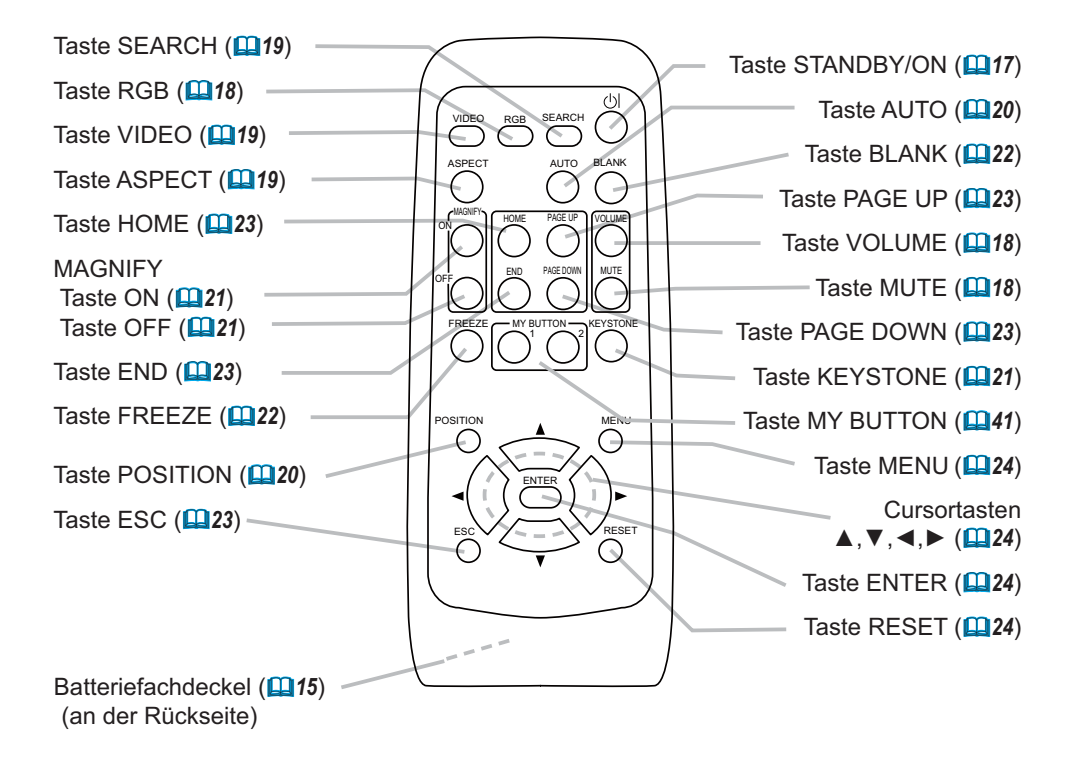

## Einrichten

**AWARNUNG** ► Stellen Sie den Projektor in einer stabilen, waagerechten Position auf. Durch Herunterfallen oder Umkippen können Verletzungen und/ oder Schäden am Projektor verursacht werden. Verwendung eines beschädigten Projektors kann zu Bränden und/oder elektrischen Schlägen führen.

- Den Projektor nicht auf einer instabilen, geneigten oder vibrierenden Oberfläche aufstellen wie etwa auf einem wackeligen oder geneigten Ständer.
- Den Projektor nicht mit der Seite/Vorderseite/Rückseite nach oben gekippt aufstellen, ausgenommen bei der Wartung des Luftfilters.

Stellen Sie den Projektor an einem kühlen Ort auf und achten Sie auf ausreichende Lüftung.

Die hohe Temperatur des Projektors kann zu Bränden, Verbrennungen und/ oder Fehlfunktionen am Projektor führen.

- · Die Lüftungsöffnungen des Projektors dürfen nicht verstopft, blockiert oder verdeckt werden.
- Lassen Sie einen Abstand von 30 mm oder mehr zu den Seiten und zu anderen Gegenständen wie Wänden.
- Stellen Sie den Projektor nicht auf metallischen Oberflächen oder solchen, die sich bei Hitze verformen, auf.
- Stellen Sie den Projektor nicht auf einem Teppich, Kissen oder Bettzeug auf.
- Den Projektor nicht im direkten Sonnenlicht oder in der Nähe heißer Gegenstände wie Heizkörpern aufstellen.
- · Darauf achten, dass das Objektiv und die Lüftungsöffnungen des Projektors frei bleiben. Keine Gegenstände auf den Projektor stellen.
- Kleben Sie nichts auf die Unterseite des Projektors. Dieser Projektor hat auch Lüftungseinlassöffnungen an der Unterseite.

Stellen Sie den Projektor nicht an einer Stelle auf, die nass wird. Fallenlassen des Projektors oder Verschütten von Flüssigkeit in den Projektor kann zu Bränden, elektrischen Schlägen und/oder Fehlfunktionen am Projektor führen.

• Stellen Sie den Projektor nicht im Badezimmer oder im Freien auf.

• Stellen Sie keine Flüssigkeitsbehälter in die Nähe des Proiektors.

**∆VORSICHT** ▶ Rauchige, feuchte oder staubige Orte vermeiden. Aufstellung des Projektors an solch einem Ort kann zu Bränden, elektrischen Schlägen und/oder Fehlfunktionen am Projektor führen.

• Den Projektor nicht in der Nähe eines Luftbefeuchters, an rauchigen Orten oder in der Küche aufstellen.

Stellen Sie die Richtung des Projektors ein, um zu verhindern, dass Licht direkt auf den Fernbedienungssensor des Projektors fällt.

## Anordnung

Die Bildgröße und den Projektionsabstand können Sie in den untenstehenden Abbildungen und Tabellen ablesen.

Die in der Tabelle enthaltenen Werte beziehen sich auf ein Bildschirmbild mit maximaler Größe : 1024×768

- (a) Projektionsflächengröße (diagonal)
- (b) Abstand vom Projektor zur Leinwand  $(\pm 10\%)$
- (c) Höhe der Projektionsfl äche  $(\pm 10\%)$

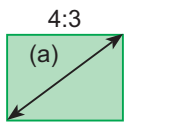

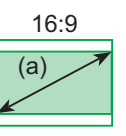

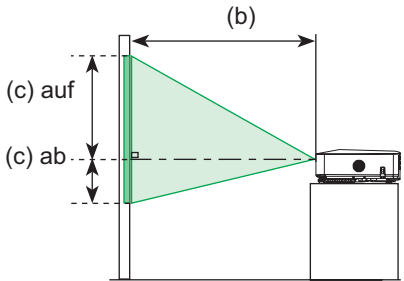

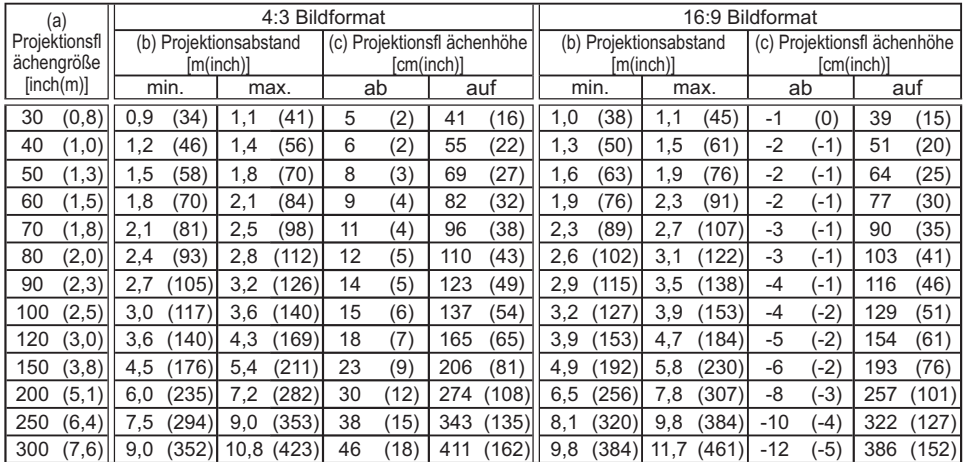

## Ausrichten des Projektors über die einstellfüße

**AVORSICHT** ▶ Halten Sie beim Drücken der Fußeinstellungstasten immer den Projektor fest, damit dieser nicht hinunterfällt, umkippt. Sie sich nicht Ihre Finger verletzen und es nicht zu Fehlfunktionen kommt. Um Beschädigungen des Projektors und Verletzungen zu vermeiden, halten sie den projektor immer fest, wenn Sie zur Einstellung der Projektorhöhe die Fußeinstellungstasten betätigen. Neigen Sie den Projektor nicht nach rechts oder links. Neigen Sie ihn außerdem nicht um mehr als 30 Grad nach hinten oder vorne. Durch Überschreiten dieses Bereichs können Fehlfunktionen verursacht und die Lebensdauer der Verbrauchsteile verkürzt werden

▶ Wenn nicht Neigung durch Einstellung der Nivelierfüße vorgenommen werden soll, stellen Sie den Projektor horizontal auf.

Wenn Sie den Projektionswinkel des Projektors einstellen oder Unebenheiten der Standfläche ausgleichen müssen, verwenden Sie hierzu die Einstellfüße. Der Projektionswinkel lässt sich so in einem Winkel von 0° bis 9° justieren.

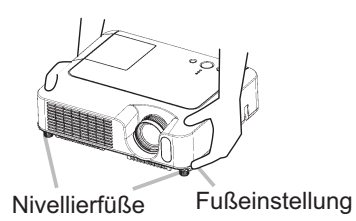

- 1. Nachdem sichergestellt ist, dass der Projektor ausreichend abgekühlt ist, drücken und halten Sie die Nivelliertasten, während Sie den Projektor halten. Die Nivelliertasten und die Nivellierfüße befinden sich an beiden Seiten
- 
- 2. Ziehen Sie den Projektor nach unten oder oben in die gewünschte Höhe,<br>2. und lassen Sie dann die Fußeinstellungstasten wieder los. Dabei rasten die Fußeinstellungen ein.
- Falls erforderlich, können Sie auch die Standhöhe des Projektors verändern,  $3<sub>1</sub>$ indem Sie die Standfüße auf oder ab drehen.

## Verwendung des Sicherungsstabs

**∆WARNUNG** ▶ Der Sicherungsstab darf nicht zum Verhindern des Herunterfallens des Projektors verwendet werden. Durch Herunterfallen oder Umkippen des Projektors können Schäden oder Verletzungen verursacht werden.

#### $\triangle$ VORSICHT  $\triangleright$  Der Sicherungsstab ist keine umfassende

Diebstahlssicherungsmaßnahme. Er ist als zusätzliche Diebstahlsverhinderung smaßnahme gedacht.

Eine im Handel erhältliche Diebstahlsschutzkette oder ein Draht kann am Sicherungsstab am Projektor angebracht werden.

1. **Anbringung** Eine Diebstahlsschutzkette oder ein Draht kann angebracht werden, wie in der Abbildung gezeigt.

(Diebstahlsschutzketten oder Drähte mit einem Durchmesser von bis zu 10 mm können verwendet werden.)

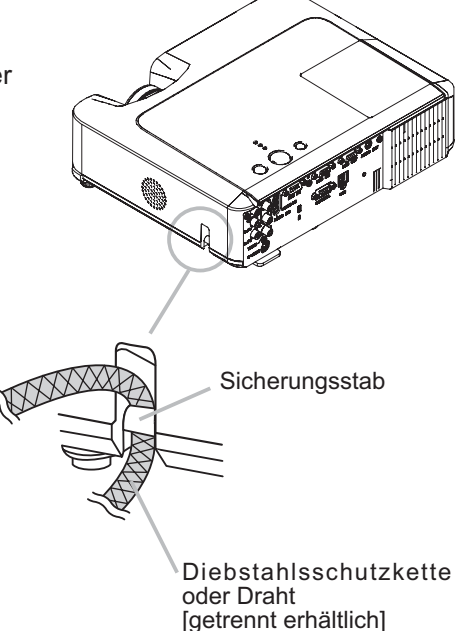

## Anschliessen der geräte

**AVORSICHT** ► Schalten Sie vor dem Anschließen an den Projektor alle Geräte aus. Wenn versucht wird, ein eingeschaltetes Gerät an den Projektor anzuschließen, können sehr laute Geräusche oder andere Anormalitäten auftreten, die zu Fehlfunktion und/oder Schäden am Gerät und/oder Projektor führen können. Verwenden Sie nur die beiliegenden Kabel oder Kabel, welche die entsprechenden Voraussetzungen erfüllen. Einige Verbindungen müssen mit vorgefertigten, abgeschirmten Kabeln vorgenommen werden. Ein zu langes Kabel kann zu Bildverschlechterung führen. Einzelheiten erfahren Sie bei Ihrem Fachhändler. Sind Kabel nur an einer Seite vorgefertigt und abgeschirmt, muss diese Seite mit dem Projektor verbunden werden.

▶ Prüfen Sie, ob Sie die Geräte mit dem richtigen Anschluss verbunden haben. Falls Sie Geräte falsch anschließen, kann dies u. U. zu Funktionsstörungen und/oder Beschädigungen am Gerät und/oder Projektor führen

HINWEIS • Denken Sie daran, wenn Sie ein Notebook/Laptop an den Projektor anschließen, dass der RGB-Ausgang des Rechners aktiviert werden muss (stellen Sie den Rechner auf CRT oder auf simultane Anzeige von LCD und CRT ein). Details hierzu finden Sie in dem Handbuch Ihres Rechners.

• Ziehen Sie zur Sicherheit die Schrauben der Stecker an.

• Manche Computer haben mehrere Display-Bildschirm-Modi. Manche dieser Modi sind möglicherweise nicht mit diesem Projektor kompatibel.

• Bei manchen RGB-Eingangsmodi ist der optionale Mac-Adapter erforderlich.

• Wenn die Bildauflösung auf einem Computer geändert wird, kann ie nach Eingang die automatische Einstellfunktion einige Zeit in Anspruch nehmen und möglicherweise nicht fertiggestellt werden. In diesem Fall kann es sein, dass Sie nicht ein Wahlkästchen zur Wahl "Ja/Nein" für die neue Auflösung in Windows sehen. Dann wird die Auflösung auf Originalwert zurückgestellt. Es kann empfehlenswert sein, andere CRT- oder LCD-Monitore zur Änderung der Auflösung zu verwenden.

#### Informationen zur Plug & Play-Funktionalität

Plug-and-Play ist eine Funktion des Betriebssystems des Computers und dessen Peripheriegeräten (u.a. Display-Geräten).

Dieser Projektor ist mit VESA DDC 2B kompatibel. Plug-and-Play kann durch Anschließen dieses Projektors an Computer erzielt werden, die mit VESA DDC (Displaydatenkanal) kompatibel.

• Nutzen Sie den Vorteil dieser Funktion, indem Sie das als Zubehör mitgelieferte RGB-Kabel an den RGB IN1-Port (DDC 2B kompatibel). Plug-and-Play arbeitet vielleicht nicht richtig, wenn Sie einen anderen Typ von Anschluss versuchen.

. Bitte verwenden Sie Standard-Treiber in Ihrem Computer, da dieser Projektor ein Plugand-Play-Monitor ist.

#### **Beispiel der Verbindung mit einem Computer**

\* Bei der Vorgabeeinstellung ist der AUDIO IN 1-Anschluss der Audio-Anschluss für den RGB IN1-Anschluss, und der AUDIO IN2-Anschluss ist der Audio-Anschluss für die RGB IN2-Anschlüsse. Zum Ändern der Einstellungen siehe "SETUP-Menü", "AUDIO" ( *36*).

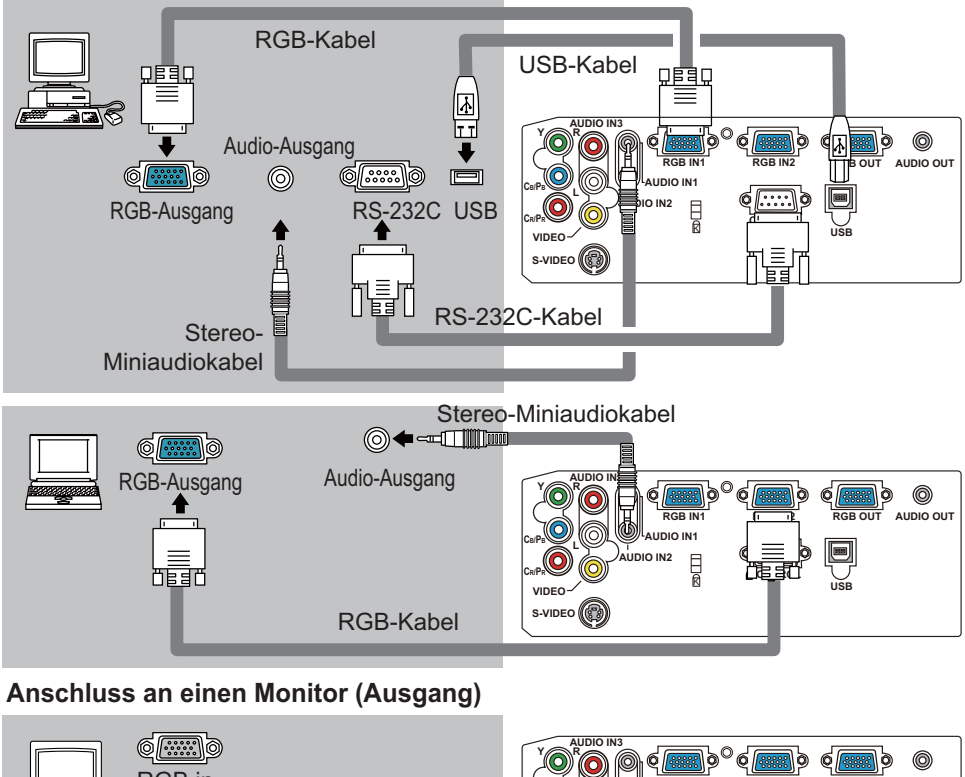

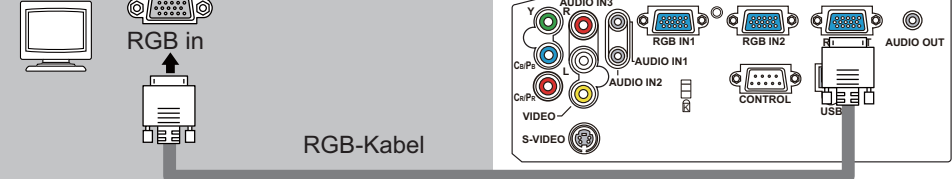

#### **Anschluss an einen Lautsprecher mit Verstärker (Ausgang)**

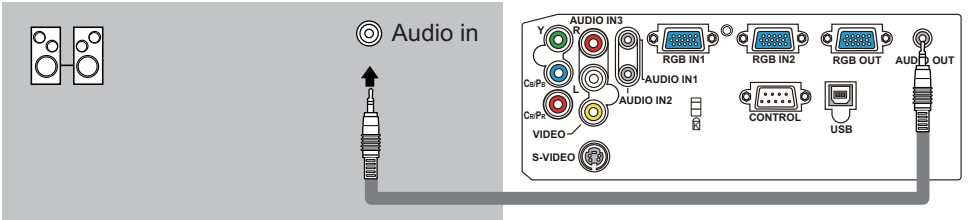

Stereo-Miniaudiokabel

### **Beispiel der Verbindung mit einem Videorecorder/DVD-Player**

\* Bei der Vorgabeeinstellung ist der AUDIO IN3 L/R-Anschluss der Audio-Anschluss für die VIDEO-, S-VIDEO- und COMPONENT VIDEO-Anschlüsse. Zum Ändern der Einstellungen siehe "SETUP-Menü", "AUDIO" (**Q36**).

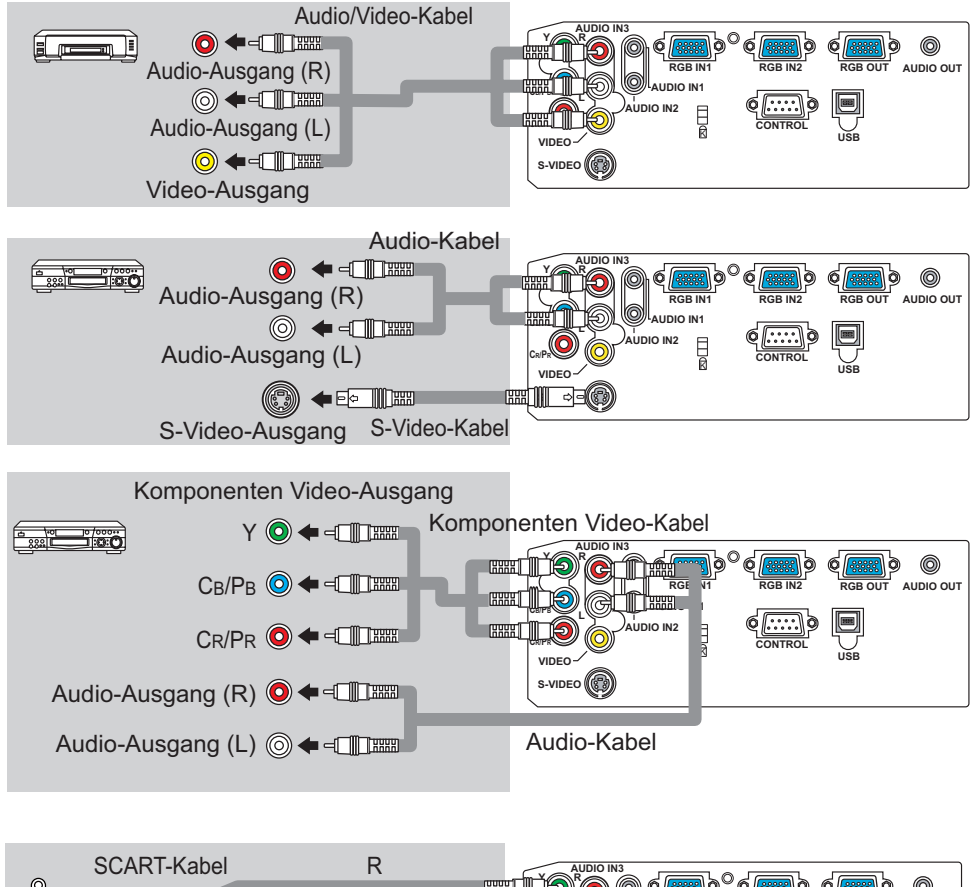

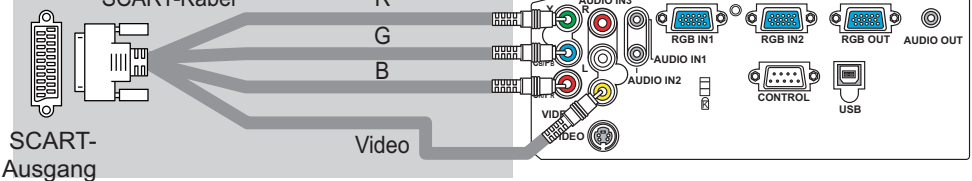

## **Stromversorgung anschließen**

**AWARNUNG** ▶ Seien Sie besonders vorsichtig, wenn Sie das Netzkabel anschließen. Ist die Stromversorgung nicht korrekt angeschlossen, kann es zu FFUFR und/oder zu einem STROMSCHLAG kommen

• Verwenden Sie lediglich das Netzkabel aus dem Lieferumfang des Projektors. Nehmen Sie im Fall einer Beschädigung Kontakt mit Ihrem Händler auf.

• Stecken Sie den Netzstecker nur in Steckdosen, die über den für das Netzkabel angegebenen Spannungsbereich verfügen.

• Modifizieren Sie nie das Netzkabel, VERSUCHEN SIE NIEMALS, DEN MASSEANSCHLUSS DES DREIZINKIGEN STECKERS ZU MANIPULIEREN!

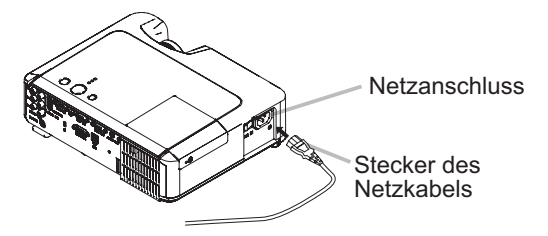

- Schließen Sie das Netzkabel an den AC-Stecker des Projektors an.  $\mathbf 1$
- 2. Stecken Sie den Stecker des Netzkabels in die Steckdose, so dass auch<br>2. dieser festsitzt.

## Fernbedienung

## Einsetzen von batterien

**AWARNUNG ▶ Behandeln Sie Batterien immer vorsichtig und verwenden** Sie sie sachgemäß. Die Batterie kann bei falscher Behandlung explodieren. Die Batterie nicht aufladen, zerlegen oder in Feuer werfen.

Auch falsche Verwendung kann zu Rissen oder Lecks führen, was zu Bränden, Verletzungen und/oder Verschmutzung der umgebenden Umwelt führen kann. And also improper use may result in cracking or leakage, which could result in fire, injury and/or pollution of the surrounding environment.

• Verwenden Sie sie nur die vorgeschriebenen Batterien. Verwenden Sie nicht gleichzeitig Batterien anderer Sorten. Mischen Sie nicht frische und gebrauchte Batterien.

• Beim Einlegen sicherstellen, dass die Plus- und Minusklemmen der Batterie richtig ausgerichtet sind.

- Halten Sie die Batterie außer Reichweite von Kindern und Haustieren. Falls die Batterie verschluckt wird, wenden Sie sich zwecks einer Notbehandlung sofort an einen Arzt.
- Batterien dürfen nicht kurzgeschlossen oder gelötet werden.

• Batterien nicht in Feuer oder Wasser werfen. Batterien an dunkler, kühler und trockener Stelle aufbewahren.

- Falls die Batterie leck wird, die Batterieflüssigkeit sofort abwischen und die Batterie ersetzen. Falls Batterieflüssigkeit auf Haut oder Kleidung gerät, sofort mit Wasser abspülen.
- Entsorgen Sie die Batterie gemäß den örtlichen Gesetzen.

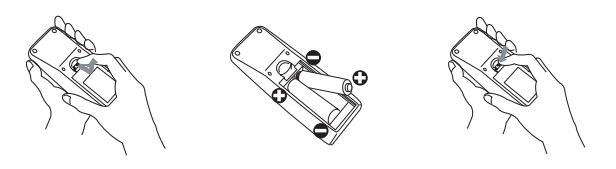

- 1. Nehmen Sie den Batteriefachdeckel ab. Schieben Sie den Batteriefachdeckel in Pfeilrichtung zurück, und entfernen Sie ihn.
- 
- 2. Setzen Sie die Batterien ein. Legen Sie die beiden AA-Batterien mit Ausrichtung von Plus- und Minuspol ein, wie in der Fernbedienung angezeigt.
- 3. Schließen Sie den Batteriefachdeckel. Schieben Sie den Batteriefachdeckel in Pfeilrichtung zurück, bis er wieder einrastet.

## Verwendung der Fernbedienung

**∆VORSICHT** ▶ Seien Sie vorsichtig beim Umgang mit der Fernbedienung.

• Lassen Sie die Fernbedienung nicht fallen und schützen Sie sie vor Stößen.

• Lassen Sie die Fernbedienung nicht nass werden und legen Sie sie nicht auf nasse

Gegenstände. Dadurch können Fehlfunktionen verursacht werden.

• Nehmen Sie die Batterien aus der Fernbedienung und lagern Sie sie an einem sicheren Ort, wenn Sie die Fernbedienung längere Zeit nicht verwenden wollen.

• Wechseln Sie die Batterien aus, wenn die Wirksamkeit der Fernbedienung nachlässt.

• Wenn starkes Licht, wie z. B. direktes Sonnenlicht oder Licht von einer sehr

nahen Quelle (wie beispielsweise von einer Inverter-Leuchtstofflampe), auf den

Fernbedienungssensor des Projektors trifft, funktioniert die Fernbedienung u.

U. nicht mehr. Drehen Sie den Projektor so, dass kein direktes Licht auf den Fernbedienungssensor des Projektors gelangt.

Die Signal-Einstellungen für das Fernbedienung-Sendeteil und den Fernbedienungssensor des Projektors können geändert werden.

Wenn die Fernbedienung nicht richtig funktioniert, versuchen Sie, die Signaleinstellung zu ändern.

#### **Ändern der Signal-Einstellungen für das Fernbedienung-Sendeteil** (1) Einstellung 1 (FREQ.: NORMAL)

Halten Sie die Tasten MUTE und RESET gleichzeitig etwa 3 Sekunden lang gedrückt. (2) Einstellung 2 (FREQ.: HOCH)

Halten Sie die Tasten MAGNIFY OFF und ESC gleichzeitig etwa 3 Sekunden lang gedrückt. • Einstellung 1 ist die werkseitige Vorgabeeinstellung.

• Wenn alle Batterien aus der Fernbedienung genommen sind, bleiben die anwenderspezifischen Einstellungen etwa einen halben Tag lang gespeichert. Wenn die Batterien für länger als einen halben Tag aus der Fernbedienung genommen werden, wird die Fernbedienung auf Einstellung 1 zurückgesetzt.

**Ändern der Signal-Einstellungen für den Fernbedienungssensor des Projektors** Umschalten zwischen Einstellung und Verwendung des Gegenstands SERVICE/ FERNBED. FREQ. im Menü OPT. (**Q43**)

Wenn die Fernbedienung nicht richtig zu funktionieren scheint, versuchen Sie, die Einstellungen für die Fernbedienung und den Fernbedienungssensor des Projektors zu ändern. Die Fernbedienung arbeitet nicht richtig, wenn die Einstellungen des Fernbedienung-Sendeteils und des Fernbedienungssensors des Projektors nicht gleich sind.

Die Fernbedienung arbeitet mit dem Fernbedienungssensor des Projektors.

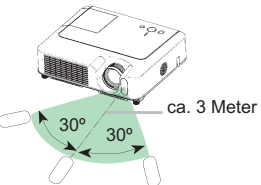

• Die Reichweite des Fernbedienungssensors ist 3 Meter mit einem 60-Grad-Bereich (30 Grad nach links und rechts vom Fernbedienungssensor).

• Auch ein am Bildschirm oder an ähnlicher Stelle reflektiertes Signal der Fernbedienung kann empfangen werden. Wenn es schwierig ist, die Fernbedienung direkt auf den IR- Empfänger auszurichten, versuchen Sie es mit einem reflektierten Signal.

• Da die Fernbedienung Signale per Infrarotlicht an den Projektor sendet (LED der Klasse 1), müssen Sie darauf achten, dass sich keine Gegenstände zwischen Ausgabesignal der Fernbedienung und Projektor befinden.

## Gerät ein/aus

 $\triangle$ WARNUNG  $\triangleright$  Wenn das Gerät eingeschaltet ist, wird ein starkes Licht abgegeben. Blicken Sie nicht in das Objektiv oder in die Lüftungsöffnungen am Projektor.

HINWEIS • Schalten Sie den Proiektor in richtiger Reihenfolge ein und aus. Schalten Sie den Proiektor immer ein, bevor Sie die angeschlossenen Geräte einschalten. Schalten Sie den Projektor erst dann aus, wenn die angeschlossenen Geräte bereits ausgeschaltet sind.

# Einschalten des geräts

- 1. Prüfen Sie, ob das Netzkabel ordnungsgemäß und fest im Projektor und in der Steckdose eingesteckt ist.
- $2$  Entfernen Sie die Objektivkappe, und stellen Sie den Stromschalter auf die Position ON.

Die Netzanzeige leuchtet vollständig orangefarben auf. Warten Sie dann einige Sekunden lang, da die Tasten diese Sekunden lang nicht funktionieren können.

**(1) Wenn AUTOM. EIN im Menü OPT. auf EIN gestellt ist** ( *40*) Die Lampe wird automatisch eingeschaltet, wenn die Netzstromversorgung wieder eingeschaltet wird, nachdem sie zuletzt mit dem Netzschalter ausgeschaltet wurde. Anschließend blinkt die POWER-Anzeige grün. Ist der Projektor betriebsbereit, hört die Kontrollleuchte auf zu blinken und leuchtet konstant grün.

#### **(2) Wenn AUTOM. EIN im Menü OPT. auf AUS gestellt ist, siehe Schritt 3.**

Drücken Sie die STANDBY/ON-Taste am Projektor oder der Fernbedienung.

Zur Anzeige des Bildes wählen Sie ein Eingangssignal entsprechend dem Abschnitt "Ein Eingangssignal wählen" (**Q**18).

# Ausschalten des geräts

Achten Sie dabei aber besonders auf die folgenden beiden Punkte:

- (1) Bitte schalten Sie den Proiektor in diesem Fall nicht vor Ablauf von mindestens 10 Minute wieder ein. Fasche Behandlung kann zu Verkürzung der Lampenlebensdauer führen.
- (2) Berühren Sie nicht während des Betriebs oder kurz danach die Umgebung von Lampe und Lüftungsöffnungen des Projektors. (**□4 ★)** Dabei besteht die Gefahr von Verbrennungen.
	- Drücken Sie die STANDBY/ON-Taste am Projektor oder der Fernbedienung.

Die Meldung "Ausschalten?" wird ungefähr fünf Sekunden lang auf dem Bildschirm angezeigt.

Drücken Sie die STANDBY/ON-Taste am Projektor oder der Fernbedienung erneut, während die Meldung erscheint. Die Lampe des Projektors geht aus und die Anzeige POWER blinkt orange. Ist die Lampe abgekühlt, hört die POWER-Anzeige auf zu blinken und leuchtet konstant orange.

Stellen Sie sicher, dass die Netzanzeige durchgehend orangefarben leuchtet, und stellen Sie den Netzschalter auf OFF. Die POWER- Anzeige erlischt. Bringen Sie die Objektivkappe an. orangefarben)

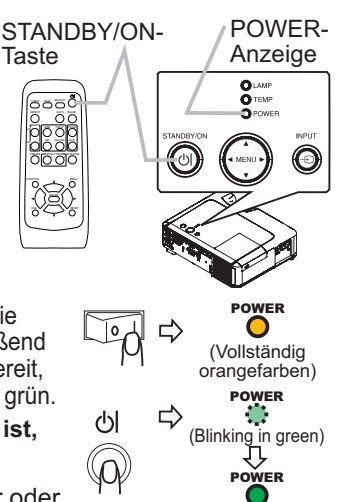

FREEZE

POSITION

 $-$ 

(Vollständig grün)

Ausschalten?

УJ

POWER (Blinkt orangefarben) POWER (Vollständig

Đ. ⇩

18

## **Betriebszustand**

# Einstellen der Lautstärke

- 1. Drücken Sie die VOLUME-Taste an der Fernbedienung. Ein Dialog erscheint im Bild, um bei der Einstellung der Lautstärke zu helfen.
- 

2. Verwenden Sie die Cursortasten ▲/▼ zur Einstellung der Lautstärke. III<sup>O</sup>II ™<br>BITTEN Drücken Sie die VOLUME-Taste erneut zum Schließen des Dialogs und Beenden dieses Vorgangs. Auch wenn Sie diesen Schritt nicht ausführen, wird das Dialogfeld nach wenigen Sekunden automatisch ausgeblendet.

# Kurzzeitiges stummschalten des Klangs

1. Drücken Sie die MUTE-Taste an der Fernbedienung. Ein Dialog erscheint im Bild und zeigt an, dass Sie den Ton stummgeschaltet haben. Zum Wiederherstellen des Tons drücken Sie die MUTE- oder VOLUME-Taste. Auch wenn Sie diesen Schritt nicht ausführen, wird das Dialogfeld nach wenigen Sekunden automatisch ausgeblendet.

# Ein eingangssignal wählen

- 1 Drücken Sie die INPUT-Taste am Projektor. Bei jedem Drücken der Taste schaltet der Projektor seinen Eingangsanschluss um wie folgt.
	- RGB IN1  $\rightarrow$  RGB IN2 -
	- $\Box$  VIDEO ← S-VIDEO ← COMPONENT VIDEO
- 1. Drücken Sie die RGB-Taste an der Fernbedienung zum Wählen eines Eingangsanschlusses für das RGB-Signal. Bei iedem Drücken der Taste schaltet der Projektor seinen Anschluss RGB-Eingang um wie folgt. RGB IN1  $\leftrightarrow$  RGB IN2
- ƔWenn die RGB-Taste gedrückt wird (beim Umschalten von VIDEO- auf RGB-Signale) wenn EIN für den Gegenstand AUTOM. SUCHE im Menü OPT. gewählt ist, prüft der Projektor zuerst den RGB IN1-Port. Wenn kein Eingang am Anschluss erkannt wird, prüft der Projektor den Anschluss RGB IN2.

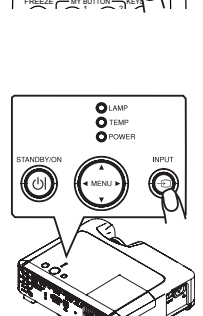

HOME PAGE UP END PAGEMENT

MUTE VOLUME

ASPECT AUTO BLANK

FREEZE OFF ON MAGNIFY

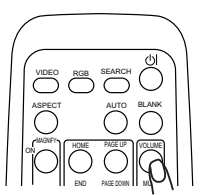

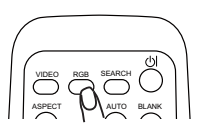

VIDEO RGB SEARCH ASPUN AUTO BLANK

## *Ein eingangssignal wählen (Fortsetzung)*

1. Drücken Sie die VIDEO-Taste an der Fernbedienung zum Wählen eines Eingangsanschlusses für das Video-Signal. Bei jedem Drücken der Taste schaltet der Projektor seinen Video-Anschluss um wie folgt.

COMPONENT VIDEO  $\rightarrow$  S-VIDEO  $\rightarrow$  VIDEO

ƔWenn die VIDEO-Taste gedrückt wird (beim Umschalten von RGB- auf VIDEO-Signale) wenn EIN für den Gegenstand AUTOM. SUCHE im Menü OPT. gewählt ist, prüft der Projektor zuerst den COMPONENT VIDEO-Port. Wenn kein Eingang am Anschluss erkannt wird, prüft der Projektor die anderen Anschlüsse in der obigen Reihenfolge.

# Suchen eines Eingangssignals

1. Drücken Sie die SEARCH-Taste an der Fernbedienung. Der Projektor prüft seine Eingangsanschlüsse, um

Eingangssignale zu finden.

Wenn ein Eingang gefunden wird, beendet der Projektor die Suche und zeigt das Bild an. Wenn kein Signal gefunden wird, schaltet der Projektor zu dem Signal zurück, das vor dem Vorgang gewählt war.

 $RGB1 \rightarrow RGB2 \rightarrow COMPONENT-VIDEO \rightarrow S-VIDEO \rightarrow VIDEO$ 

# Wahl eines Seitenverhältnisses

1. Drücken Sie die ASPECT-Taste an der Fernbedienung.

Bei iedem Drücken der Taste schaltet der Proiektor zwischen den Modi für das Seitenverhältnis um.

 **Bei einem RGB-Signal** NORMAL  $\rightarrow$  4:3  $\rightarrow$  16:9  $\rightarrow$  KLEIN

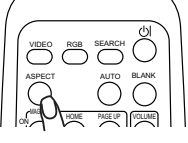

O Bei einem Videosignal, S-Video-Signal oder Componen **Videosignal**

 $4:3 \rightarrow 16:9 \rightarrow 14:9 \rightarrow$  KLEIN 个

**Bei keinem Signal** 

4:3 (fest)

- ƔDer Modus NORMAL bewahrt das originale Seitenverhältnis des Eingangssignals.
- · Durch Ausführung der automatischen Einstellung wird die Seitenverhältnis-Einstellung initialisiert.

# Einstellen von Zoom und Fokus

- 1. Verwenden Sie den Zoomring zur Einstellung<br>der Projektionsflächengröße.
- 2. Verwenden Sie den Scharfstellring zum Scharfstellen des Bildes.
- 

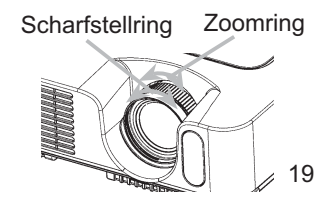

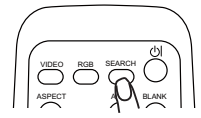

## Korrigieren von keystone-verzerrungen

1. Drücken Sie die AUTO-Taste an der Fernbedienung.

### **Bei einem RGB-Signal**

Die vertikale Position, die horizontale Position, die horizontale Phase, das Bildformat und die horizontale Größe werden automatisch eingestellt. Außerdem wird das Bildformat auf Vorgabewert gestellt.

Stellen Sie vor Verwendung dieser Funktion sicher, dass das Anwendungsfenster auf die maximale Größe gestellt ist. Ein dunkles Bild wird möglicherweise nicht ordnungsgemäß eingestellt. Führen Sie die Einstellung mit einem hellen Bild aus.

#### **Bei einem Videosignal oder S-Video-Signal**

Das für das jeweilige Eingangssignal am besten geeignete Videoformat wird automatisch gewählt.

Diese Funktion steht nur zur Verfügung, wenn der AUTO-Modus beim Element VIDEOFORMAT im Menü EINGB gestellt ist ( *33*). Beim Komponenten-Videosignal wird der Signaltyp automatisch unabhängig von dieser Funktion identifiziert.

- **Bei einem Videosignal, S-Video-Signal oder Component-Videosignal** Die vertikale Position, die horizontale Position und das Bildformat werden automatisch auf Vorgabewerte eingestellt.
- **Bei einem Component-Videosignal** Die horizontale Phase wird automatisch auf Vorgabewert eingestellt.
- Der automatische Einstellvorgang erfordert etwa 10 Sekunden. Beachten Sie außerdem, dass er bei bestimmten Eingängen nicht richtig funktionieren kann.

## Einstellung der Position

- 1. Drücken Sie die POSITION-Taste an der Fernbedienung. Die Anzeige "POSITION" erscheint im Bildschirm.
- 
- Verwenden Sie die Cursortasten ▲/▼/◀/▶ zur Einstellund 2. Verwertender.<br>der Bildposition.
- 

Um den Vorgang zurückzusetzen, drücken Sie die RESET-Taste an der Fernbedienung beim Betrieb.

Drücken Sie die POSITION-Taste erneut zum Beenden dieses Vorgangs. Auch wenn Sie nichts tun, wird der Dialog nach einigen Sekunden automatisch geschlossen.

• Wenn diese Funktion bei einem Videosignal ausgeführt wird, können gewisse Zusatzkomponenten wie ein Balken außerhalb des Bildes erscheinen.

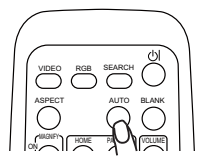

FREEZE OFF

POSITION

MY BUTTON **NEYSTONE** 

MENU

 $\sim$ 

HOME PAGE UP END PAGEMENT

MUTE VOLUME

 $\bigcap_{1}^{\mathsf{M} \times \mathsf{B} \cup \mathsf{I} \cup \mathsf{N}}$  2  $\bigcap_{k=1}^{\mathsf{N} \times \mathsf{B} \cup \mathsf{I} \cup \mathsf{N}}$ 

FREEZE OFF ON

# Korrektur der Trapezverzerrung

- 
- 1. Drücken Sie die KEYSTONE-Taste an der Fernbedienung. Ein Dialog erscheint im Bild, um bei der Korrektur der Verzerrung zu helfen.
- 2 Verwenden Sie die Cursortasten A/V. um

den AUTOMATISCH- oder MANUELL-Betrieb zu wählen, und drücken Sie danach die Taste ▶, um Folgendes auszuführen.

1) AUTOMATISCH führt die vertikale Trapezverzerrungskorrektur automatisch aus.

2) MANUELL zeigt einen Dialog für die vertikale Trapezverzerrungskorrektur an. Verwenden Sie die Tasten ▲/▼ zur Einstellung.

Drücken Sie die KEYSTONE-Taste erneut zum Schließen des Dialogs und Beenden dieses Vorgangs.

Auch wenn Sie diesen Schritt nicht ausführen, wird das Dialogfeld nach wenigen Sekunden automatisch ausgeblendet.

- Der Einstellbereich für die Korrektur ist bei verschiedenen Eingangssignalen unterschiedlich. Bei manchen Eingangssignalen kann diese Funktion nicht ordnungsgemäß arbeiten.
- ƔWenn V:INVERS oder H&V:INVERS unter SPIEGEL im SETUP-Menü gewählt ist, wenn der Projektionsbildschirm geneigt ist oder der Projektor nach unten gerichtet ist, kann es sein, dass die automatische Trapezverzerrungskorrektur-Funktion nicht richtig arbeitet.
- ƔWurde in den TELE-Bereich gezoomt, kann bei dieser Korrektur ein übertriebener Effekt entstehen. Wenn möglich verwenden Sie diese Funktion, wenn der Zoom auf WEIT eingestellt ist.
- ƔWenn der vertikale Winkel fast 0 Grad beträgt, kann es sein, dass die automatische Trapezverzerrungskorrektur-Funktion nicht arbeitet.
- Wenn der vertikale Winkel fast ±30 Grad beträgt, kann es sein, dass die automatische Trapezverzerrungskorrektur-Funktion nicht gut arbeitet.
- ƔDiese Funktion steht nicht zur Verfügung, wenn der Transitions-Detektor eingeschaltet ist. ( *48*).

# Verwendung des Vergrößerung-Merkmals

- 1. Drücken Sie die ON-Taste von MAGNIFY auf der Fernbedienung. Die Anzeige "VERGRÖßERN" erscheint auf der Projektionswand (und verschwindet wieder nach einigen Sekunden, wenn Sie keinen Bedienungsvorgang ausführen), und der Projektor schaltet auf den VERGRÖßERN-Modus.
- 2. Verwenden Sie die Cursortasten ▲/▼ zur Einstellung des Vergrößerungsgrades. Zum Verschieben des Zoombereichs drücken Sie die POSITION-Taste im VERGRÖßERN-Modus, und betätigen Sie dann die Cursortasten ▲/▼/◀/▶ zum Verschieben des Bereichs. Zum Festlegen des Zoombereichs drücken Sie die POSITION-Taste erneut. Um den VERGRÖßERN-Modus zu beenden und den Bildschirm auf Normalbild zurückzuschalten, drücken Sie die OFF-Taste unter MAGNIFY an der Fernbedienung.
- Der Projektor beendet automatisch den VERGRÖßERN-Modus, wenn das Eingangssignal wechselt oder wenn ein Vorgang zur Änderung des Anzeigezustands (automatische Einstellung usw.) ausgeführt wird.
- Auch im VERGRÖßERN-Modus unterscheidet sich die Trapezverzerrung; sie wird wieder hergestellt, wenn der Projektor den VERGRÖßERN-Modus verlässt.

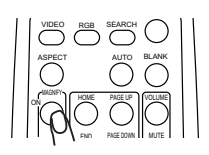

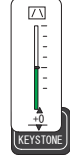

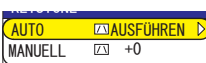

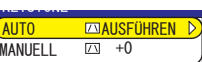

# **Einfrieren des Bildschirms**

- Drücken Sie die FREEZE-Taste an der Fernbedienung.
- Die "EINFRIEREN"-Anzeige erscheint im Bildschirm, und der Projektor schaltet auf EINFRIEREN-Modus.

Zum Beenden des EINFRIEREN-Modus und zurückschalten des Bildschirm auf normal drücken Sie die FREEZE-Taste erneut.

- Der Projektor beendet automatisch den MROŻENIE-Modus, wenn das Eingangssignal umwechselt, oder wenn eine der Tasten STANDBY/ON, SEARCH, RGB, VIDEO, BLANK, AUTO, ASPECT, VOLUME, MUTE, KEYSTONE, POSITION, MENU, MAGNIFY und MY BUTTON am Projektor oder an der Fernbedienung gedrückt wird.
- Wenn der Projektor längere Zeit ein Standbild projiziert, kann das Bild möglicherweise im LCD-Panel eingebrannt werden. Lassen Sie den Projektor nicht zu lange im EINFRIEREN-Modus.

# Kurzzeitiges Schwarzabtasten des Bildschirms

 $\mathbf 1$ Drücken Sie die BLANK-Taste an der Fernbedienung. Der Schwarzabtastungsbildschirm erscheint anstelle des Bildschirm-Eingangssignals. Siehe Gegenstand BLANK im Abschnitt BILDSCHIRM-Menü (1937).

Drücken Sie die BLANK-Taste zum Entfernen des Schwarzabtast-Bildschirms und Zurückstellen auf Eingangssignal-Bildschirm.

• Der Projektor schaltet automatisch auf den Eingangssignal-Bildschirm zurück, wenn eine Tasten am Projektor oder der Fernbedienung gedrückt wird oder einer der Befehle (ausgenommen Get-Befehle) vom CONTROL-Anschluss übertragen wird.

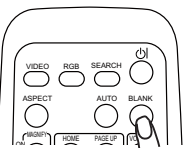

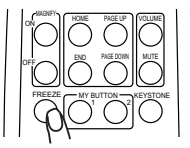

## Bedienung des Computerbildschirms

**AVORSICHT** Fälschlicher Gebrauch der Steuerelemente von Maus/ Tastatur kann zu Beschädigungen an Ihrem Gerät führen.

• Bei Verwendung dieser Funktion darf nur der Computer angeschlossen sein.

• Vor dem Anschluss lesen Sie die Bedienungsanleitung des anzuschließenden Computers.

HINWEIS • In manchen Fällen ist es nicht möglich, Notebooks und andere Computer mit integrierten Zeigergeräten (z. B.einem Trackball) über diese Fernbedienung zu steuern. Wenn Sie ein solches Gerät verwenden, rufen Sie vor dem Anschließen die Svstemsteuerung (BIOS) auf. Wählen Sie dort "externe Maus", und deaktivieren Sie das Zeigergerät. Außerdem funktioniert die Maus möglicherweise nicht, wenn der Computer nicht über das entsprechende Dienstprogramm verfügt. Weitere Einzelheiten darüber finden Sie im Handbuch über Ihre Computer-Hardware.

• Die USB-Steuerung kann unter Windows 95 OSR 2.1 oder höher verwendet werden. Eventuell kann die Fernbedienung nicht verwendet werden. Dies hängt von der Konfiguration Ihres Computers sowie von den Maustreibern ab.

• Die USB-Steuerung kann lediglich für die oben genannten Funktionen verwendet werden. Sie können beispielsweise nicht zwei Tasten gleichzeitig drücken, um den Mauszeiger diagonal zu verschieben.

• Diese Funktion ist nicht verfügbar, solange die Lampe aufgewärmt wird (die Anzeige POWER blinkt grün), Lautstärke und Anzeige geregelt werden, die Trapezverzerrung korrigiert wird, die Bilddarstellung durch Zoomen vergrößert wird, die BLANK-Funktion ausgeführt oder der Menübildschirm angezeigt werden.

#### USB-Maus- und Tastatur-Steuerung

Verbinden Sie das USB-Terminal des Projektors über ein USB-Kabel mit dem Computer. Die Funktionen in der folgenden Tabelle können geregelt werden.

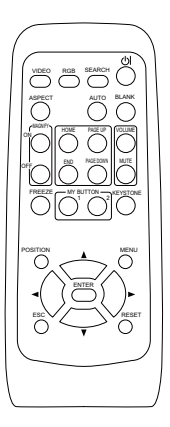

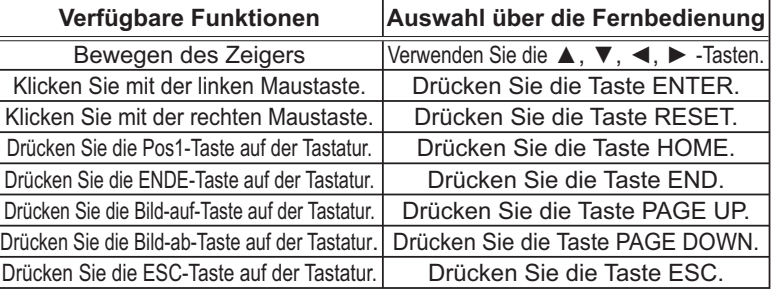

## Multifunktionseinstellungen

# Verwendung der Menüfunktion

Dieser Projektor hat die folgenden Menüs: BILD, ABBILDUNG, EINGB, SETUP, BILDSCHIRM, OPT., und EINF.MENÜ. EINF.MENÜ enthält häufig verwendete Funktionen, und die anderen Menüs sind entsprechend jedem Zweck klassifiziert. Jedes dieser Menüs wird auf gleiche Weise bedient. Die grundlegenden Bedienvorgänge dieser Menüs sind wie folgt.

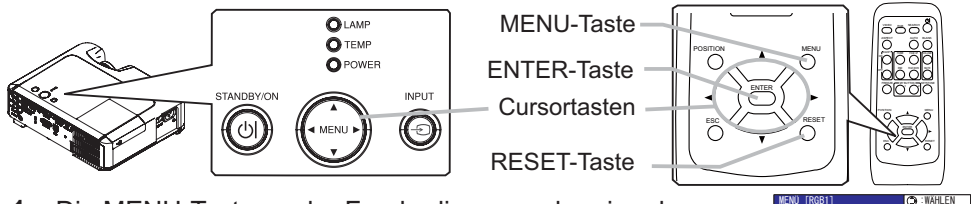

Die MENU-Taste an der Fernbedienung oder eine der Menü-Cursortasten am Projektor drücken. Das erweiterte MENÜ oder EINF.MENÜ (leichte Menü) erscheint.

Welches Menü erscheint, hängt von der letzten Verwendung ab.

#### Um im EINF MENÜ

- 2 Zum erweiterte MENÜ umzuschalten, wählen Sie "Zum erw. Menü gehen".
- 3. Verwenden Sie die Cursortasten ▲/▼ zum Wählen eines zu bedienenden Elements.
- 4 Verwenden Sie die Cursortasten </>
<del>I</del>> zur Bedienung des Elements.

#### Im erweiterte MENÜ

- $2_{1}$ Verwenden Sie die Cursortasten A/▼ zum Wählen eines Menüs. Zum zum EINF. MENÜ umzuschalten, wählen Sie EINF, MENÜ.
	- Dann drücken Sie die Cursortaste ▶ am Projektor oder an der L Fernbedienung, oder die ENTER-Taste an der Fernbedienung zum Fortfahren. Die Anzeige des gewählten Menüs wird aktiviert.
- 3. Verwenden Sie die Cursortasten ▲/▼ zum Wählen eines zu bedienenden Elements. Dann drücken Sie die Cursortaste ▶ oder die ENTER-Taste zum Weitergehen. Die Bedienanzeige des gewählten Elements erscheint.
- 4 Verwenden Sie die Cursortasten A/▼ zur Bedienung des Elements.
- · Um den Vorgang zurückzusetzen, drücken Sie die RESET-Taste an der Fernbedienung beim Betrieb. Beachten Sie, dass die Elemente, deren Funktionen gleichzeitig mit der Bedienung ausgeführt werden (z.B. SPRACHE, H-PHASE, LAUTST. usw.), nicht zurückgesetzt werden.
- Im erweiterte MENÜ, zum Zurückschalten zur vorherigen Anzeige drücken Sie die Cursortaste ◀ am Projektor oder an der Fernbedienung, oder die ESC-Taste an der Fernbedienung.
- 5. Drücken Sie die MENU-Taste an der Fernbedienung erneut zum Schließen des Menüs und Beenden dieses Vorgangs.

Auch wenn Sie nichts tun, wird der Dialog nach etwa 10 Sekunden automatisch geschlossen.

• Manche Funktionen können nicht ausgeführt werden, wenn ein bestimmter Eingangsport gewählt ist, oder wenn ein bestimmtes Eingangssignal angezeigt wird.

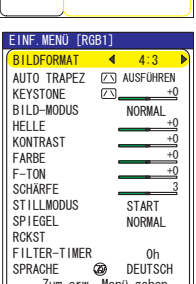

**HELLE** 

**VONTDACT** 

GAMMA<br>FARB-TEMP.

CONTREE EI-SPEICH.

ADD II NIMC

BILDSCHIRM EADDE  $F-TON$ 

Abo<sub>1</sub>L

SETUP

OPT. FINE MEND  $+0$ <br>+0

**MITTEL** 

 $+0$ 

SPEICHERN 1

VORGABE 1

**EINF. Menü** 

# **EINF. Menü**

Im Einf. Menü können die in der nachstehenden Tabelle genannten Vorgänge ausgeführt werden.

Wählen Sie einen Gegenstand mit den Cursortasten ▲/▼ am Projektor oder an der Fernbedienung.

Dann verfahren Sie entsprechend der folgenden Tabelle.

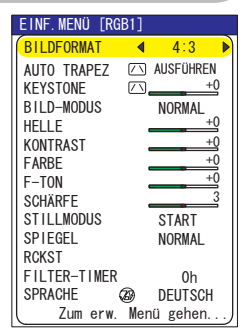

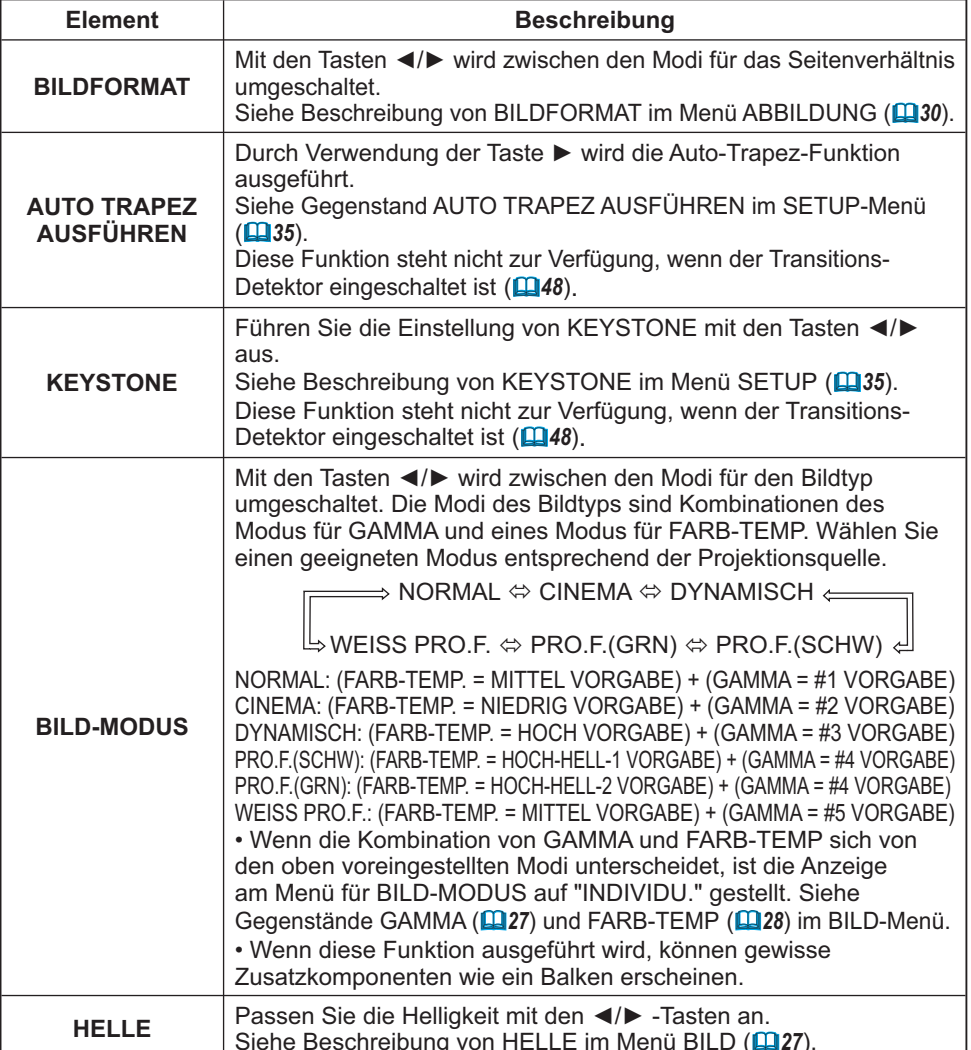

## *EINF. Menü (Fortsetzung)*

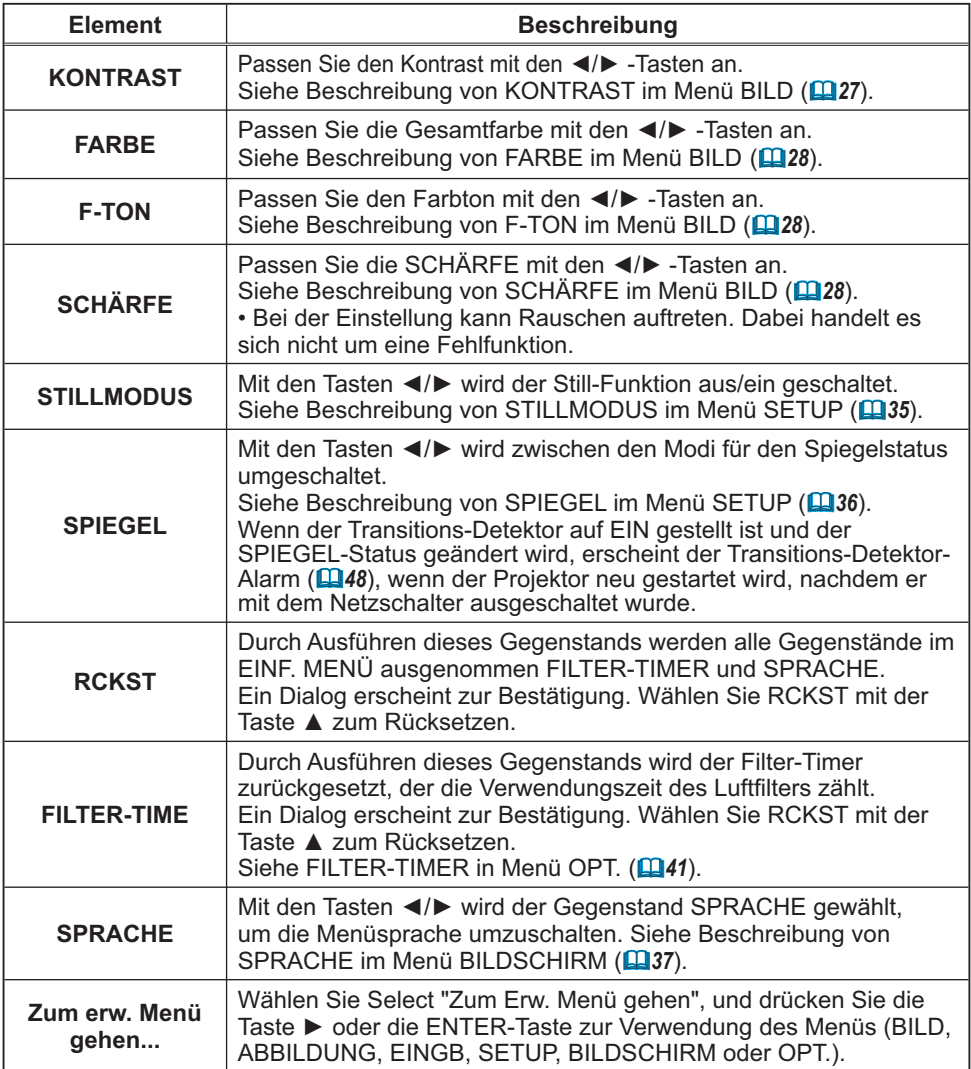

27

# Menü BILD

Im Menü BILD können die in der nachstehenden Tabelle genannten Vorgänge ausgeführt werden. Führen Sie die Funktionen entsprechend den Anweisungen in der Tabelle aus.

Wählen Sie einen Gegenstand mit den Cursortasten  $\triangle/\blacktriangledown$  am Projektor oder an der Fernbedienung, und drücken Sie die Cursortaste  $\triangleright$  am Projektor oder der Fernbedienung oder die ENTER-Taste an der Fernbedienung zum Fortfahren. Dann verfahren Sie entsprechend der folgenden Tabelle.

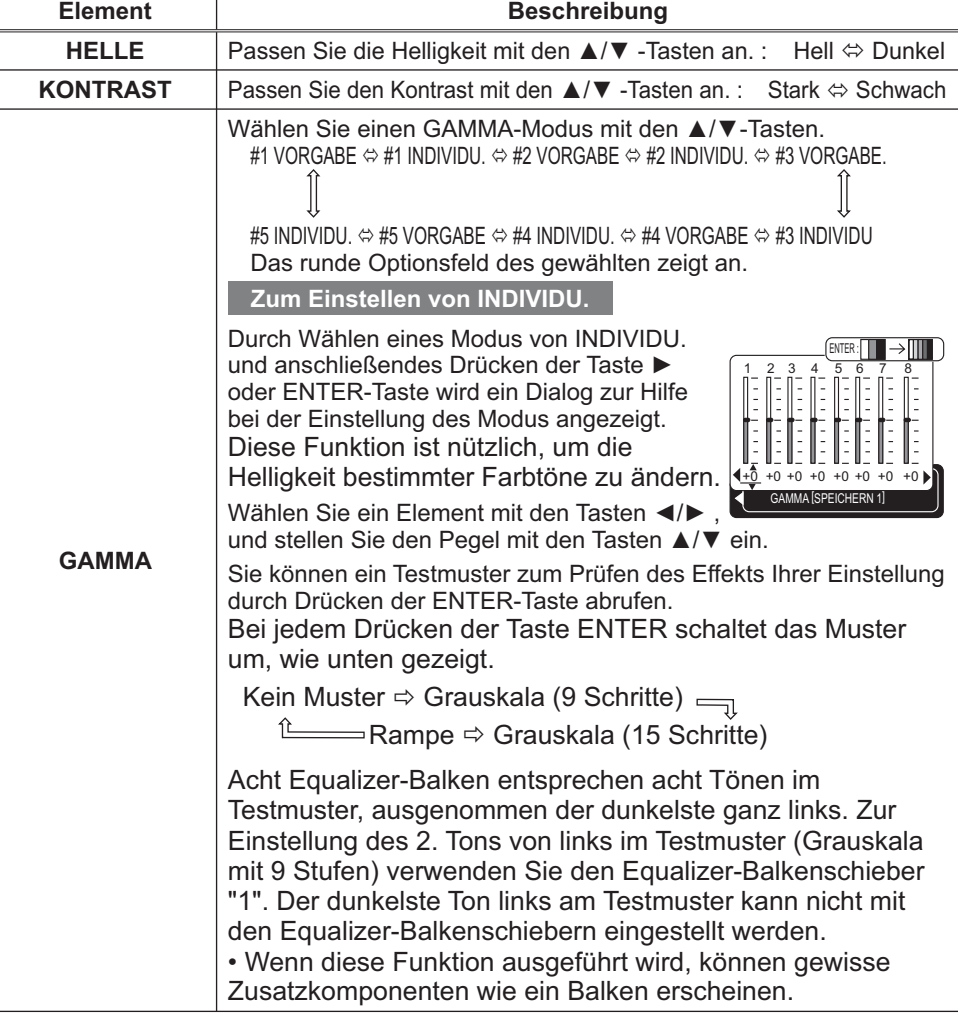

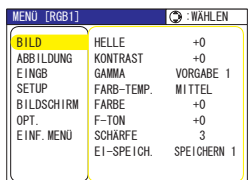

## *Menü BILD (Fortsetzung)*

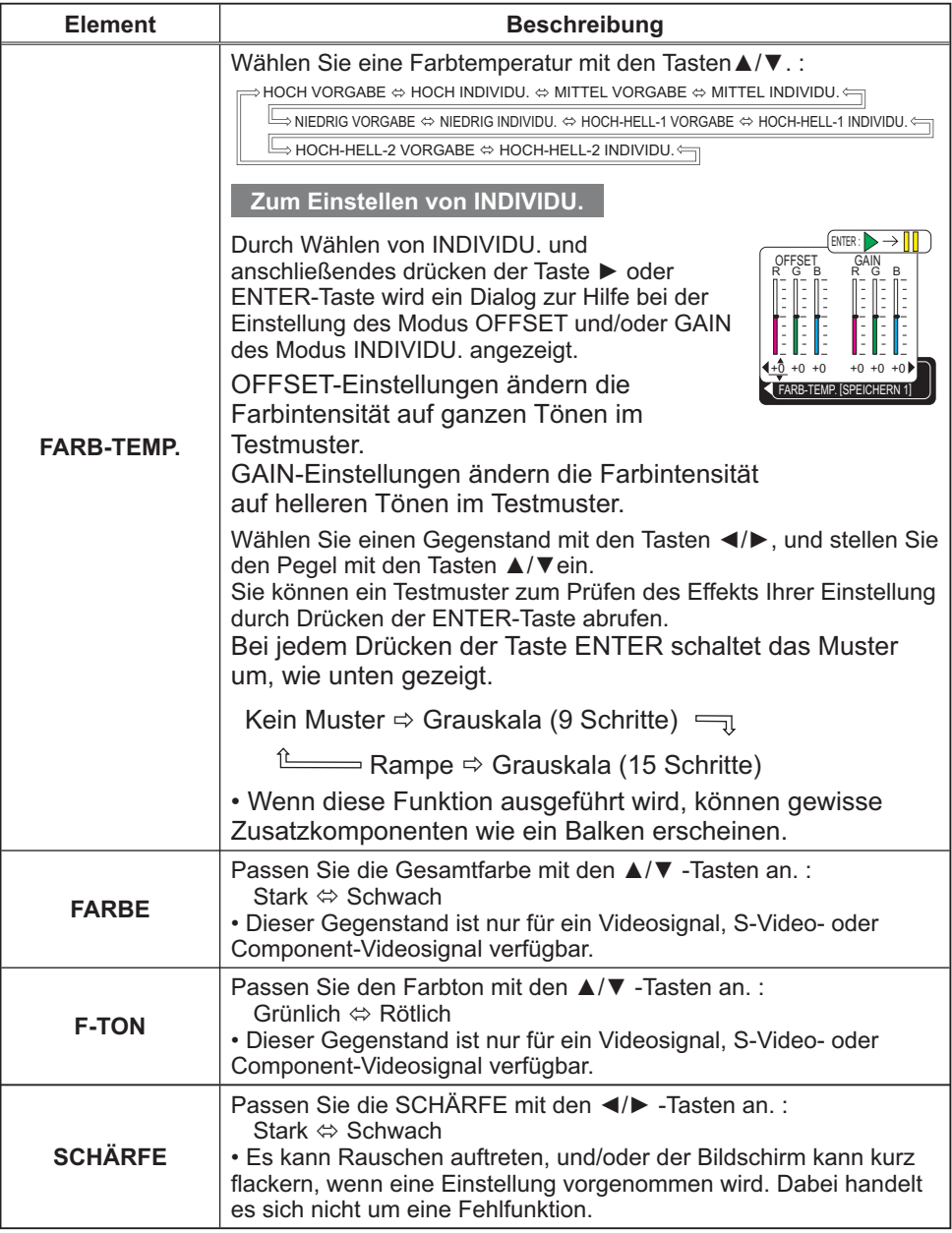

## Menü BILD (Fortsetzung)

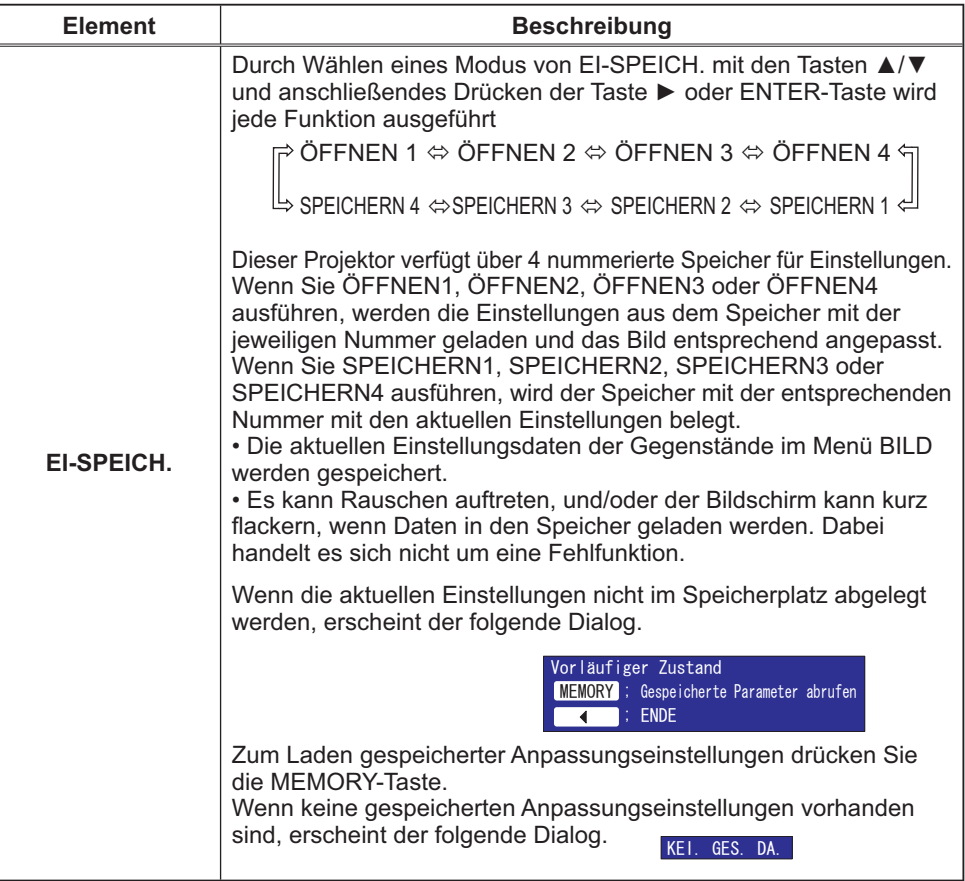

## Menü ABBILDUNG

Im Menü ABBILDUNG können die in der nachstehenden Tabelle genannten Vorgänge ausgeführt werden.

Wählen Sie einen Gegenstand mit den Cursortasten A/ $\nabla$  am Projektor oder an der Fernbedienung, und drücken Sie die Cursortaste ▶ am Projektor oder der Fernbedienung oder die ENTER-Taste an der Fernbedienung zum Fortfahren. Dann verfahren Sie entsprechend der folgenden Tabelle.

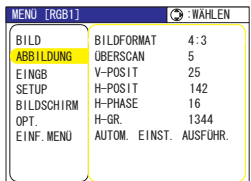

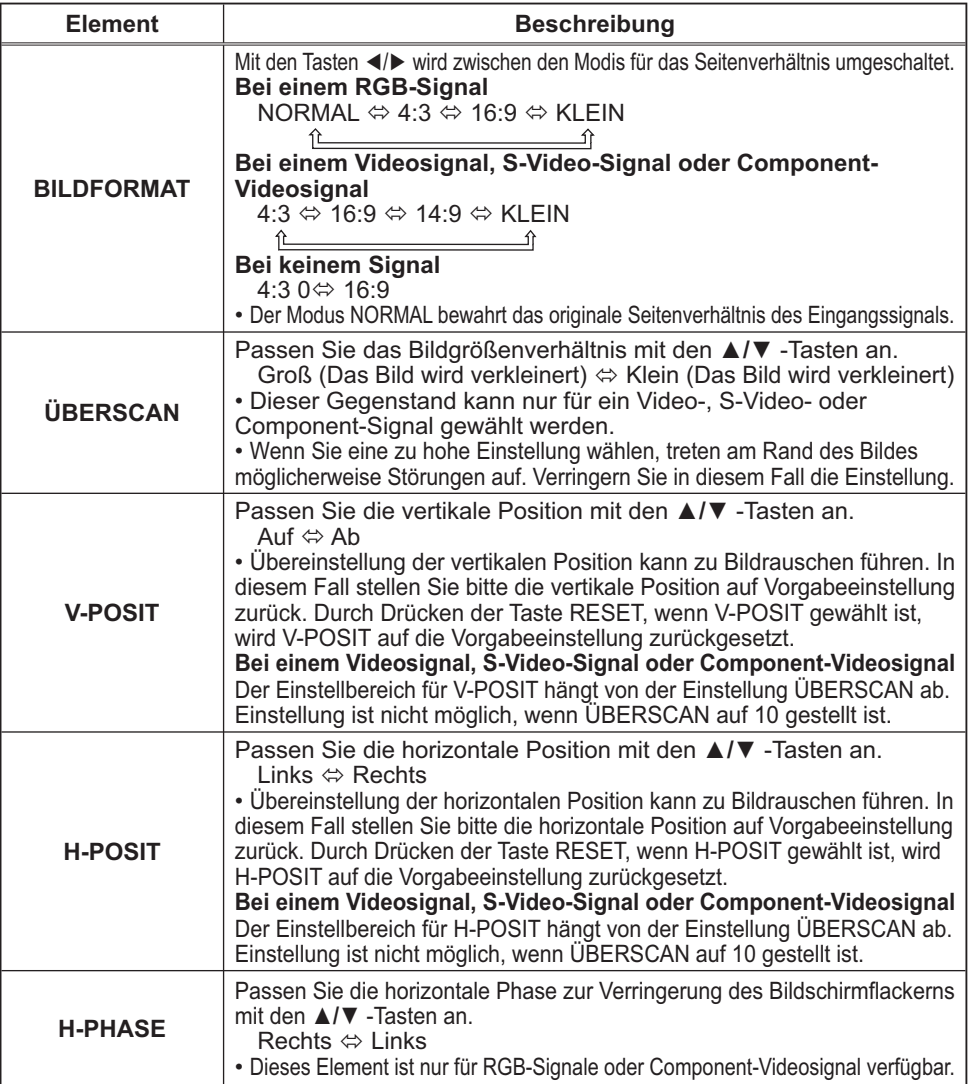

## *Menü ABBILDUNG (Fortsetzung)*

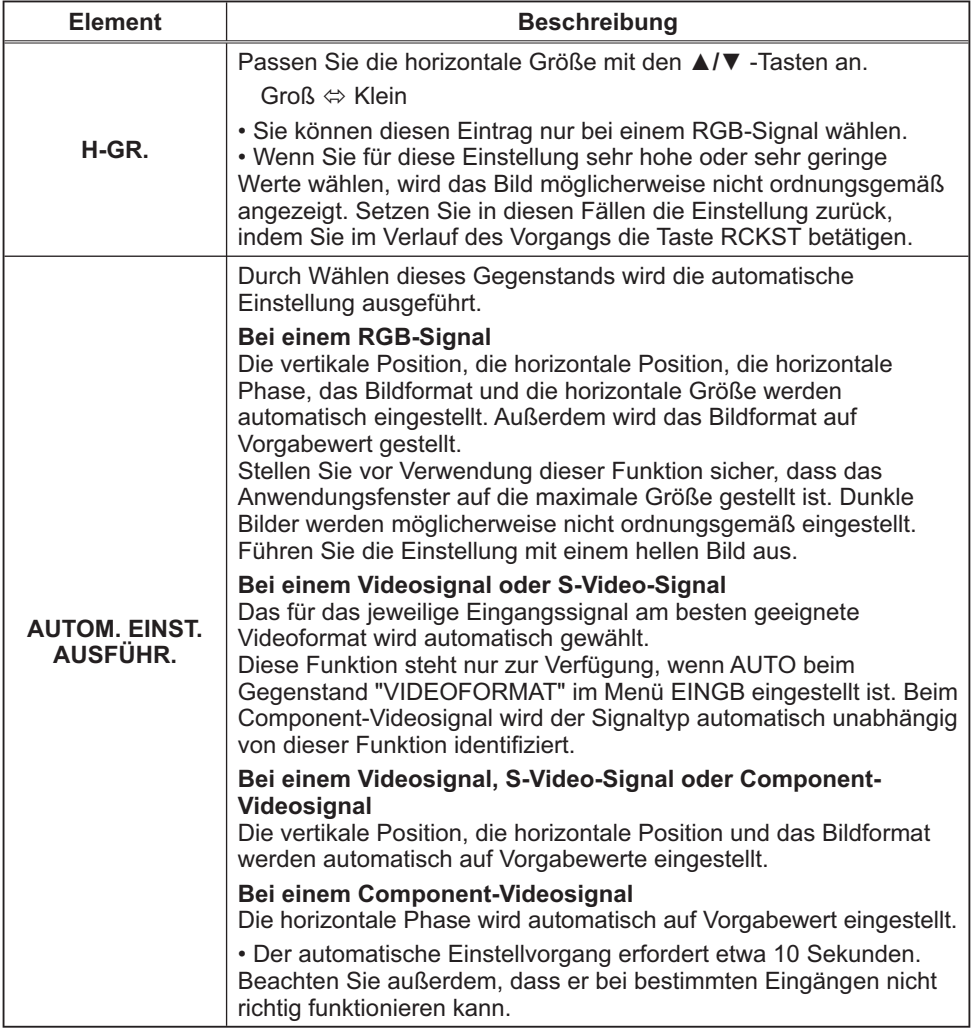

## Menü EINGB

Im Menü EINGB können die in der nachstehenden Tabelle genannten Vorgänge ausgeführt werden.

Wählen Sie einen Gegenstand mit den Cursortasten ▲/▼ am Projektor oder an der Fernbedienung, und drücken Sie die Cursortaste  $\blacktriangleright$  am Projektor oder der Fernbedienung oder die ENTER-Taste an der Fernbedienung zum Fortfahren. Dann verfahren Sie entsprechend der folgenden Tabelle.

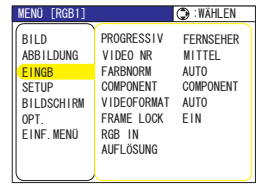

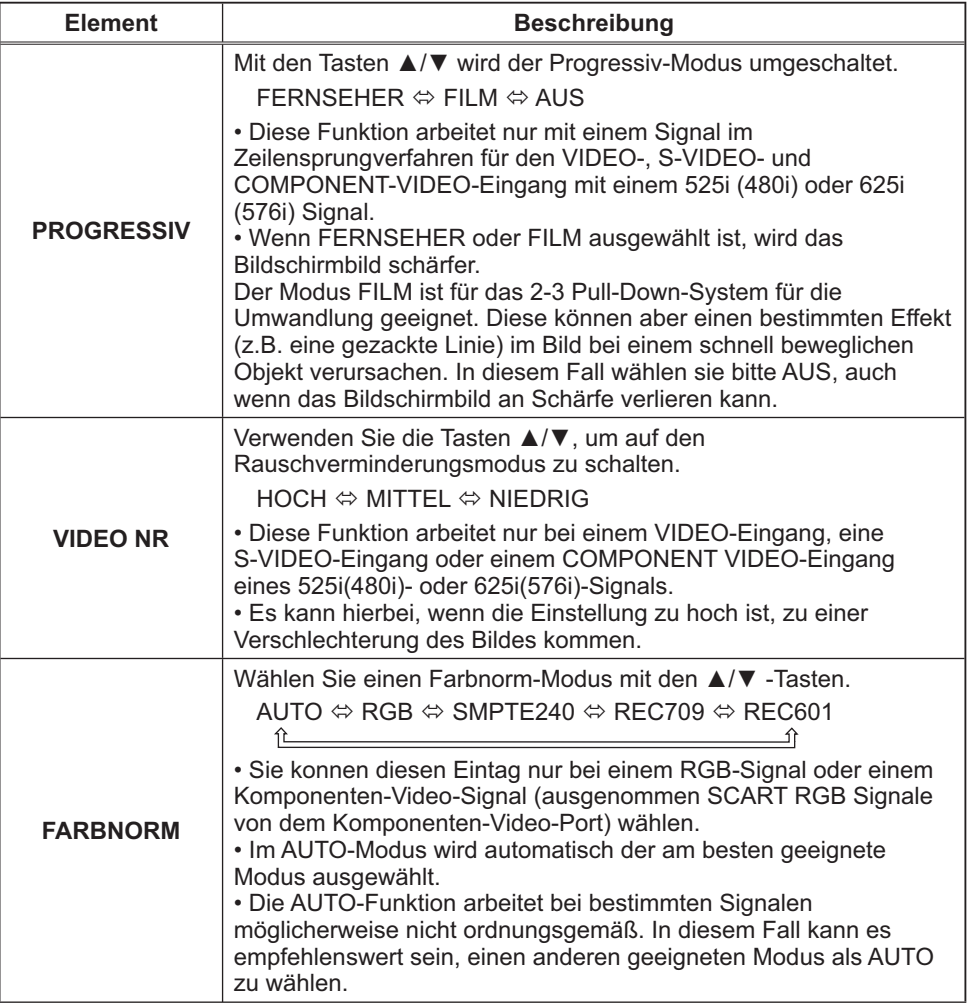

## Menü EINGB (Fortsetzung)

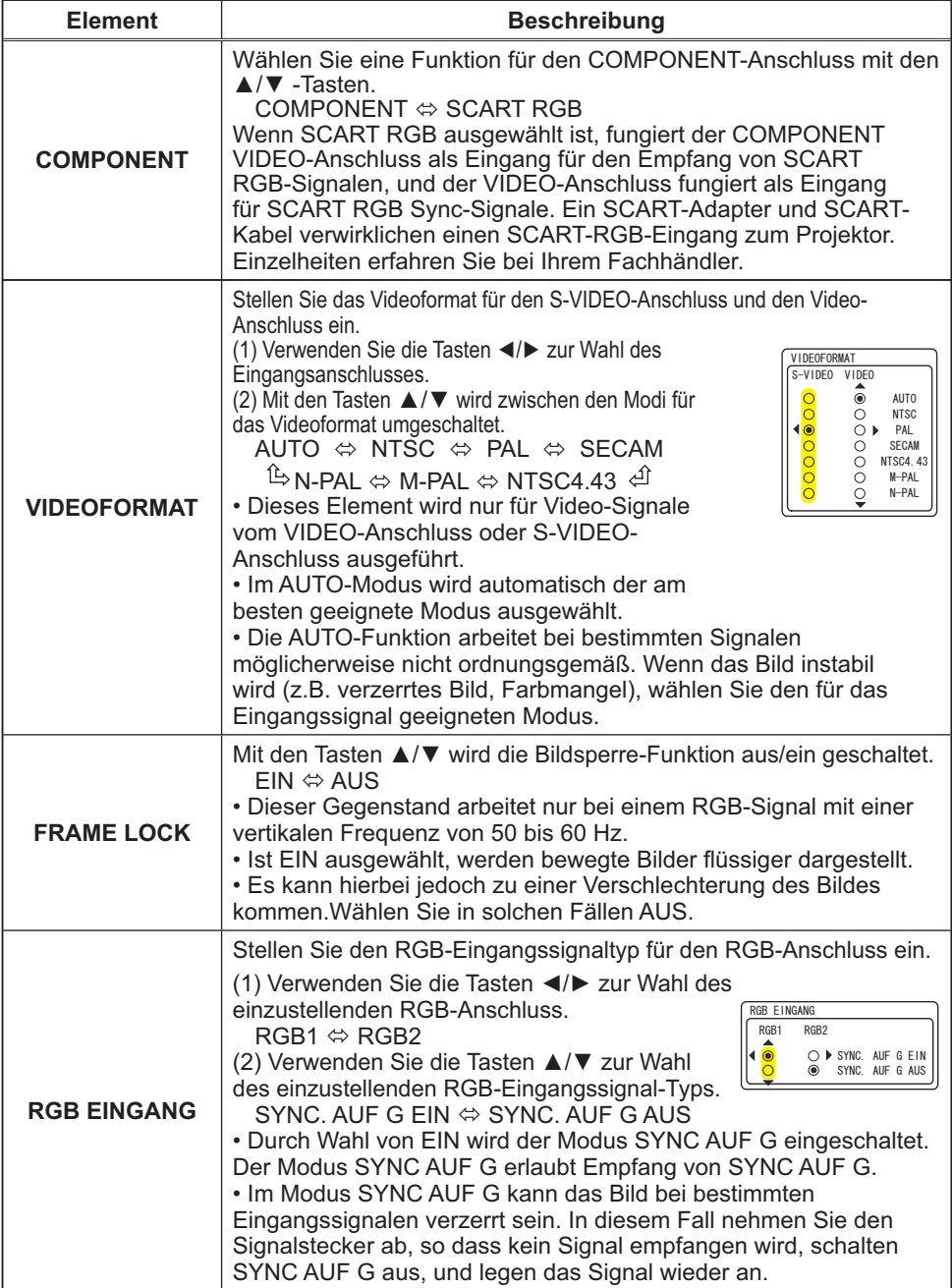

## *Menü EINGB (Fortsetzung)*

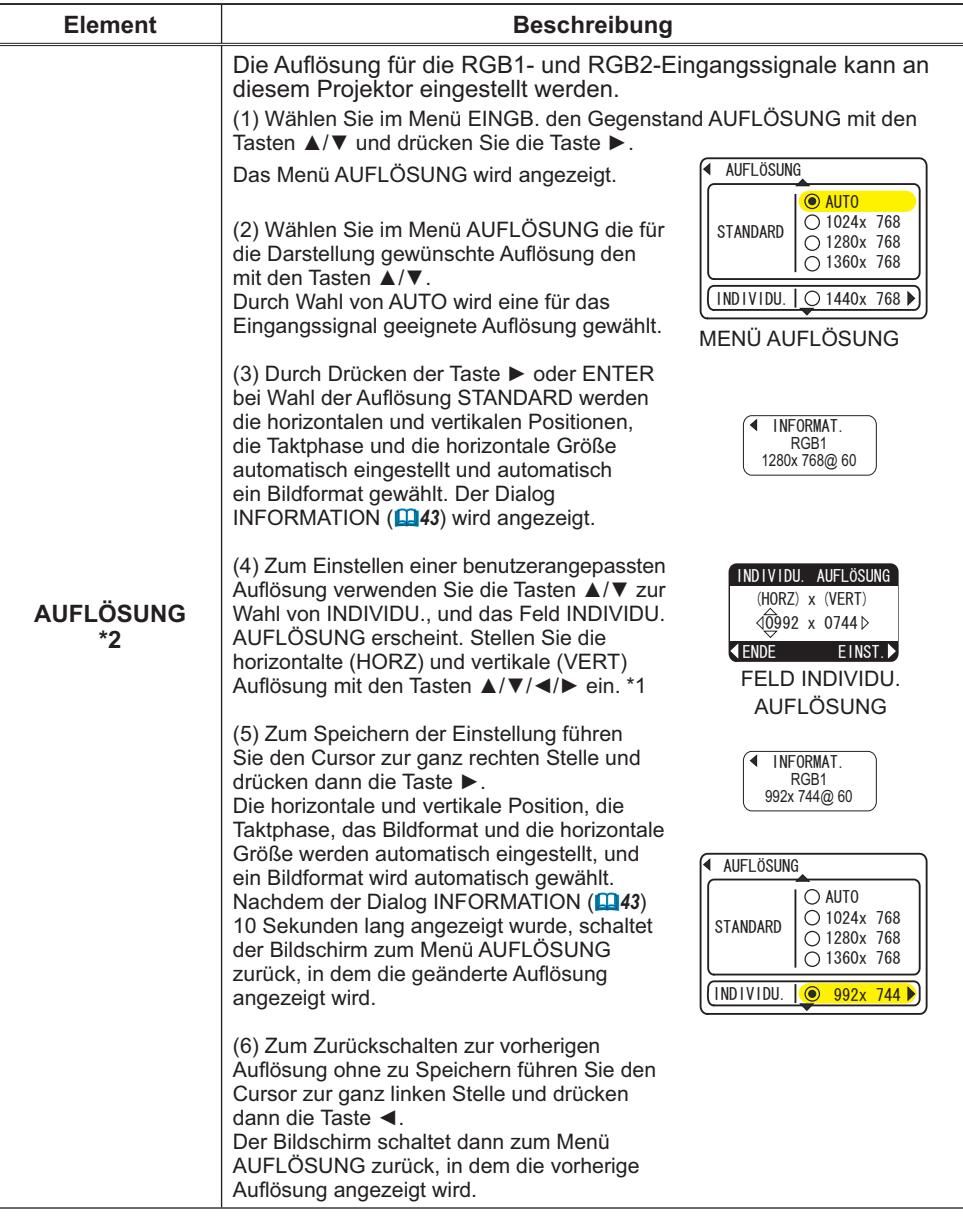

\*1 Nicht alle Auflösungen können garantiert werden.

\*2 Bei manchen Bildern kann diese Funktion nicht ordnungsgemäß arbeiten. ordnungsgemäß arbeiten.

## Menü SETUP

Im Menü SETUP können die in der Tabelle aufgeführten Funktionen ausgeführt werden.

Wählen Sie einen Gegenstand mit den Cursortasten  $\triangle/\blacktriangledown$  am Projektor oder an der Fernbedienung, und drücken Sie die Cursortaste > am Projektor oder der Fernbedienung oder die ENTER-Taste an der Fernbedienung zum Fortfahren. Dann verfahren Sie entsprechend der folgenden Tabelle.

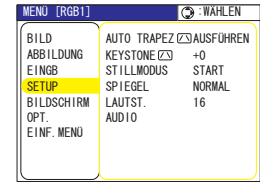

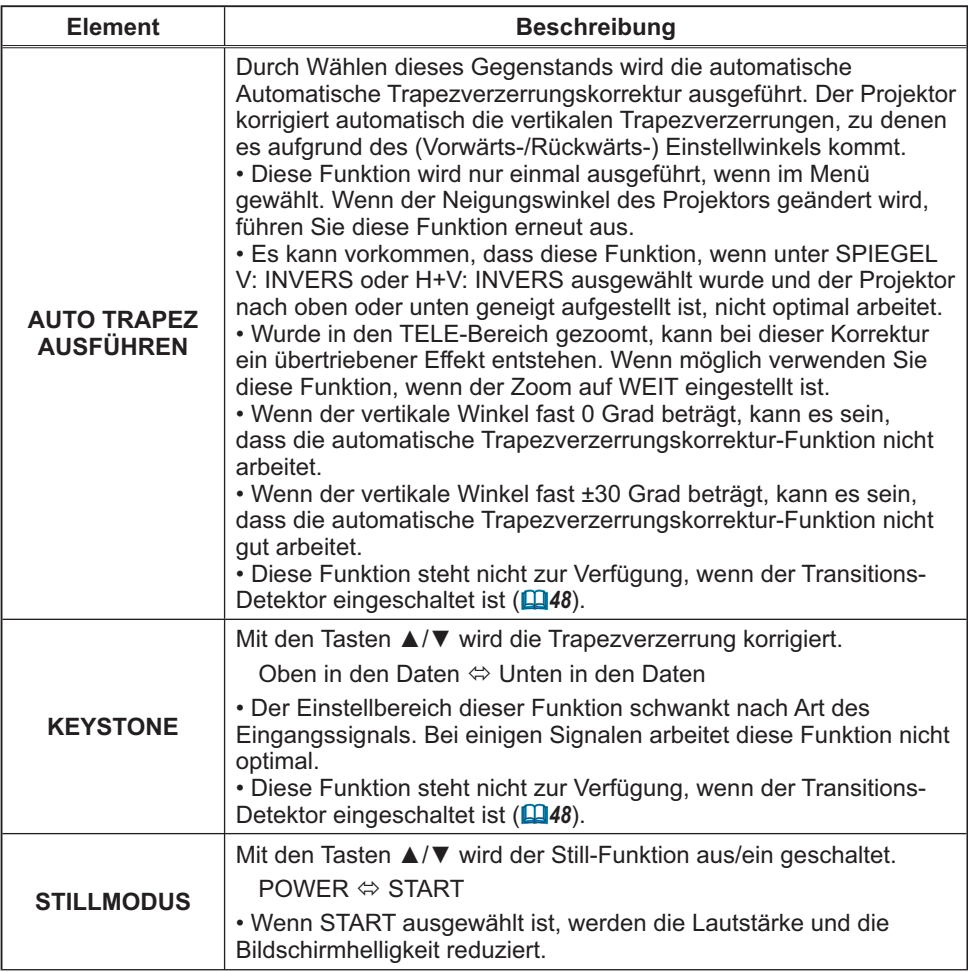

## Menü SETUP (Fortsetzung)

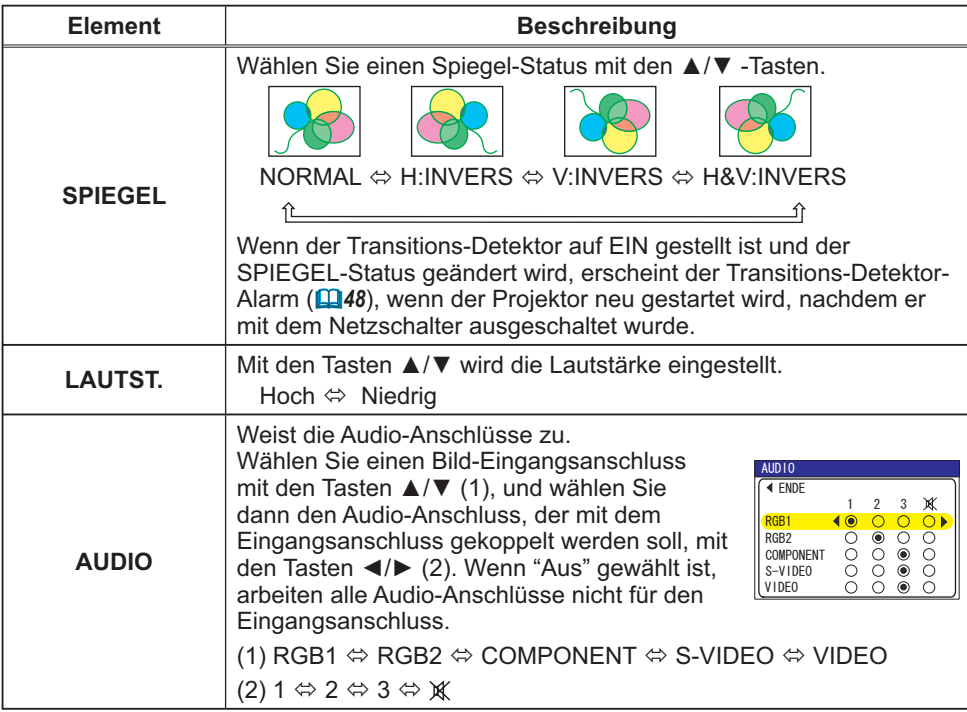
## Menü BILDSCHIRM

Im Menü BILDSCHIRM können die in der nachstehenden Tabelle genannten Vorgänge ausgeführt werden.

Wählen Sie einen Gegenstand mit den Cursortasten ▲/▼ am Projektor oder an der Fernbedienung, und drücken Sie die Cursortaste ▶ am Projektor oder der Fernbedienung oder die ENTER-Taste an der Fernbedienung zum Fortfahren. Dann verfahren Sie entsprechend der folgenden Tabelle.

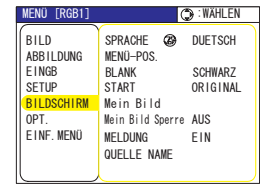

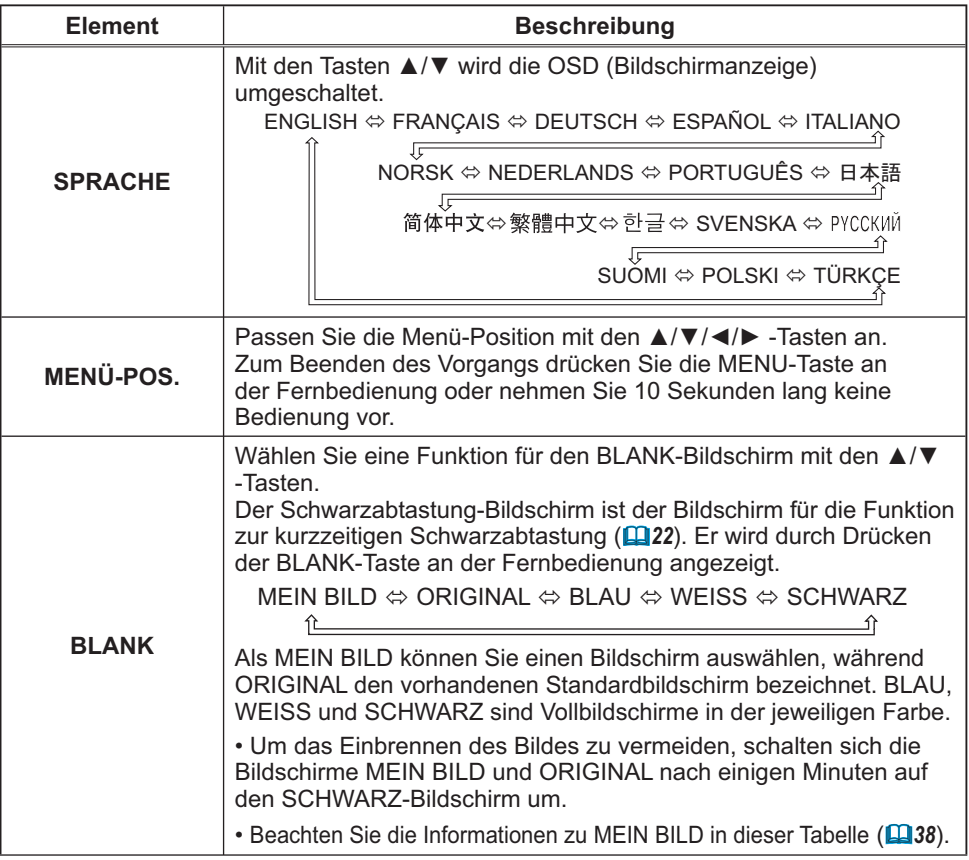

### *Menü BILDSCHIRM (Fortsetzung)*

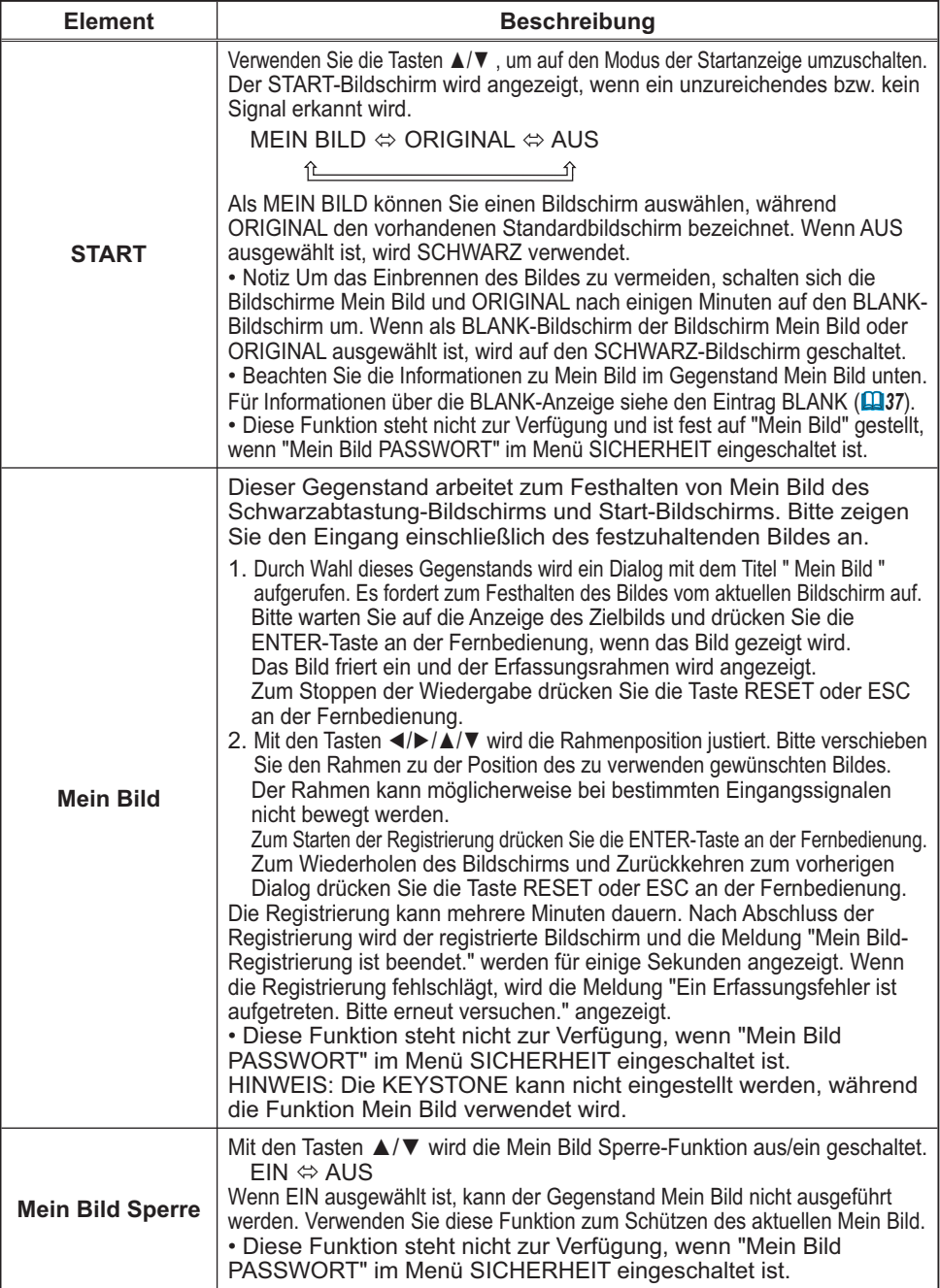

### *Menü BILDSCHIRM (Fortsetzung)*

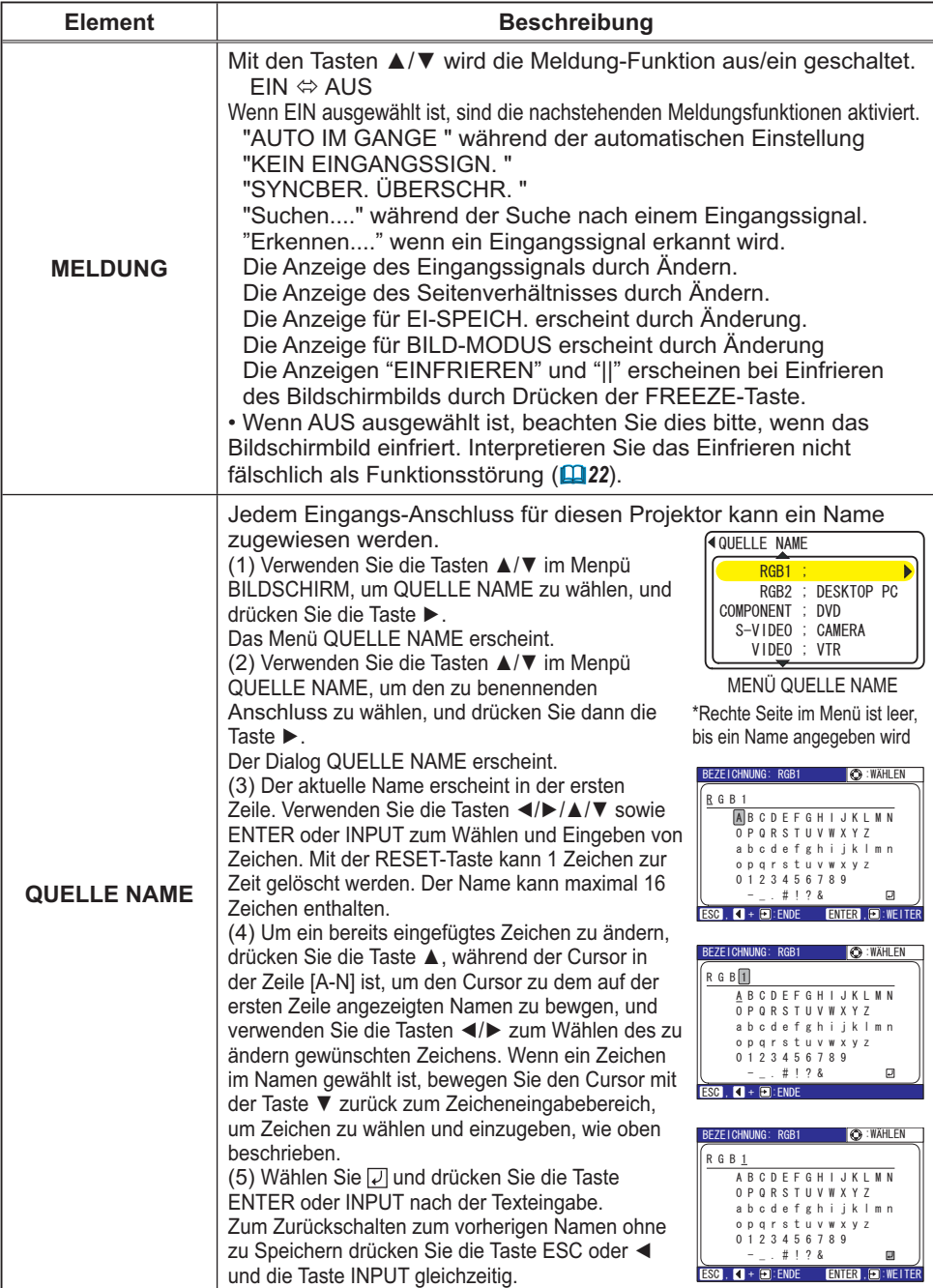

#### Menü OPT.

Im Menü OPT. können die in der nachstehenden Tabelle genannten Vorgänge ausgeführt werden.

Wählen Sie einen Gegenstand mit den Cursortasten A/▼ am Projektor oder an der Fernbedienung, und drücken Sie die Cursortaste ▶ am Projektor oder der Fernbedienung oder die ENTER-Taste an der Fernbedienung zum Fortfahren, ausgenommen für die Gegenstände LAMPENZEIT und FILTER-TIMER. Dann verfahren Sie entsprechend der folgenden Tabelle.

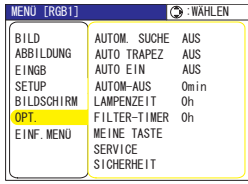

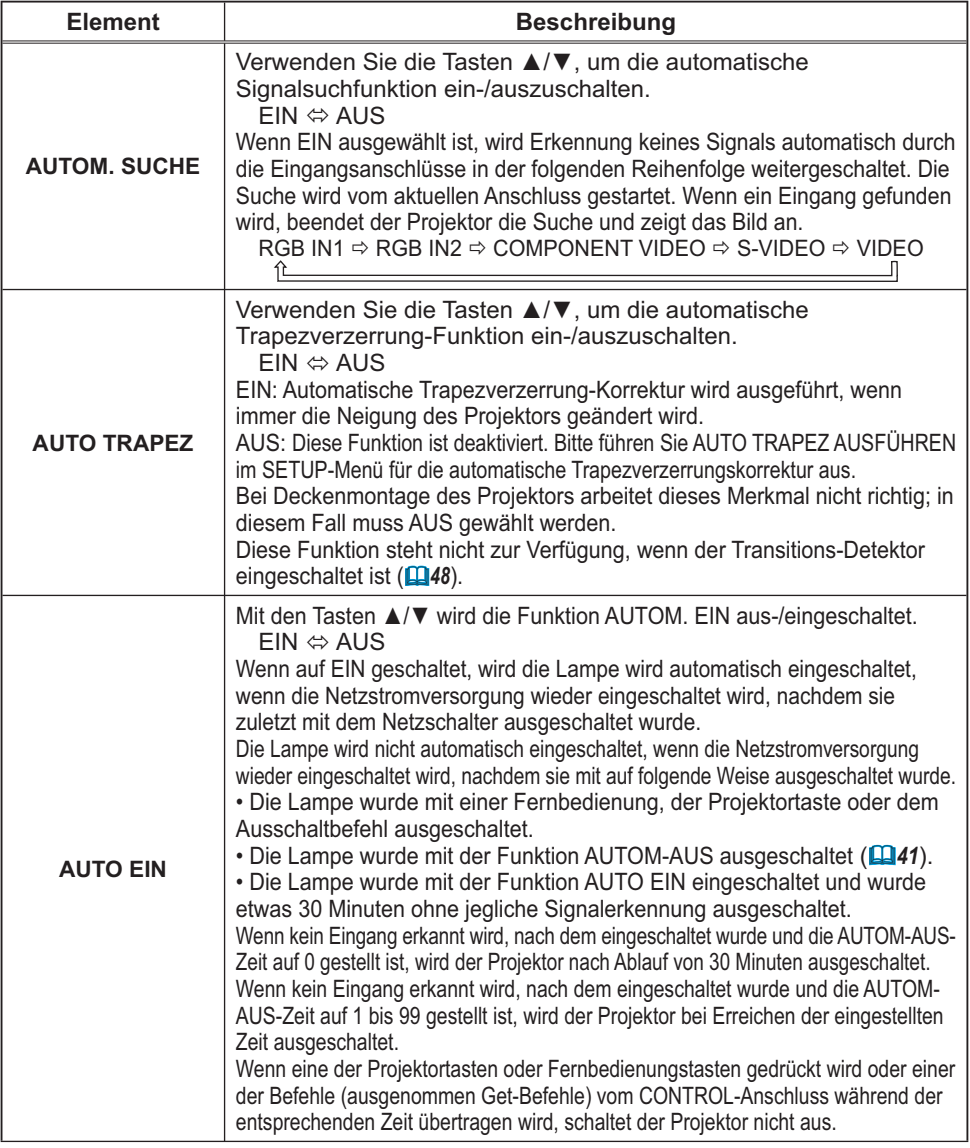

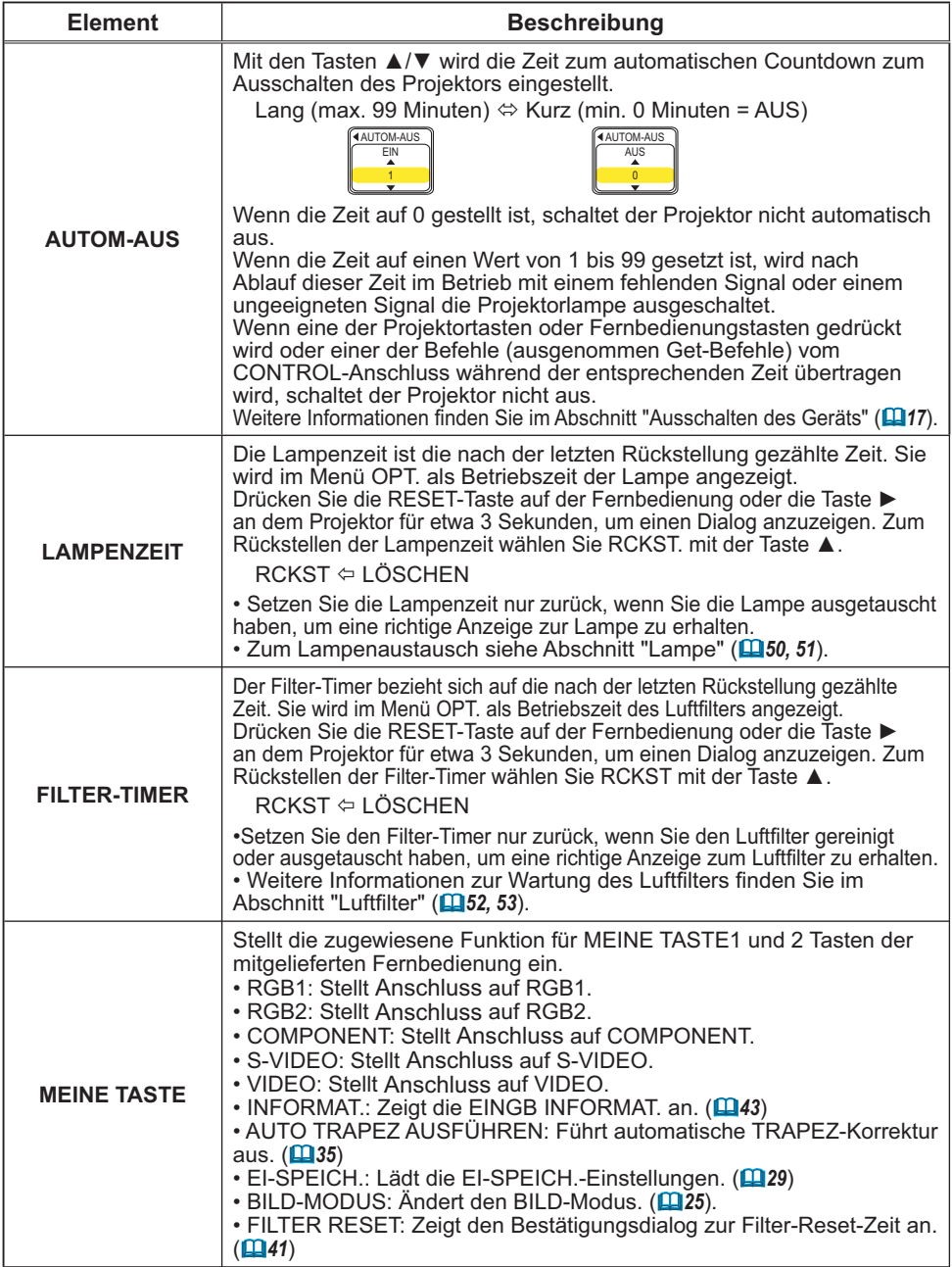

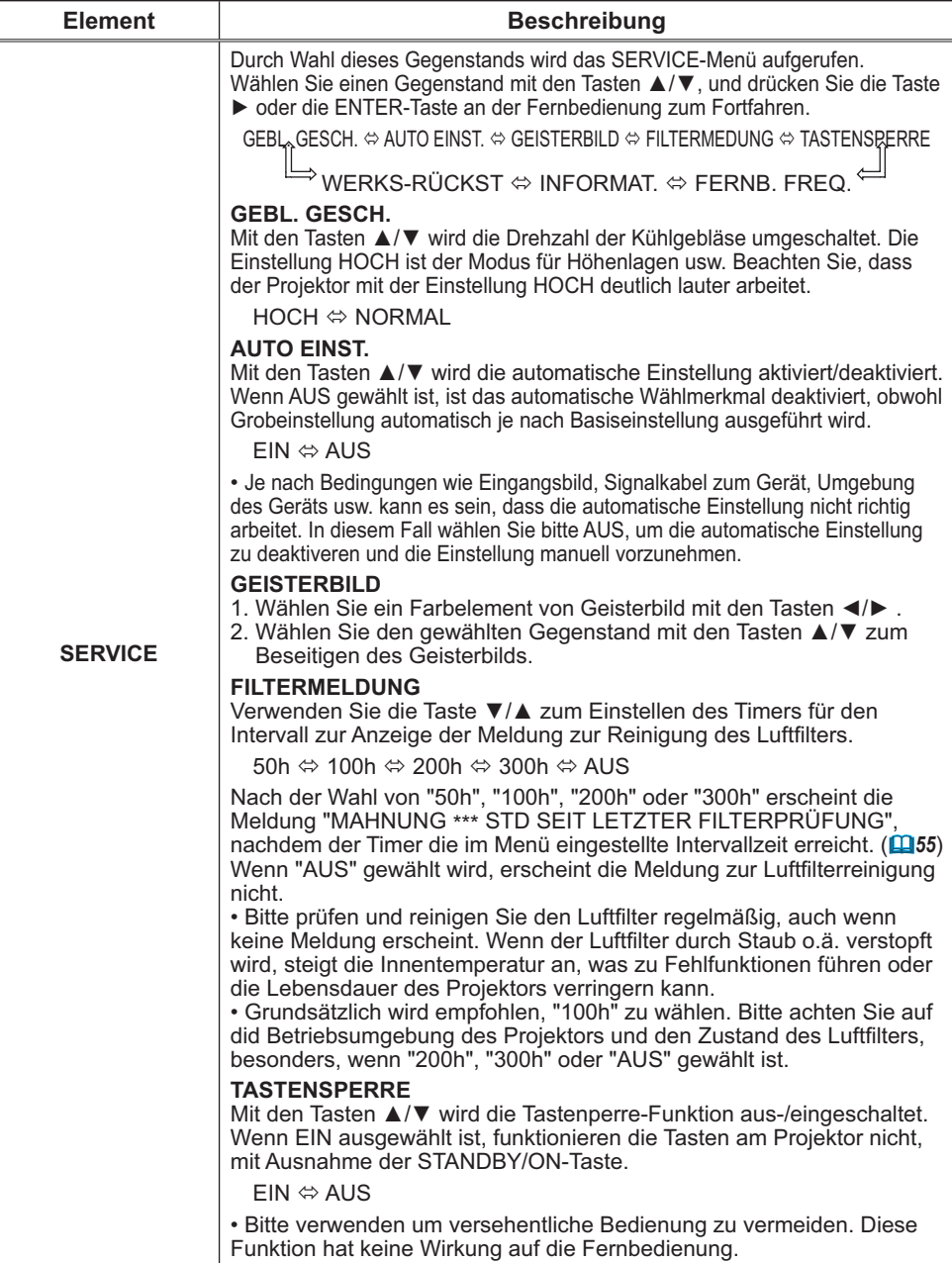

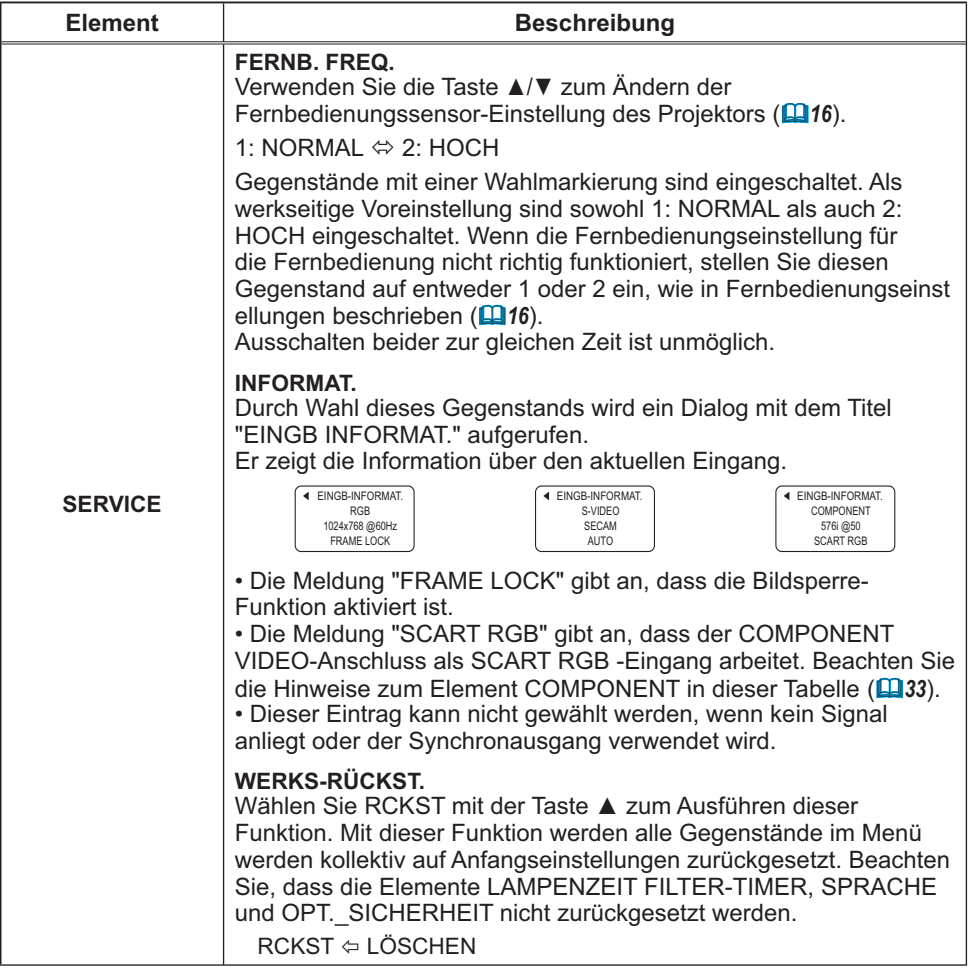

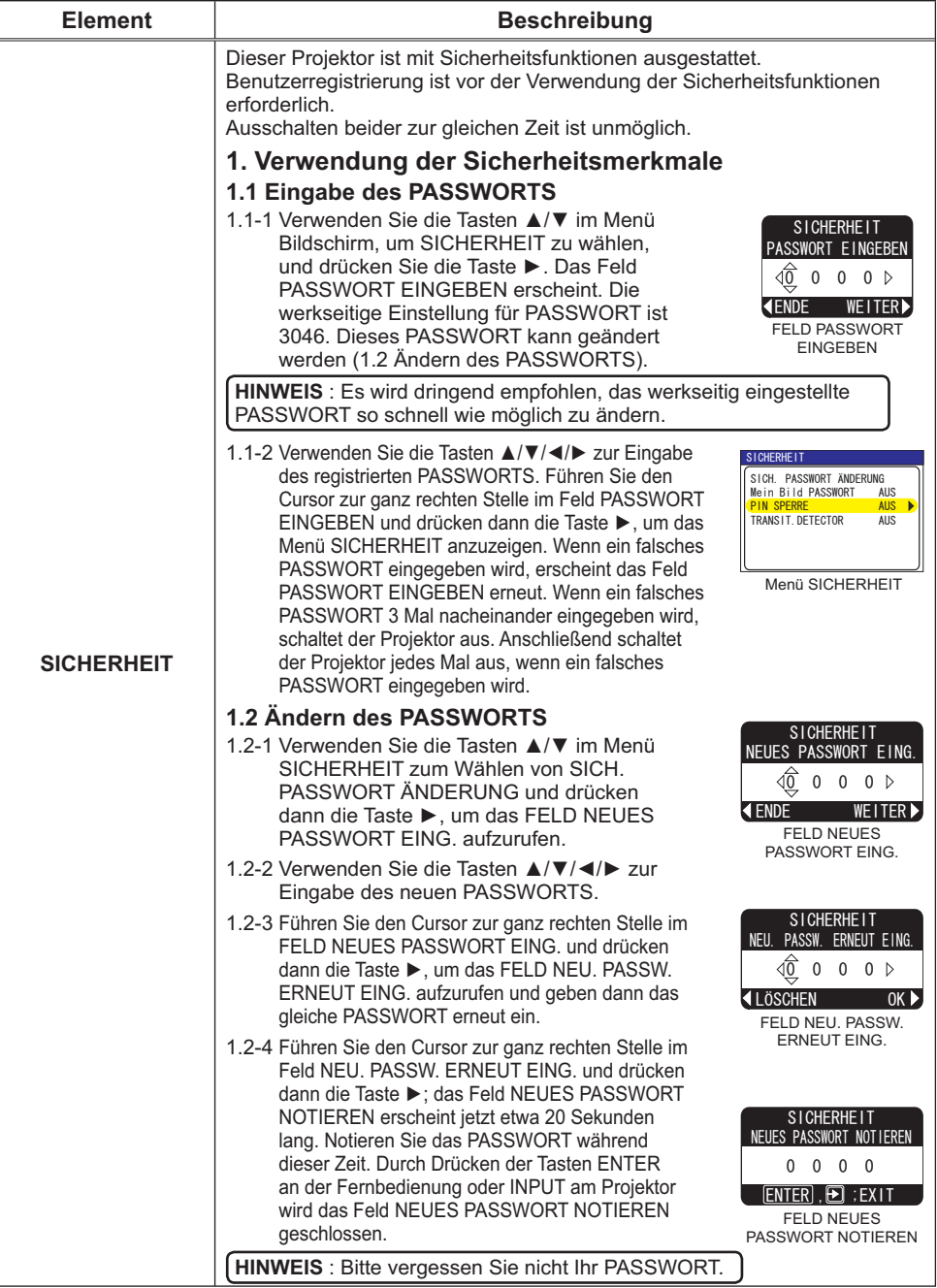

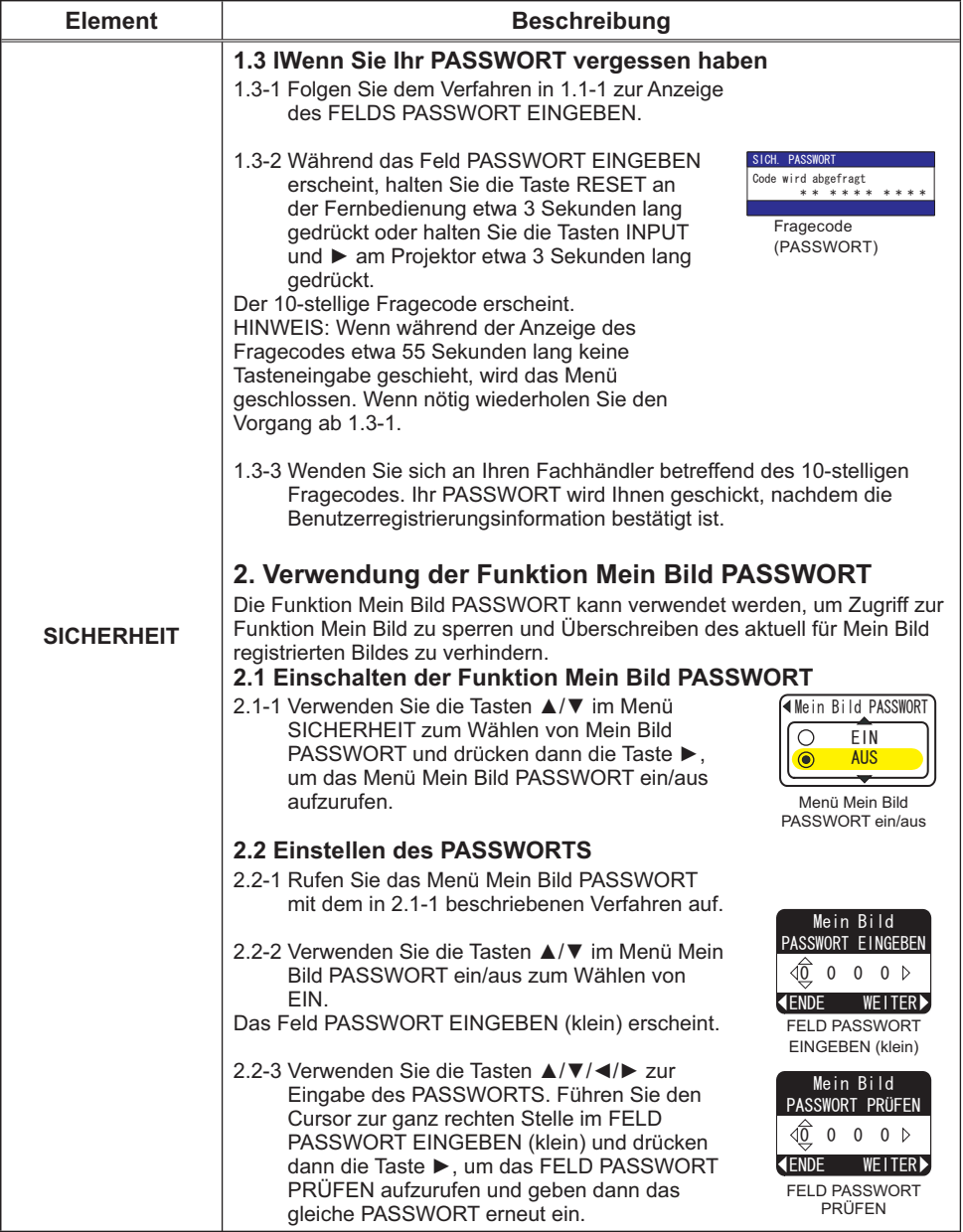

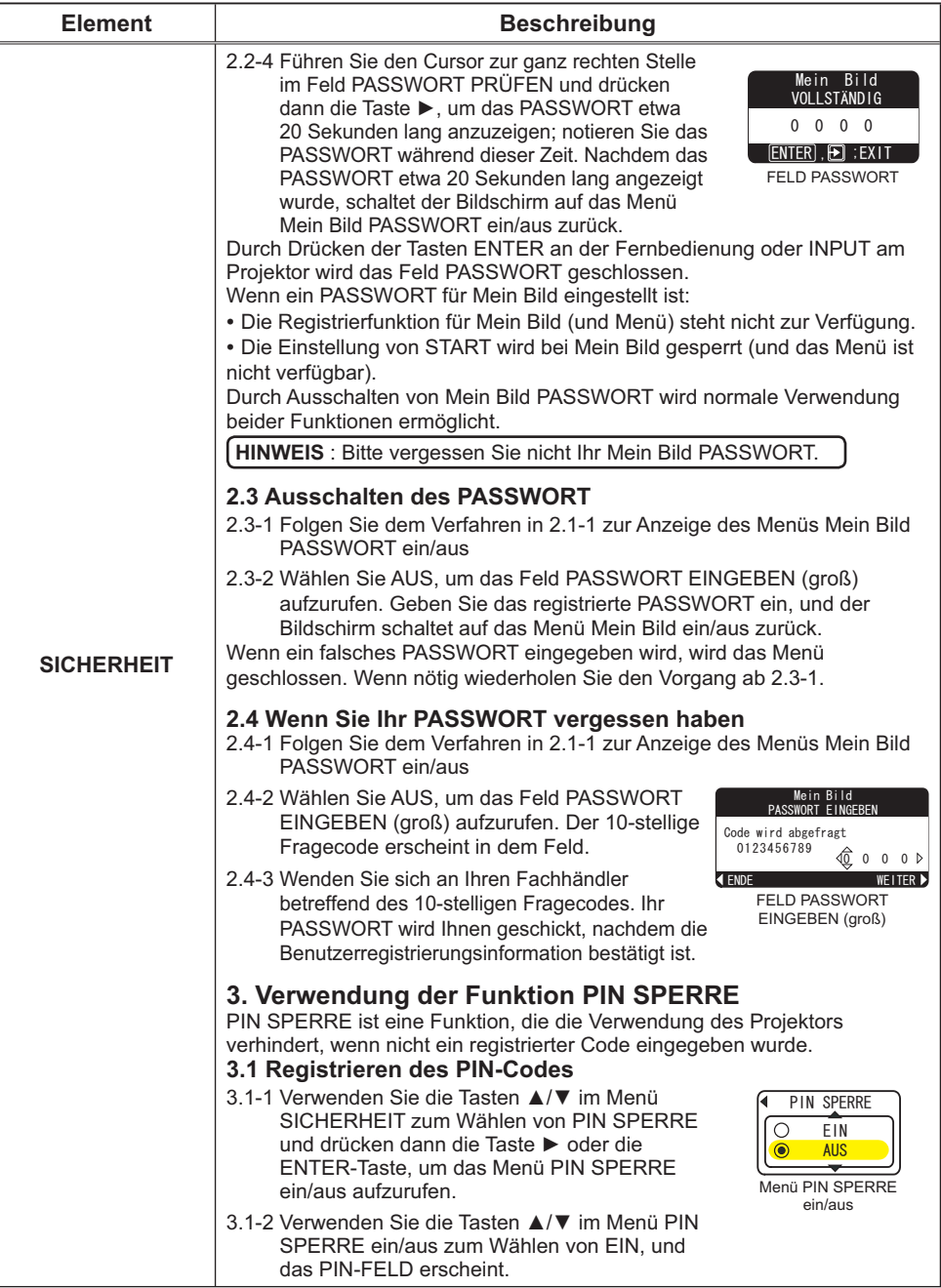

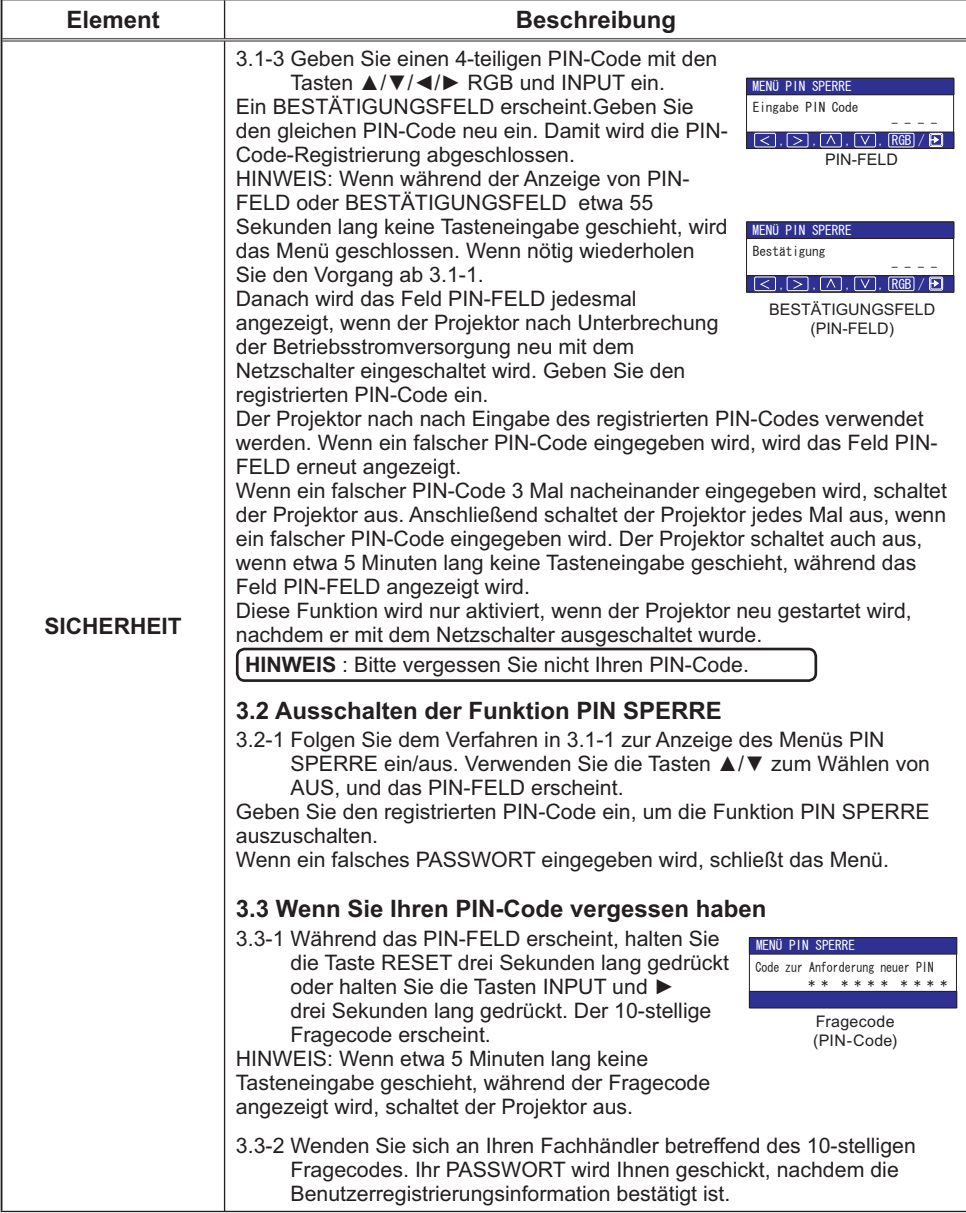

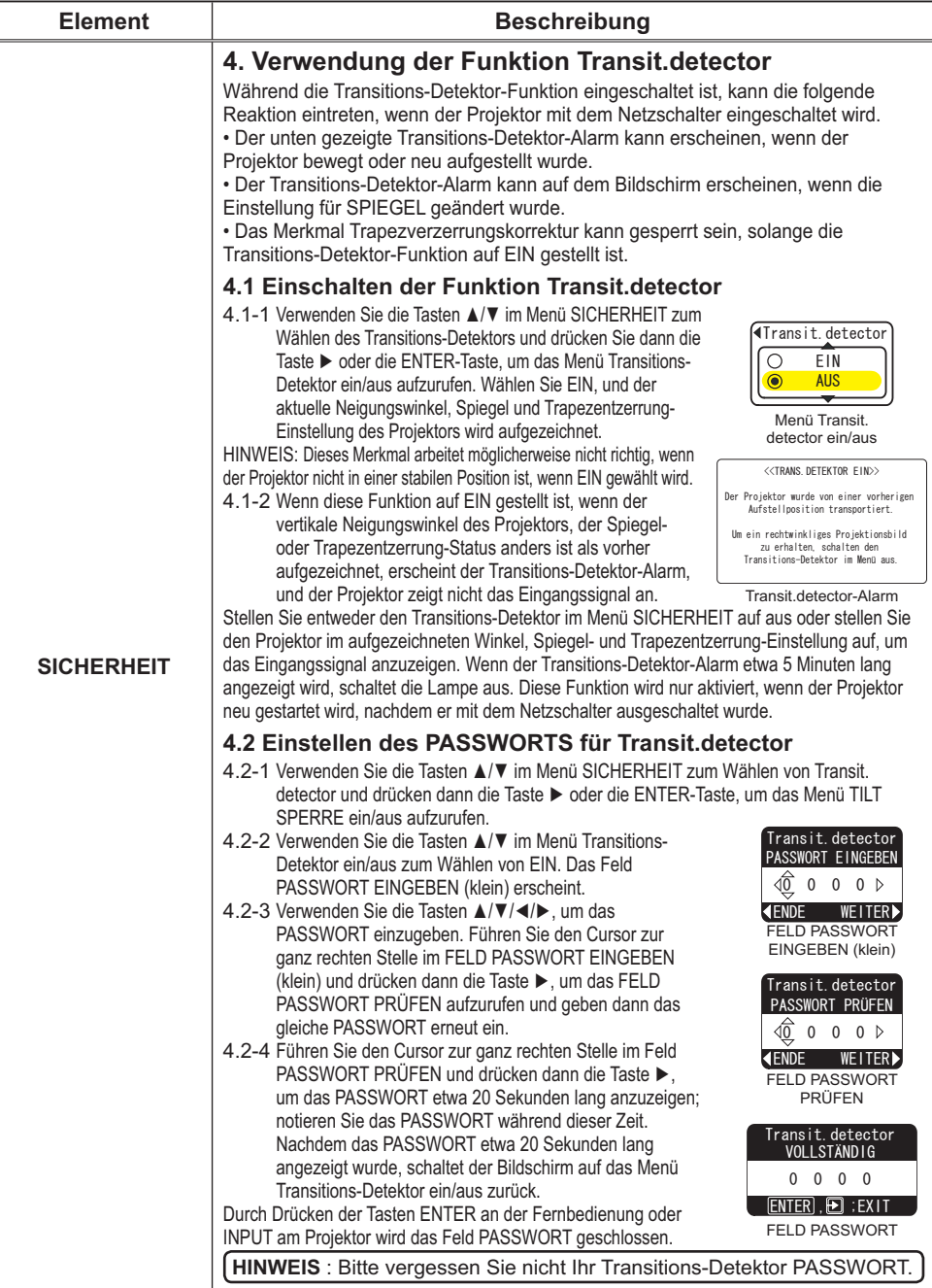

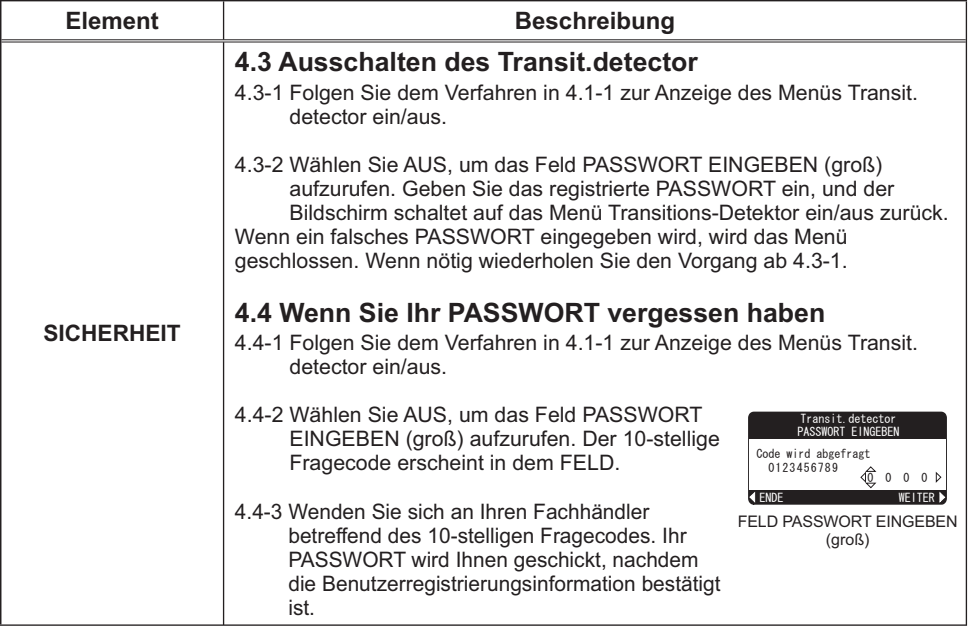

**Wartung** 

#### Lampe

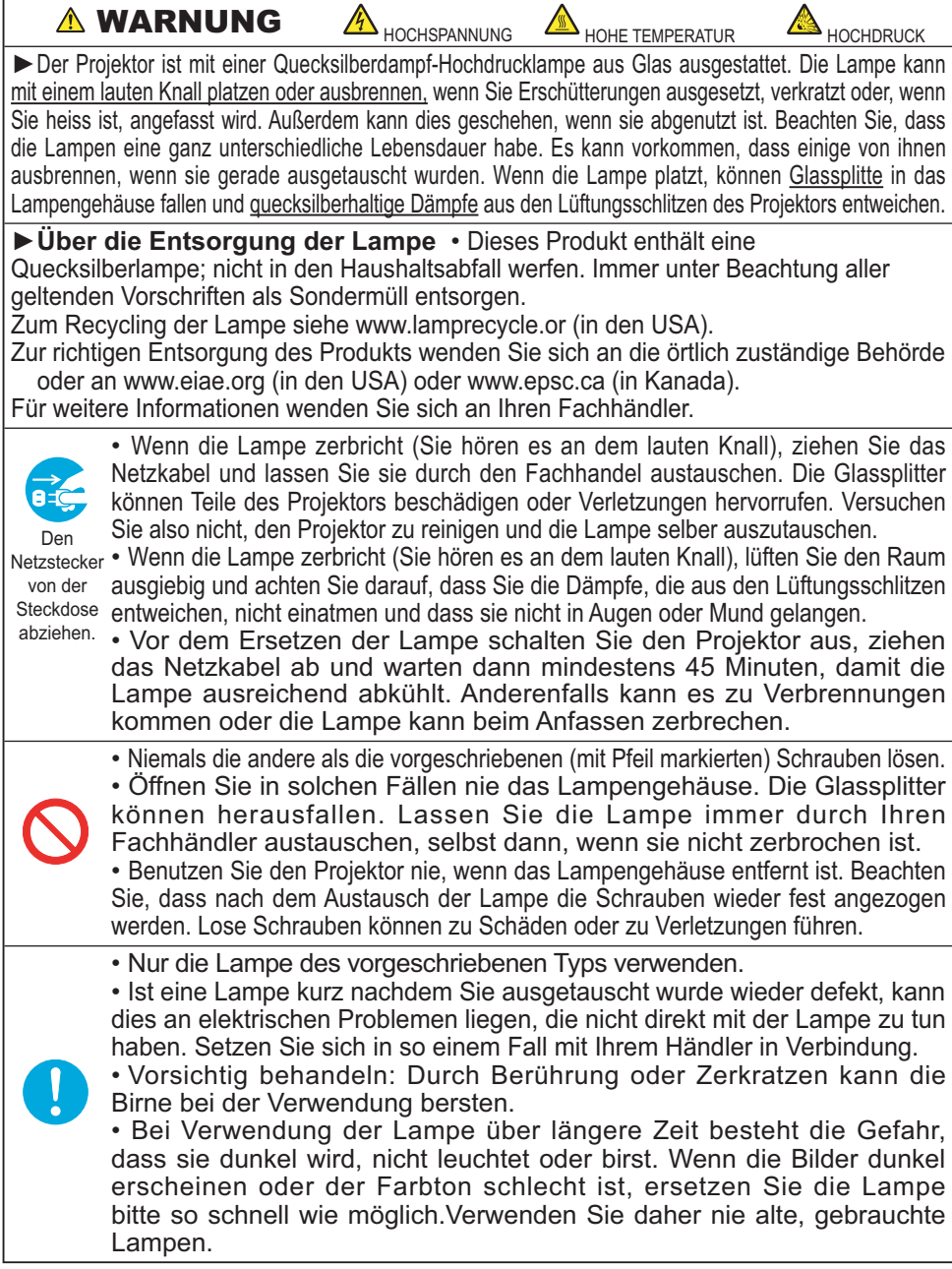

#### *Lampe (Fortsetzung)*

Eine Lampe hat eine begrenzte Produktlebensdauer. Bei Verwendung der Lampe über längere Zeit besteht die Gefahr, dass die Bilder dunkler werden oder der Farbton schlecht wird.

Beachten Sie, dass jede Lampe eine andere Lebensdauer hat, und manche Lampen bereits kurz nach der Inbetriebnahme bersten oder durchbrennen können. Bereitstellung einer neuen Lampe und früher Austausch werden empfohlen. Zum Bereitstellen einer neuen Lampe wenden Sie sich an Ihren Fachhändler und geben Sie die Lampentypennummer an.

#### **Typennummer = DT00757**

- Schalten Sie den Projektor aus, und ziehen Sie den Netzstecker ab. Lassen Sie die Lampe mindestens 45 Minuten lang abkühlen.
- 
- 2. Stellen Sie eine neue Lampe bereit. Wenn der Projektor an der Decke<br>1. angebracht ist oder wenn die Lampe beschädigt ist, wenden Sie sich zum Austausch der Lampe an Ihren Fachhändler.

#### **Wenn Sie den Austausch selber vornehmen,**

- 3. Lösen Sie die Lampenabdeckungsschraube n (durch Pfeil markiert) und schieben Sie die Lampenabdeckung zum Abnehmen zur Seite.
- 4. Lösen Sie die 2 Schrauben (mit Pfeil markiert) der Lampe, und heben die Lampe langsam mit den Griffen heraus.
- 5. Setzen Sie die neue Lampe ein, und ziehen Sie die beiden im vorherigen Vorgang gelösten Schrauben erneut fest an.
- 6. Schieben Sie die Lampenabdeckung wieder in die Position, und ziehen Sie die Lampenabdeckungsschraube fest an.
- 7 Schalten Sie den Projektor ein, und setzen Sie die Lampenzeit mit der Funktion LAMPENZEIT unter
- dem Menü OPT. (**Q41**) zurück.
- (1) Drücken Sie die MENU-Taste zur Anzeige eines Menüs. Nur wenn EINF.MENÜ erschienen ist, führen Sie bitte den nächsten Schritt (2) aus.
- (2) Weisen Sie auf "Zum erw. Menü gehen..." im Menü mit der Taste ▼/▲. und drücken Sie dann die Taste ▶.
- (3) Weisen Sie auf "OPT." in der linken Spalte im Menü mit der Taste  $\Psi/\blacktriangle$ , und drücken Sie dann die Taste ▶.
- (4) Weisen Sie auf "LAMPENZEIT" mit der Taste  $V/\blacktriangle$ , und drücken Sie dann die Taste ►. Ein Dialog erscheint.
- (5) Drücken Sie die Taste ▲, um "RCKST" im Dialog zu wählen. Dadurch wird Rücksetzung der Lampenzeit ausgeführt.

HINWEIS • Setzen Sie die Lampenzeit nur zurück, wenn Sie die Lampe ausgetauscht haben, um eine richtige Anzeige zur Lampe zu erhalten.

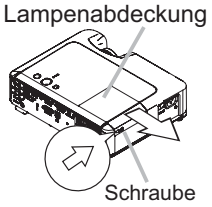

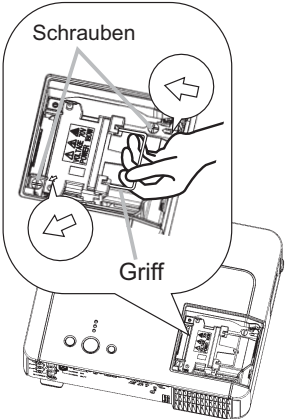

### Luftfilter

**AWARNUNG ►** Vor der Wartung stellen Sie sicher, dass der Netzschalter in Aus-Stellung ist und das Netzkabel nicht eingesteckt ist, und warten Sie dann bis der Projektor ausreichend abkühlt. Wartung am heißen Projektor kann zu elektrischen Schlägen. Verbrennungen und/oder Fehlfunktionen am Projektor führen.

Nur den Luftfilter des vorgeschriebenen Typs verwenden. Der Projektor darf ohne Luftfilter und Filterabdeckung nicht verwendet werden. Dies kann zu Bränden und/oder Fehlfunktionen am Projektor führen.

▶ Der Luftfilter muss regelmäßig gereinigt werden. Wenn der Luftfilter durch Staub o.ä.verstopft wird, steigt die Innentemperatur an, was zu Bränden, Durchbrennen und/oder Fehlfunktionen am Projektor führen kann.

HINWEIS • Bitte ersetzen Sie den Luftfilter falls er beschädigt oder stark verschmutzt ist, und auch beim Ersetzen der Lampe.

• Setzen Sie den Filter-Timer nur zurück, wenn Sie den Luftfilter gereinigt oder ausgetauscht haben, um eine richtige Anzeige zum Luftfilter zu erhalten. (**Q41**)

. Der Projektor kann eine Meldung wie "ANS. LUFTSTROM UBERPR."

anzeigen oder ausschalten, um internen Hitzestau zu vermeiden.

Wenn der Luftfilter durch Staub o.ä. verstopft wird, steigt die Innentemperatur an, was zu Bränden, Durchbrennen und/oder Fehlfunktionen am Projektor führen kann. Wenn die Anzeigen oder eine Meldung zum Reinigen des Luftfilters auffordern, muss der Luftfilter so bald wie möglich gereinigt werden. Bitte prüfen und reinigen Sie den Luftfilter regelmäßig, auch wenn keine Meldung erscheint. Ersetzen Sie den Luftfilter, wenn er beschädigt oder zu stark verschmutzt ist. Bereitstellung eines neuen Luftfilters wird empfohlen.

Zum Bereitstellen eines neuen Luftfilters wenden Sie sich an Ihren Fachhändler und geben die Filtertypennummer an.

#### **Typennummer = NJ22222**

Auch wenn Sie die Lampe ersetzen, wechseln Sie bitte den Luftfilter aus. Ein Luftfilter des vorgeschriebenen Typs wird mit der Austauschlampe für diesen Proiektor mitgeliefert.

- Schalten Sie den Projektor aus, und ziehen Sie den Netzstecker ab. Lassen Sie die Lampe mindestens 45 Minuten lang abkühlen.
- 2. Bei Deckenanbringung des Projektors<br>Setzen Sie den Staubsauger zuerst am und in der Umgebung der Filterabdeckung an, um Eindringen von Staub o.ä. zu vermeiden.
- 3. Während Sie den Projektor mit einer Hand abstützen ziehen Sie mit der anderen Hand die Filterabdeckung in Pfeilrichtung VORWärts Entfernen Sie den Luftfilter

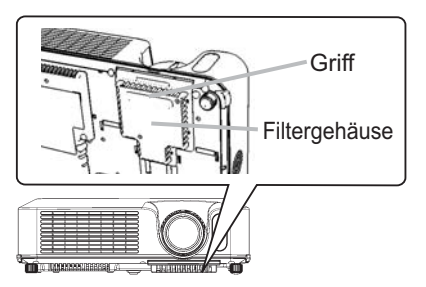

#### *Luftfilter (Fortsetzung)*

- Setzen Sie einen Staubsauger an Luftfilter und Filtergehäuse an. Ersetzen Sie den Luftfilter, wenn er beschädigt oder zu stark verschmutzt ist.
- 5. Bringen Sie den Luftfilter wieder in seiner ursprünglichen Stellung an. Sichern Sie den Luftfilter durch Andrücken der sechs Stellen D. Stellen Sie sicher, dass nach dem Anbringen der Abdeckung kein Staub oder Schmutz verbleibt. Falls Staub oder Schmutz verbleibt, verwenden Sie einen Staubsauger, um derartige Rückstände zu entfernen, wenn die Filterabdeckung auf den Luftfilter gesetzt wird. Bringen Sie die Filterabdeckung wieder am Projektor an, indem Sie die Filterabdeckung mit den Rillen auf dem Proiektor ausrichten. Halten Sie den Griff und drücken Sie die Filterabdeckung ein, bis sie fest einrastet.

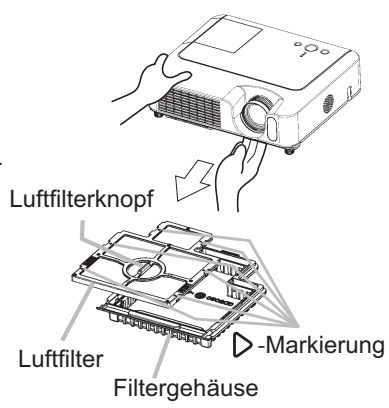

- $6$  Schalten Sie den Projektor ein, und setzen Sie die Filterzeit mit der Funktion FILTER-TIMER unter dem Menü OPT. ( *41*) zurück.
- (1) Drücken Sie die MENU-Taste zur Anzeige eines Menüs. Nur wenn EINF. MENÜ erschienen ist, überspringen Sie bitte den nächsten Schritt (2).
- (2) Weisen Sie auf "OPT. " in der linken Spalte im Menü mit der Taste ▼/▲, und drücken Sie dann die Taste ▶.
- (3) Weisen Sie auf FILTER-TIMER mit der Taste  $\nabla/\blacktriangle$ , und drücken Sie dann die Taste ►. Ein Dialog erscheint.
- (4) Drücken Sie die Taste ▲, um "RCKST" im Dialog zu wählen. Dadurch wird Rücksetzung der Filterzeit ausgeführt.

### **Sonstige Pflege**

**AWARNUNG** ▶ Vor der Wartung stellen Sie sicher, dass der Netzschalter in Aus-Stellung ist und das Netzkabel nicht eingesteckt ist. und warten Sie dann bis der Projektor ausreichend abkühlt. Wartung am heißen Projektor kann zu Bränden, Verbrennungen und/oder Fehlfunktionen am Projektor führen.

► Versuchen Sie keine Teile im Inneren des Projektors selber zu warten. Das ist gefährlich. Lassen Sie den Projektor nicht nass werden und schützen Sie ihn vor dem Eindringen von

Flüssigkeiten. Dies kann zu Bränden, elektrischen Schlägen und/oder Fehlfunktionen am Projektor führen.

• Stellen Sie keine Behälter, die Wasser, Reinigungsmittel oder Chemikalien enthalten, nahe am Projektor auf.

• Verwenden Sie keinesfalls Spray- oder Sprühdosen.

**AVORSICHT** > Pflegen Sie den Projektor entsprechend folgenden Punkten. Falsche Pflege kann nicht nur zu Verletzungen, sondern auch zu negativen Einflüssen wie Verfärbung, Abblättern von Farbe usw. führen.

• Verwenden Sie keine anderen Reinigungsmittel oder Chemikalien als die unten aufgeführten.

• Wischen Sie das Gehäuse niemals mit rauhen Gegenständen ab.

#### Inneres des projektors

Um einen sicheren Betrieb Ihres Proiektors zu gewährleisten, lassen Sie ihn etwa einmal im Jahr von Ihrem Fachhändler prüfen und säubern.

#### **Pflege der Optik**

Wenn das Objektiv fehlerhaft, verschmutzt oder beschlagen ist, kann die Bildgualität beeinträchtigt werden. Behandeln Sie das Objektiv immer vorsichtig.

- Schalten Sie den Projektor aus, und ziehen Sie das Netzkabel ab. Lassen  $\mathbf 1$ Sie den Projektor ausreichend abkühlen.
- 2. Nachdem Sie sichergestellt haben, dass der Projektor richtig abgekühlt

ist, wischen Sie das Objektiv mit einem im Fachhandel erhältlichen Objektivreinigungslappen ab. Berühren Sie die Linse nicht mit Ihren Händen.

#### Pflege des Gehäuses und der Fernbedienung

Falsche Wartungsarbeiten können zu negativen Auswirkungen wie Verfärbung. Abblättern von Farbe usw. führen.

- Schalten Sie den Projektor aus, und ziehen Sie das Netzkabel ab. Lassen 1. Schalten Sie den Frogender zur Leiten abkühlen
- 2. Nachdem Sie sichergestellt haben, dass der Projektor richtig abgekühlt ist, wischen Sie leicht mit Gaze oder einem weichen Lappen ab.

Handelt es sich um eine starke Verschmutzung, verwenden Sie ein feuchtes, weiches Tuch, dass Sie in Wasser mit einem neutralen Reiniger getaucht und gut ausgewrungen haben. Wischen Sie dann der Schmutz vorsichtig ab.

### Fehlersuche

### **Verwandte Meldungen**

Beim Einschalten des Geräts können Meldungen wie die unten gezeigten erscheinen. Wenn solche Meldungen auf dem Bildschirm erscheinen. verfahren Sie bitte wie unten beschrieben. Wenn die gleiche Meldung nach der Abhilfsmaßnahme erscheint, oder wenn eine andere Meldung als eine der folgenden erscheint, wenden Sie sich an Ihren Fachhändler oder die Kundendienstvertretung.

Obwohl diese Meldungen automatisch nach einigen Minuten verschwinden, erscheinen Sie erneut bei jedem Einschalten.

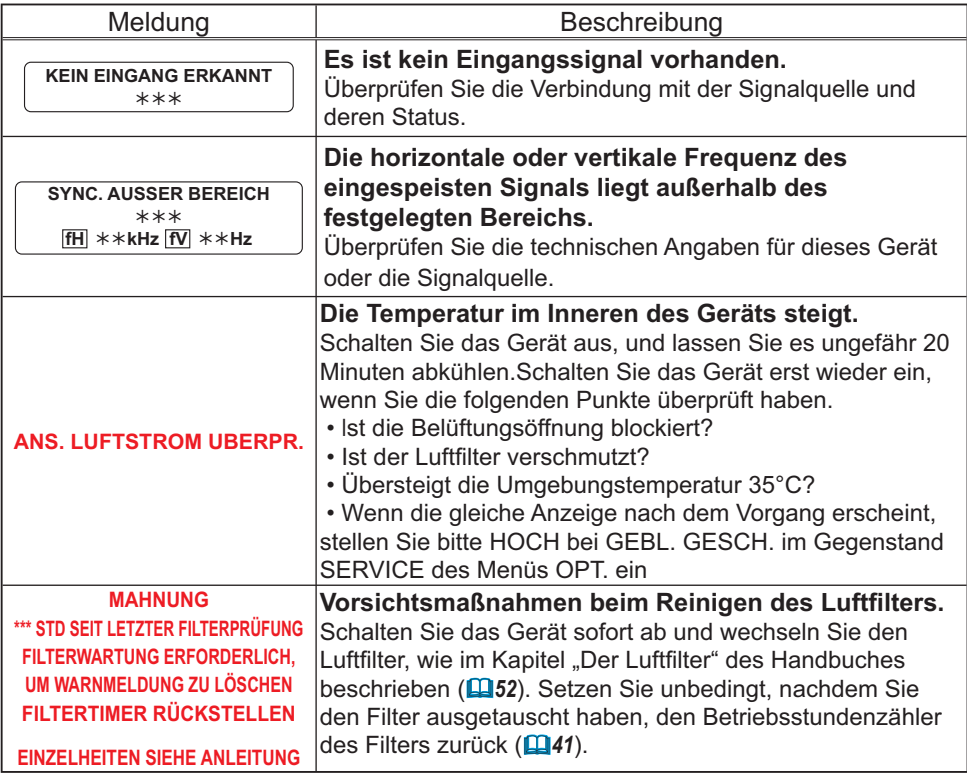

### Informationen zu den Anzeigelampen

In der folgenden Tabelle wird erläutert, welche Bedeutungen das Leuchten und Blinken der Anzeigen POWER, LAMP und TEMP haben. Führen Sie anhand der Erläuterungen in der Tabelle die entsprechenden Schritte aus. Erscheint die Meldung nach Ihrem Versuch den Fehler zu beseitigen erneut oder erscheint eine Fehlermeldung, die hier nicht aufgeführt ist, nehmen Sie Kontakt mit Ihrem Händler auf.

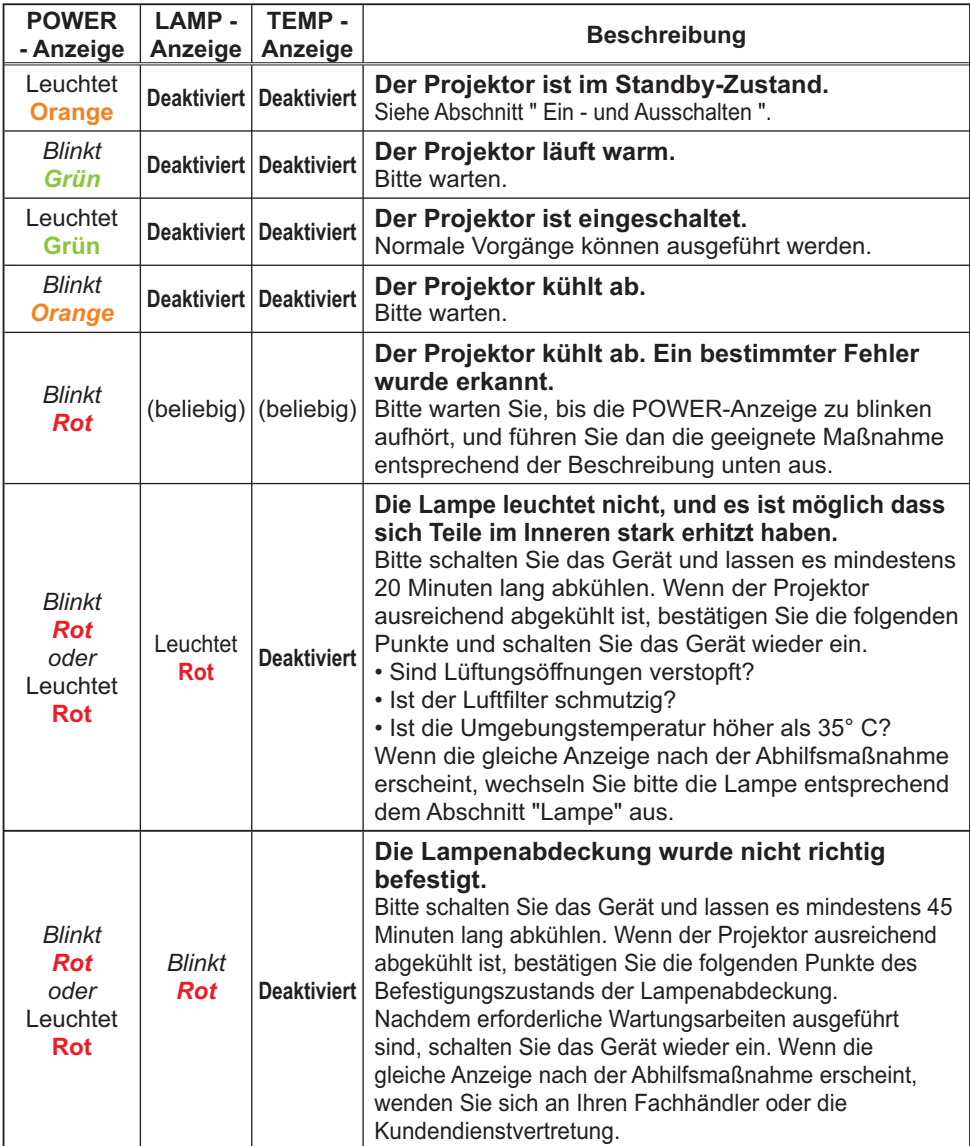

#### *Informationen zu den Anzeigelampen (Fortsetzung)*

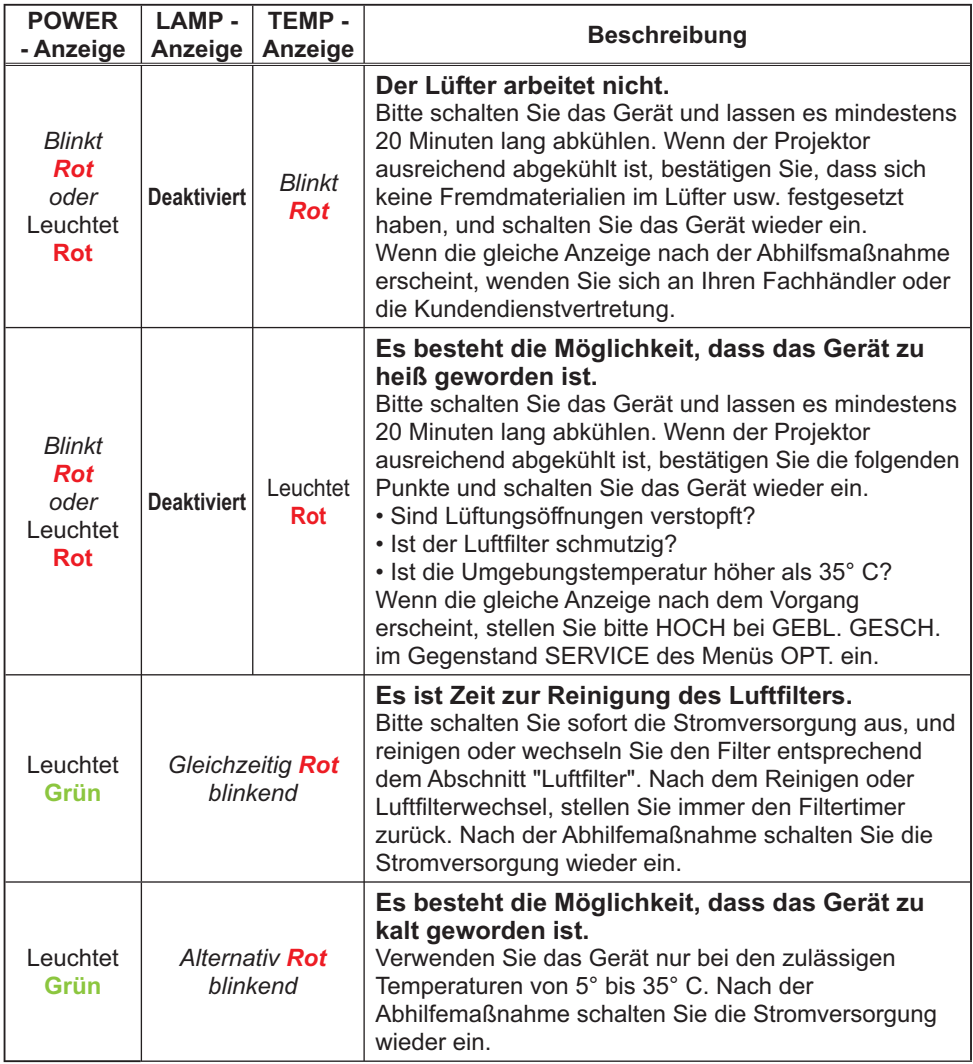

HINWEIS • Wenn das Innere überhitzt wurde, wird die Stromversorgung aus Sicherheitsgründen automatisch ausgeschaltet, und die Anzeigeleuchten können ebenfalls ausgeschaltet werden. In diesem Fall drücken Sie die Seite "O" (Aus) des Hauptnetzschalters und warten Sie mindestens 45 Minuten. Wenn der Projektor ausreichend abgekühlt ist, bestätigen Sie die folgenden Punkte des Befestigungszustands von Lampe und Lampenabdeckung und schalten Sie das Gerät wieder ein.

#### Fehlersuche

### Anzeichen, die auf keine Gerätefehler hinweisen

**∆WARNUNG** ▶ Verwenden Sie den Projektor nie, wenn anormale Zustände wie Austreten von Rauch, merkwürdige Gerüche, kein Bild, kein Ton, zu starker Ton, schadhafte Gehäuse, Bauteile oder Kabel, Eindringen von Flüssigkeiten oder Fremdkörpern usw. auftreten. In diesen Fällen muss das Gerät sofort ausgeschaltet und der Netzstecker von der Steckdose abgezogen werden. Wenn sichergestellt ist, dass kein Rauch oder Geruch mehr austritt, den Fachhändler oder die Kundendienstvertretung benachrichtigen.

- 1. Bevor Sie das Gerät zur Reparatur einreichen,
- prüfen Sie bitte entsprechend der folgenden Tabelle. Wenn die Situation nicht korrigiert werden kann,
- 2. Der Mikroprozessor des Projektors muss zurückgesetzt
- werden. Drücken Sie bitte den Neustartschalter mit einem Cocktail-Stäbchen o.ä., und der Projektor wird zurückgesetzt.

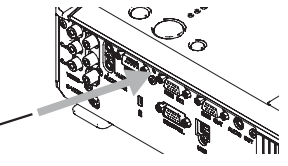

3. Manche Einstellungen können falsch sein. Bitte verwenden Sie die Funktion WERKS-RÜCKST. unter SERVICE-Menü im OPT.-Menü ( *43*) zum Rücksetzen

aller Einstellungen auf werkseitige Vorgaben. Wenn sich das Problem durch die Wartung nicht beheben lässt, wenden Sie sich an Ihren Fachhändler oder die Kundendienstvertretung.

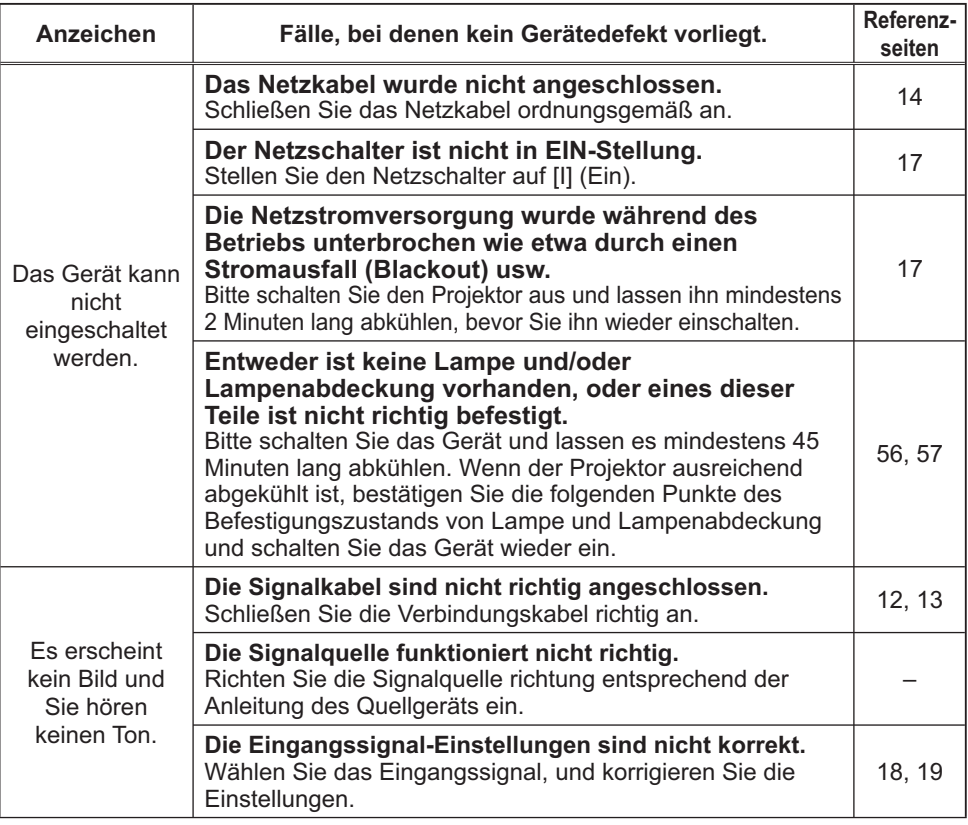

### *Anzeichen, die auf keine Gerätefehler hinweisen (Fortsetzung)*

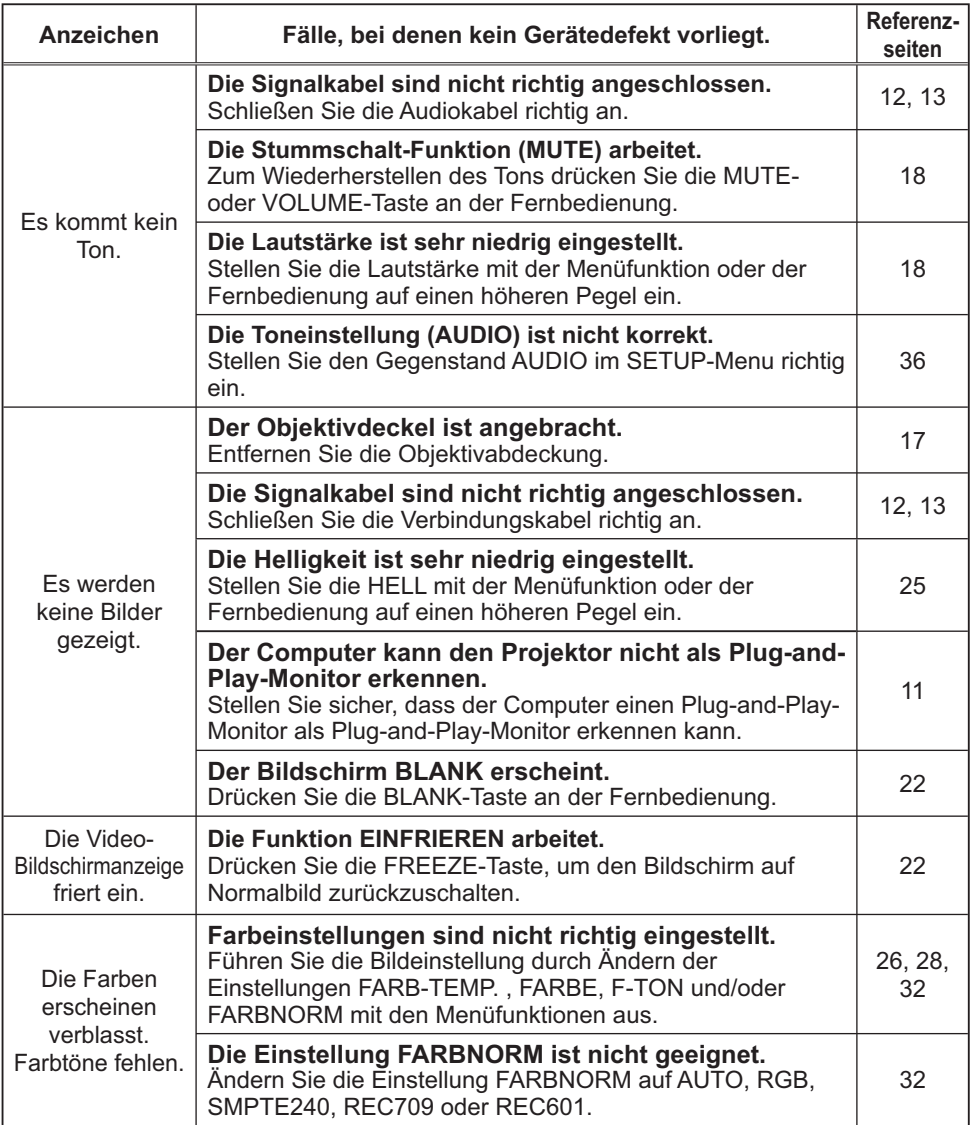

#### *Anzeichen, die auf keine Gerätefehler hinweisen (Fortsetzung)*

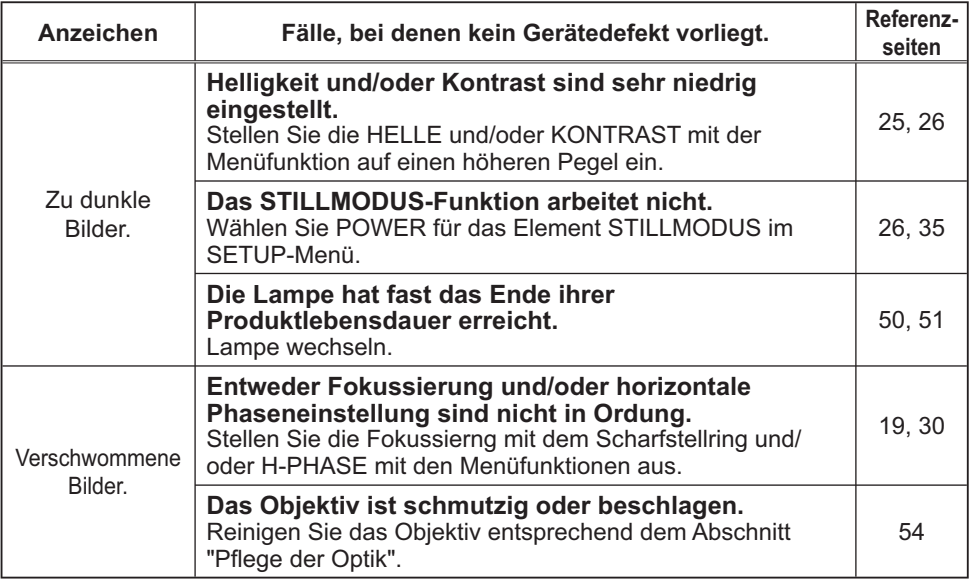

HINWEIS • Auf dem Bildschirm erscheinen mitunter helle oder dunkle Flecken. Dies ist eine charakteristische Eigenschaft von Flüssigkristall-Displays und stellt keinen Gerätefehler dar.

### Garantie und Kundendienst

Wenn ein Problem mit dem Gerät auftritt, gehen Sie zunächst die Punkte unter "Fehlersuche" durch und führen Sie die vorgeschlagenen Prüfungen aus. Wenn sich dadurch das Problem nicht beheben lässt, wenden Sie sich an Ihren Fachhändler oder die Kundendienstvertretung. Dort erfahren Sie, ob die Garantiebedingungen erfüllt sind.

Technische Daten

#### Technische Daten

HINWEIS • Änderungen bei technischen Daten und Design bleiben ohne Vorankündigung vorbehalten.

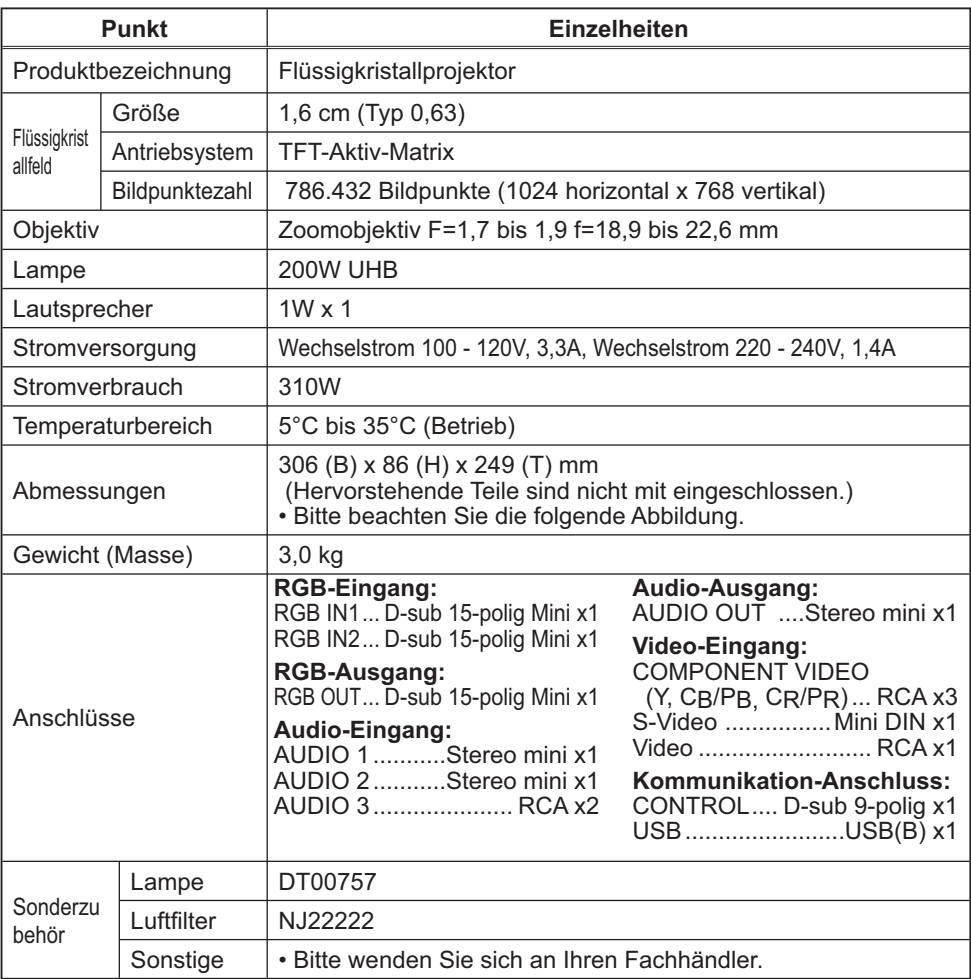

### *Technische Daten (Fortsetzung)*

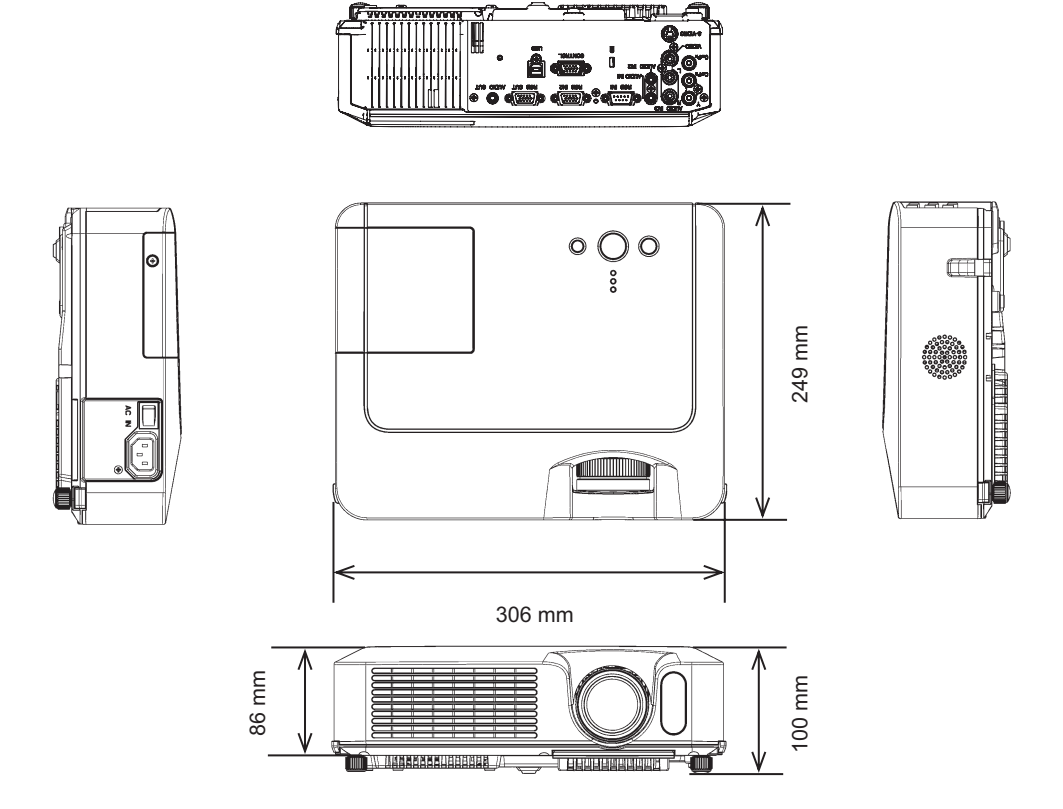

# Projector ED-X10/ED-X12 User's Manual – Operating Guide

# **Technical**

Example of computer signal

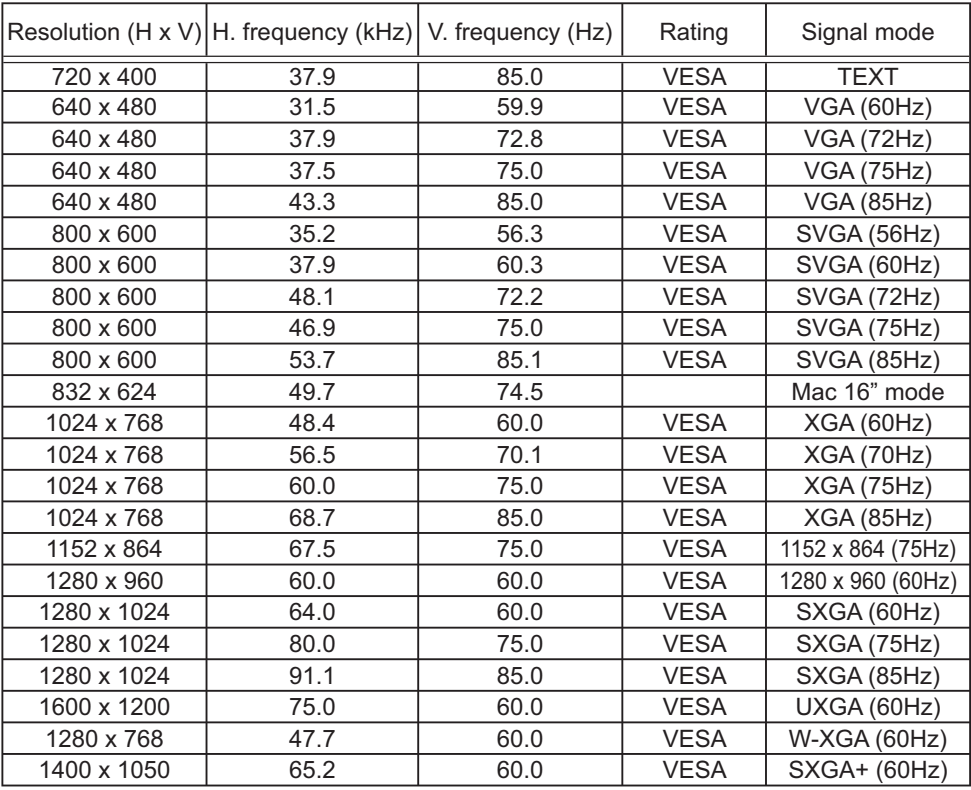

NOTE • Be sure to check jack type, signal level, timing and resolution before connecting this projector to a computer.

• Some computers may have multiple display screen modes. Use of some of these modes will not be possible with this projector.

• Depending on the input signal, full-size display may not be possible in some cases. Refer to the number of display pixels above.

• Although the projector can display signals with resolution up to UXGA (1600x1200), the signal will be converted to the projector's panel resolution before being displayed. The best display performance will be achieved if the resolutions of the input signal and projector panel are identical.

• Automatically adjustment may not function correctly with some input signals.

• The image may not be displayed correctly when the input sync signal is a composite sync or a sync on G.

#### Initial set signals

The following signals are used for the initial settings. The signal timing of some computer models may be different. In such case, adjust the items V POSITION and H POSITION in the IMAGE menu.

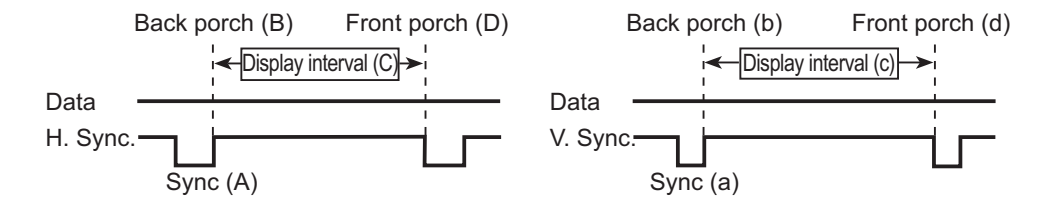

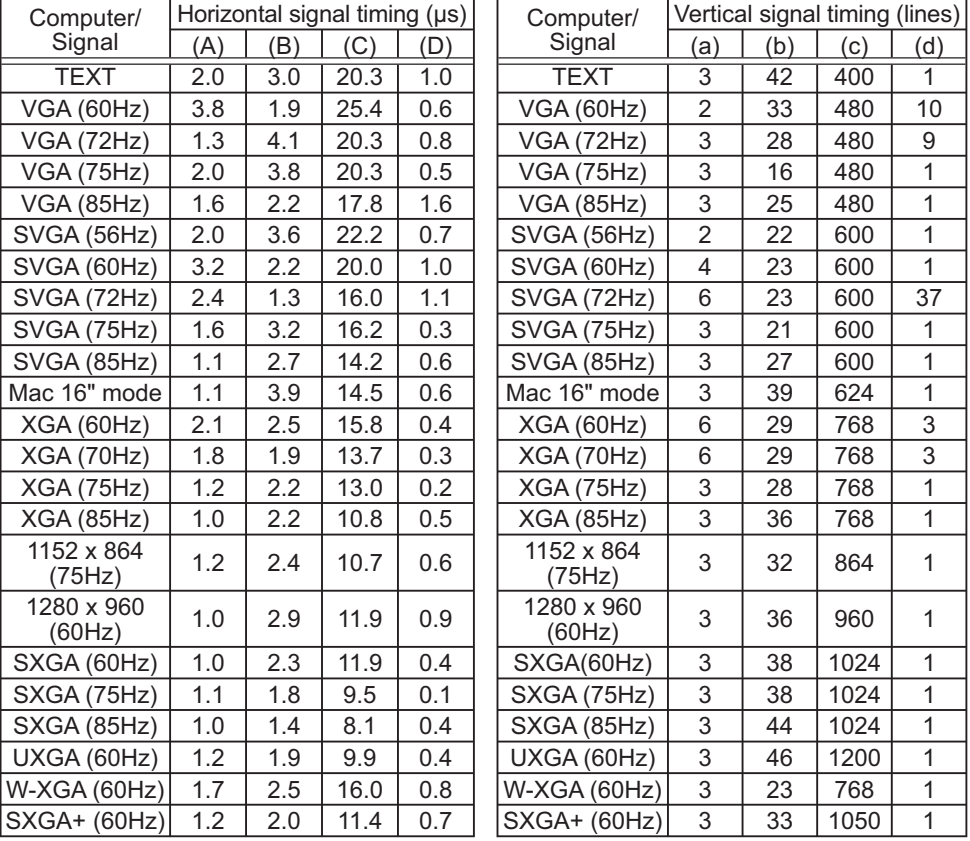

### Connection to the ports

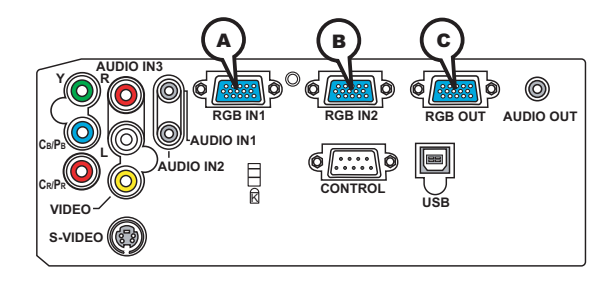

### **A RGB IN1, B RGB IN2, C RGB OUT**

D-sub 15pin mini shrink jack

• Video signal: RGB separate, Analog, 0.7Vp-p,

 $75\Omega$  terminated (positive)

- H/V. sync. Signal: TTL level (positive/negative)
- Composite sync. Signal: TTL level

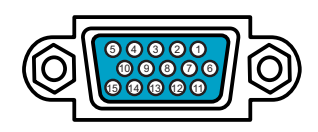

#### At RGB signal

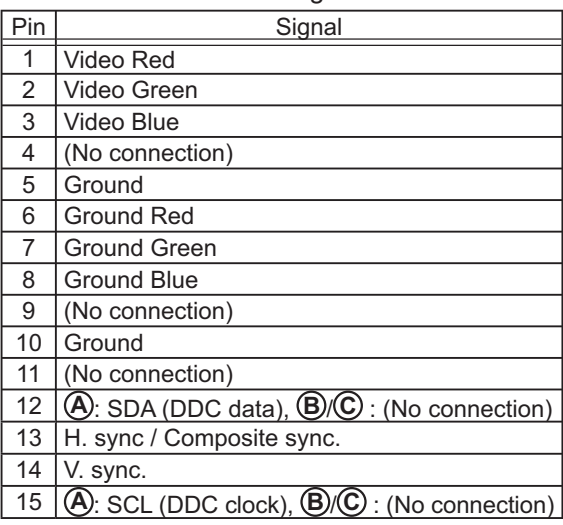

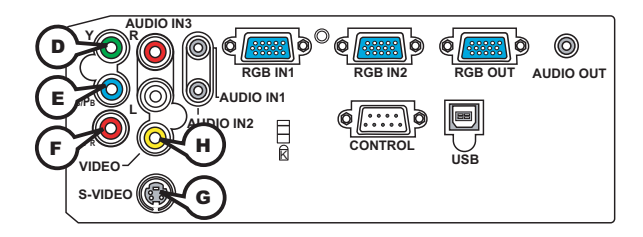

### **COMPONENT VIDEO D Y, E CB/PB, F CR/PR**

RCA jack x3

• System: 525i(480i), 525p(480p), 625i(576i), 750p(720p), 1125i(1080i)

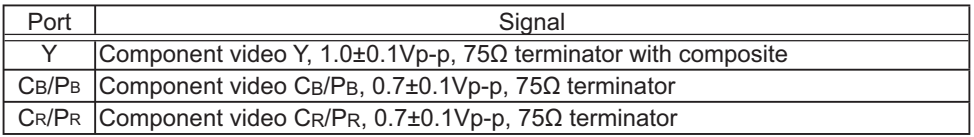

### **G S-VIDEO**

Mini DIN 4pin jack

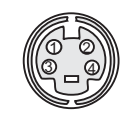

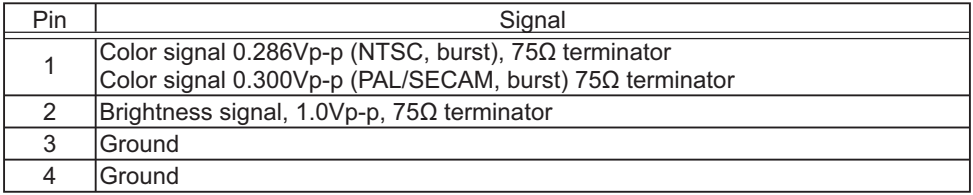

### **H VIDEO**

RCA jack

- System: NTSC, PAL, SECAM, PAL-M, PAL-N, NTSC4.43
- $\cdot$  1.0±0.1Vp-p, 75 $\Omega$  terminator

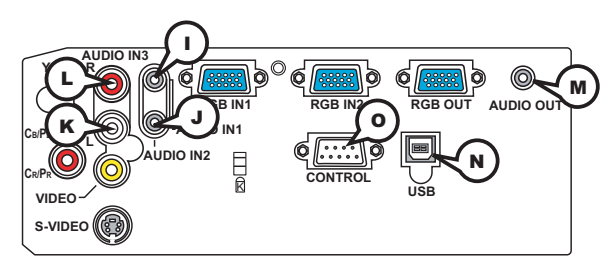

**I AUDIO IN-1 (**Ø3.5 stereo mini jack), **J AUDIO IN-2**, **K L AUDIO 3 L/R (RCA jack)**

• 200mVrms(max.) 35k $\Omega$  termination

**M AUDIO OUT (**Ø3.5 stereo mini jack)

 $\cdot$  200mVrms(max.) 1k $\Omega$  output impedance

### **N USB**

USB B type jack

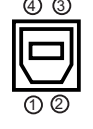

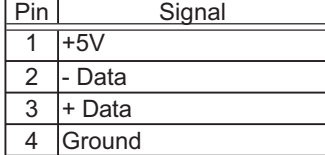

### **O CONTROL**

D-sub 9pin plug

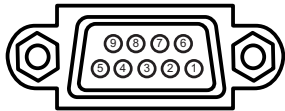

• About the details of RS-232C communication, please refer to the following page.

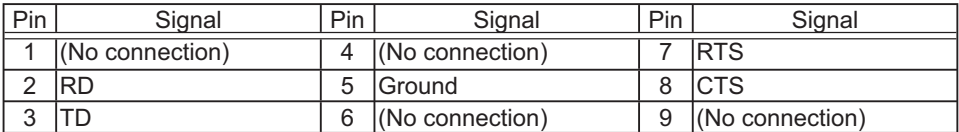

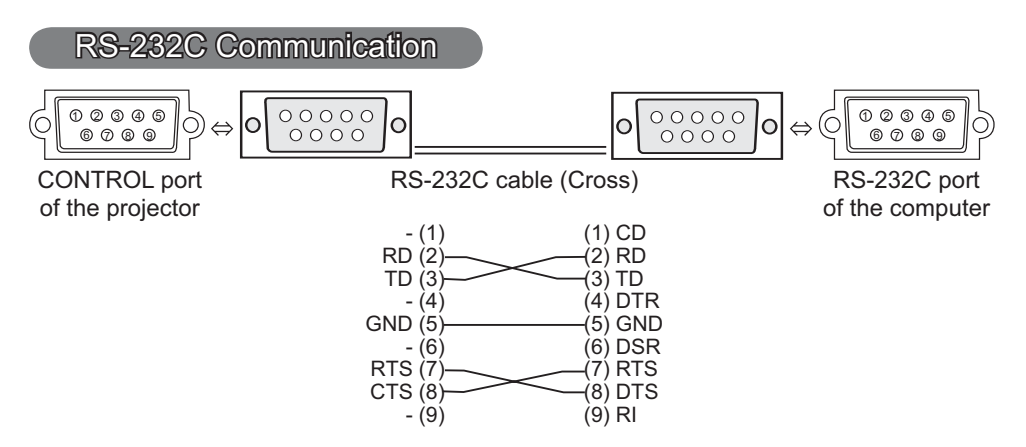

### Connecting the cable

1. Turn off the projector and the computer.<br>
o Connect the CONTROL port of the projector with a RS-232C port of 2. Connect the CONTROL port of the projector with a RS-232C port of the computer by a RS-232C cable (cross). Use the cable that fulfills the specification shown in the previous page.

Turn the computer on, and after the computer has started up turn the 3. projector on.

### Communications setting

19200bps, 8N1

#### 1. Protocol

Consist of header (7 bytes) + command data (6 bytes).

#### 2. Header

 $BE + EF + 03 + 06 + 00 + CRC$  low + CRC high CRC low: Lower byte of CRC flag for command data CRC high: Upper byte of CRC flag for command data

#### 3. Command data

Command data chart

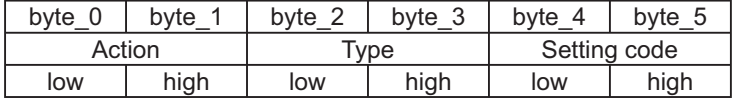

Action (byte\_0 - 1)

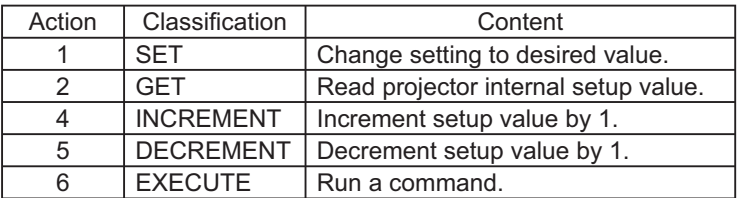

#### **Requesting projector status (Get command)**

- (1) Send the request code Header + Command data ('02H'+'00H'+ type (2 bytes)+ '00H' +'00H') from the computer to the projector.
- (2) The projector returns the response code '1DH'+ data (2 bytes) to the computer.

#### **Changing the projector settings (Set command)**

- (1) Send the setting code Header + Command data ('01H'+'00H'+ type (2 bytes) + setting code (2 bytes)) from the computer to the projector.
- (2) The projector changes the setting based on the above setting code.
- (3) The projector returns the response code '06H' to the computer.

#### **Using the projector default settings (Reset Command)**

- (1) The computer sends the default setting code Header + Command data ('06H'+ '00H' + type (2 bytes) +'00H'+'00H') to the projector.
- (2) The projector changes the specified setting to the default value.
- (3) The projector returns the response code '06H' to the computer.

### **Increasing the projector setting value (Increment command)**

- (1) The computer sends the increment code Header + Command data ('04H'+ '00H'+ type (2 bytes) +'00H'+'00H') to the projector.
- (2) The projector in creases the setting value on the above setting code.
- (3) The projector returns the response code '06H' to the computer.

#### **Decreasing the projector setting value (Decrement command)**

- (1) The computer sends the decrement code Header + Command data ('05H'+ '00H'+ type (2 bytes) +'00H' + '00H') to the projector.
- (2) The projector decreases the setting value on the above setting code.
- (3) The projector returns the response code '06H' to the computer.

#### **When the projector cannot understand the received command**

When the projector cannot understand the received command, the error code '15H' is sent back to the computer.

Sometimes the projector cannot properly receive the command. In such a case, the command is not executed and the error code '15H' is sent back to the computer. If this error code is returned, send the same command again.

#### **When the projector cannot execute the received command.**

When the projector cannot execute the received command, the error code '1CH' + 'xxxxH' is sent back to the computer. When the data length is greater than indicated by the data length code, the projector ignore the excess data code.

Conversely when the data length is shorter than indicated by the data length code, an error code will be returned to the computer.

**NOTE**  $\cdot$  Operation cannot be guaranteed when the projector receives an undefined command or data.

• Provide an interval of at least 40ms between the response code and any other code.

• The projector outputs test data when the power supply is switched ON, and when the lamp is lit. Ignore this data.

• Commands are not accepted during warm-up.

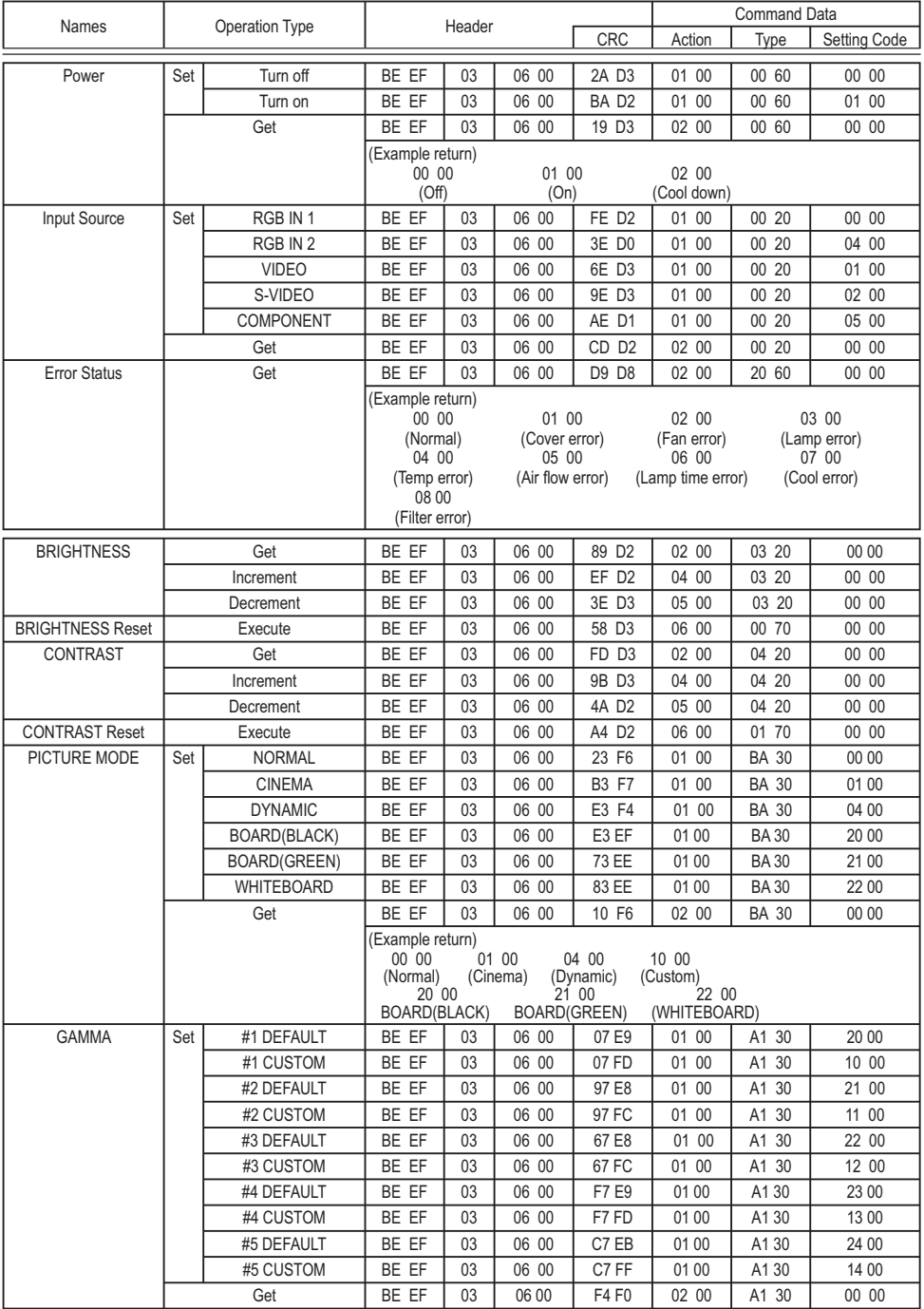

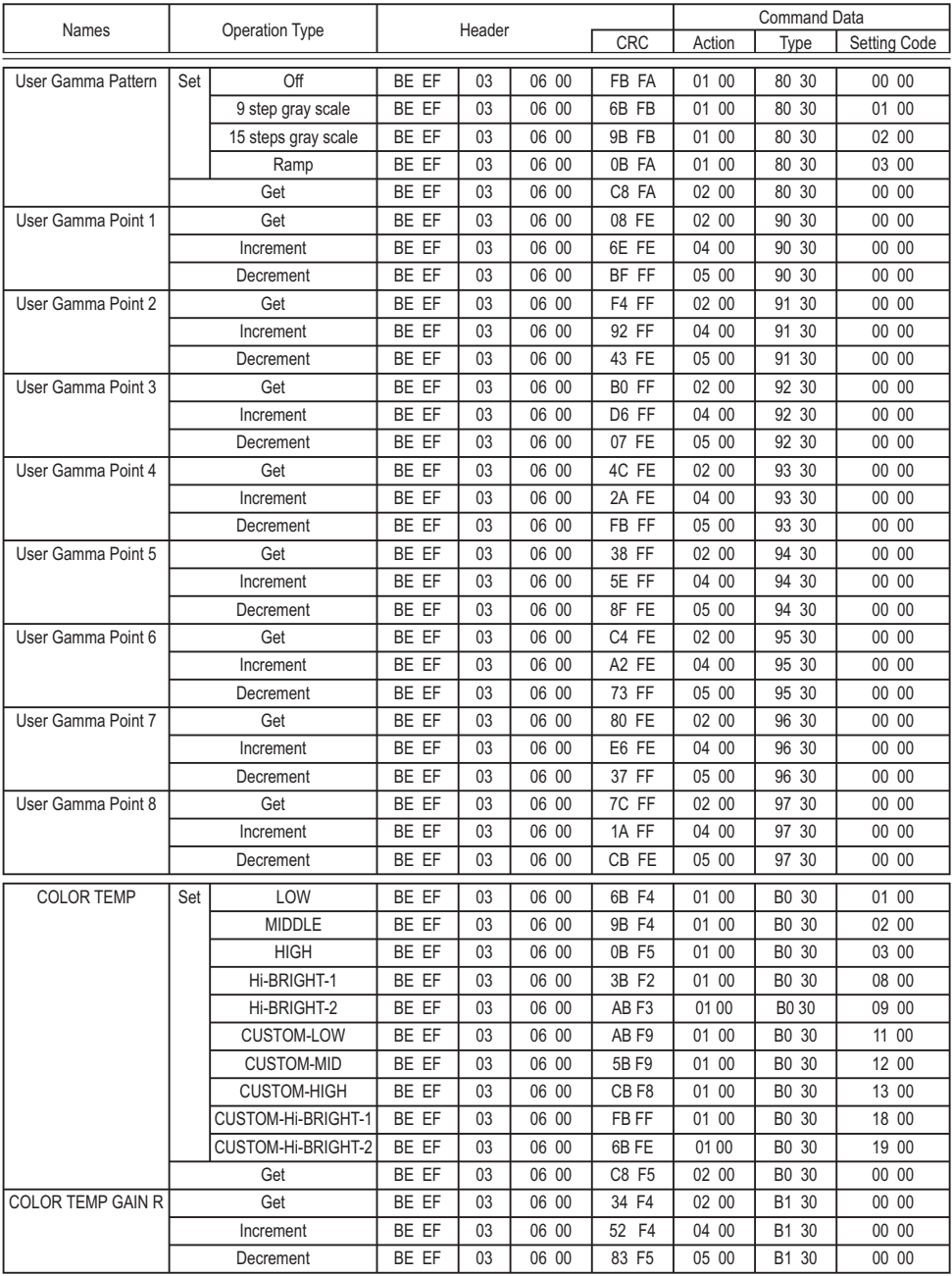

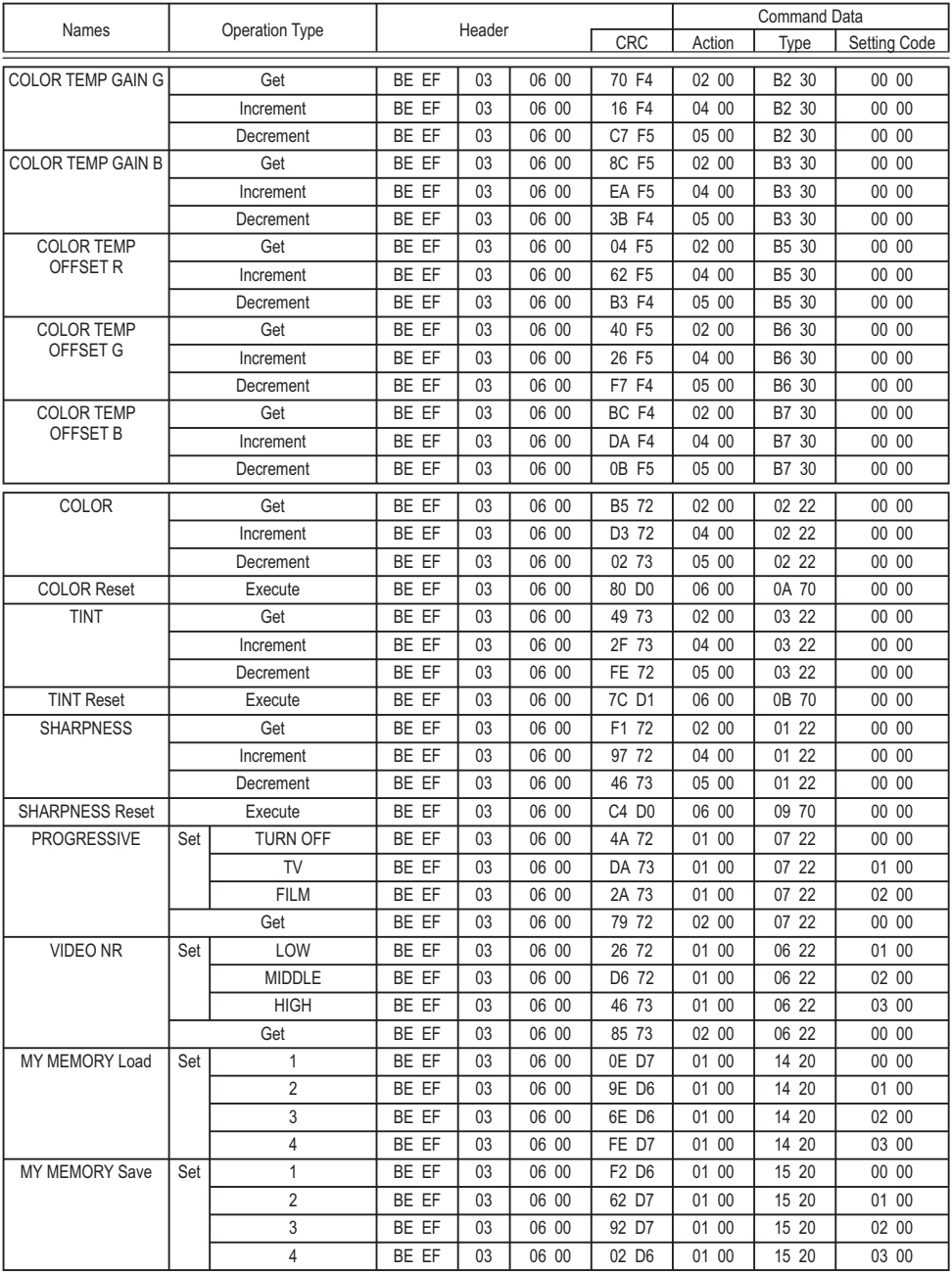
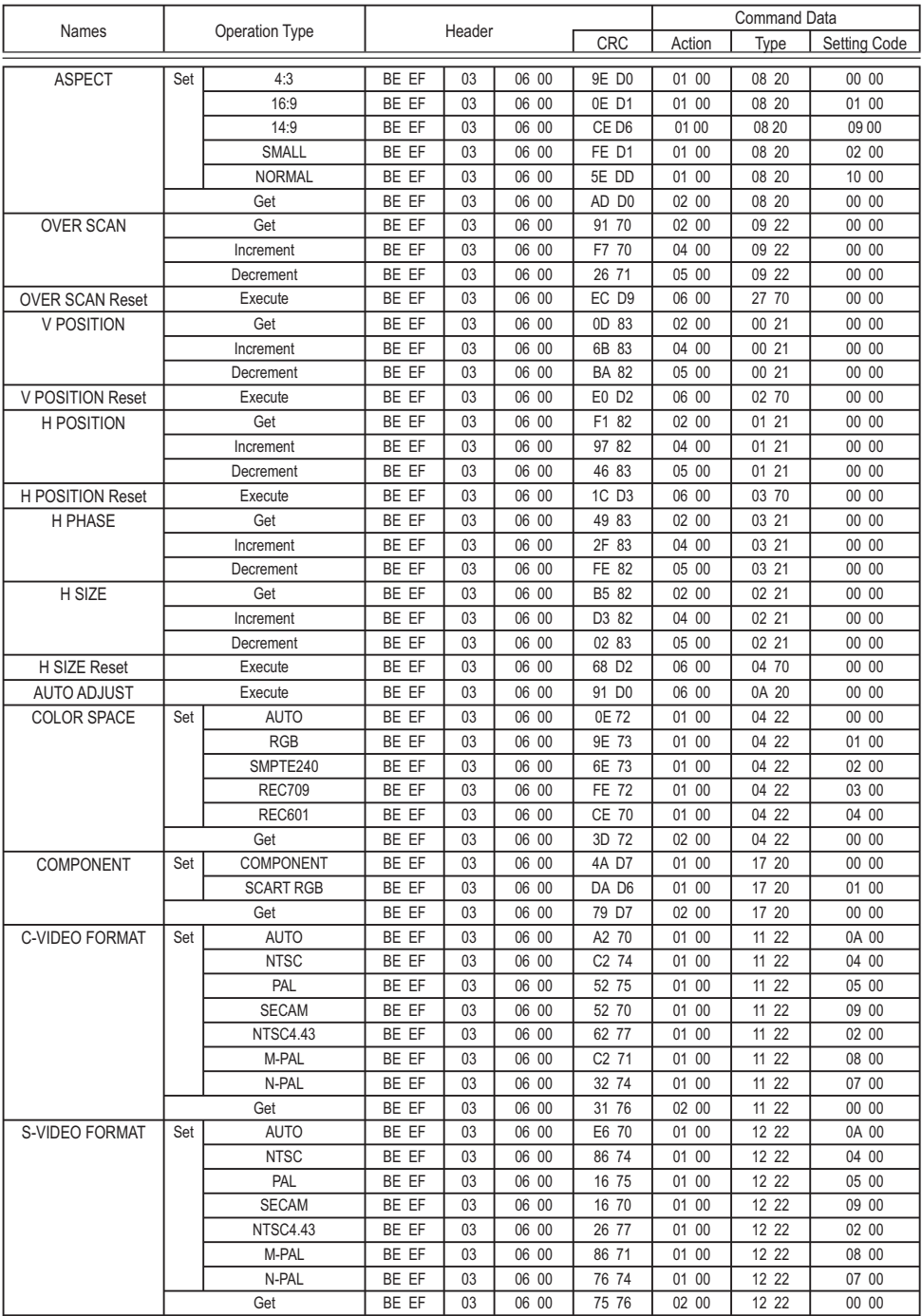

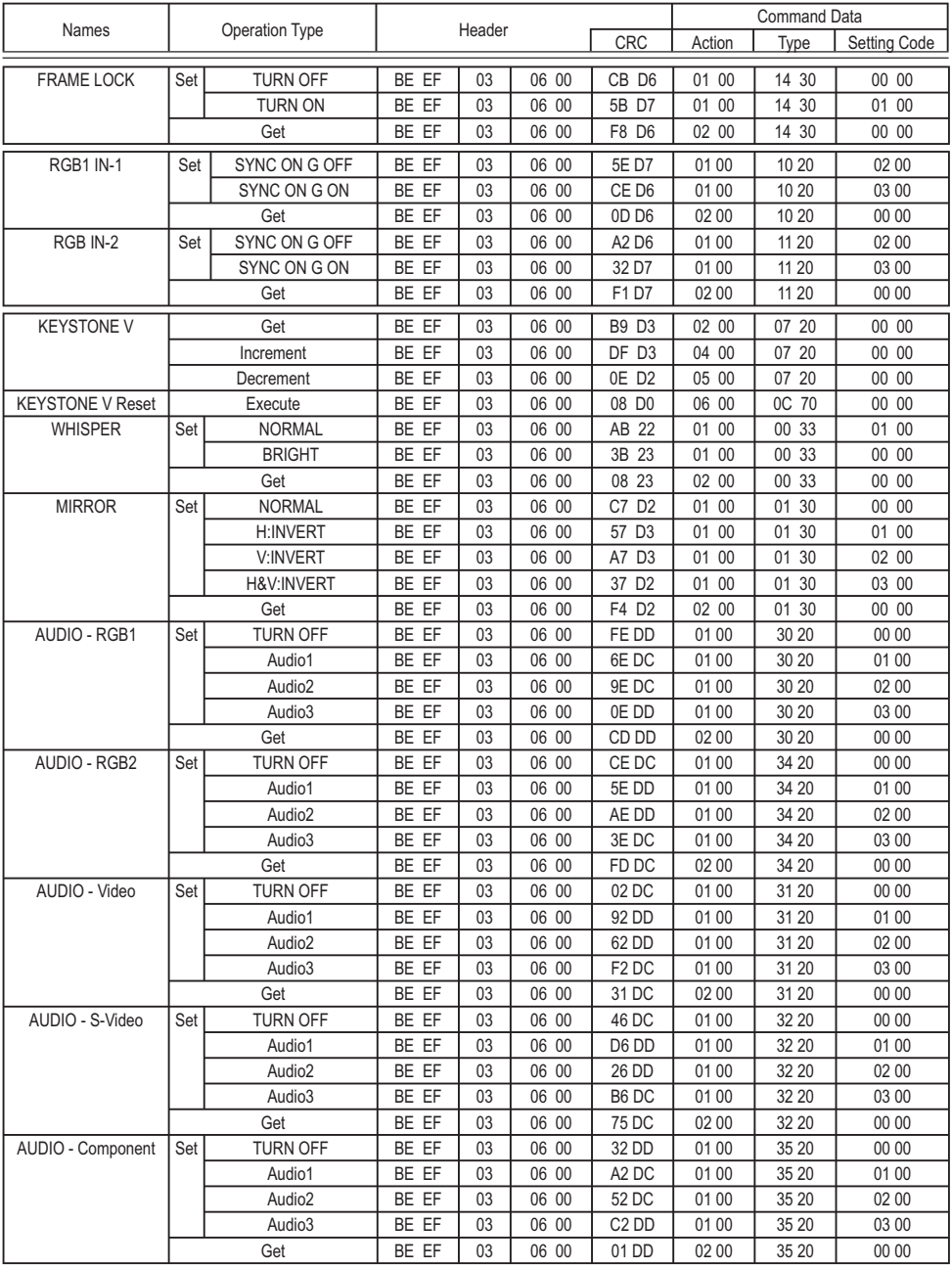

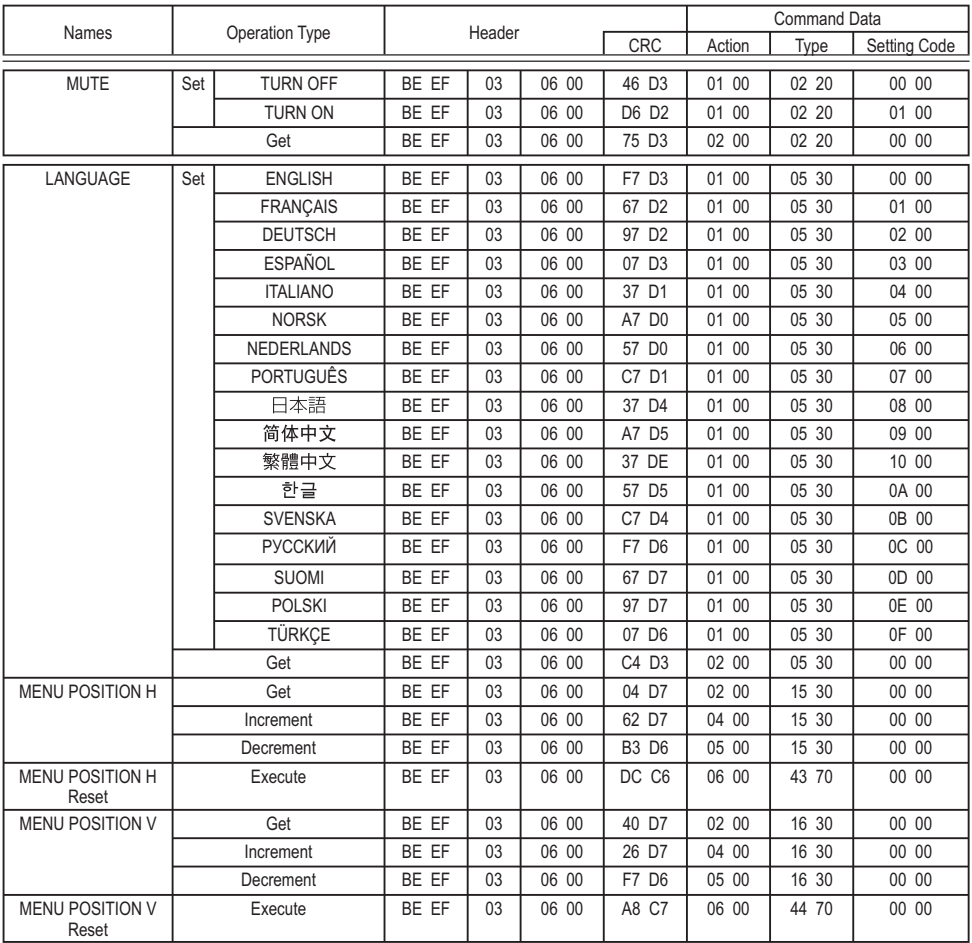

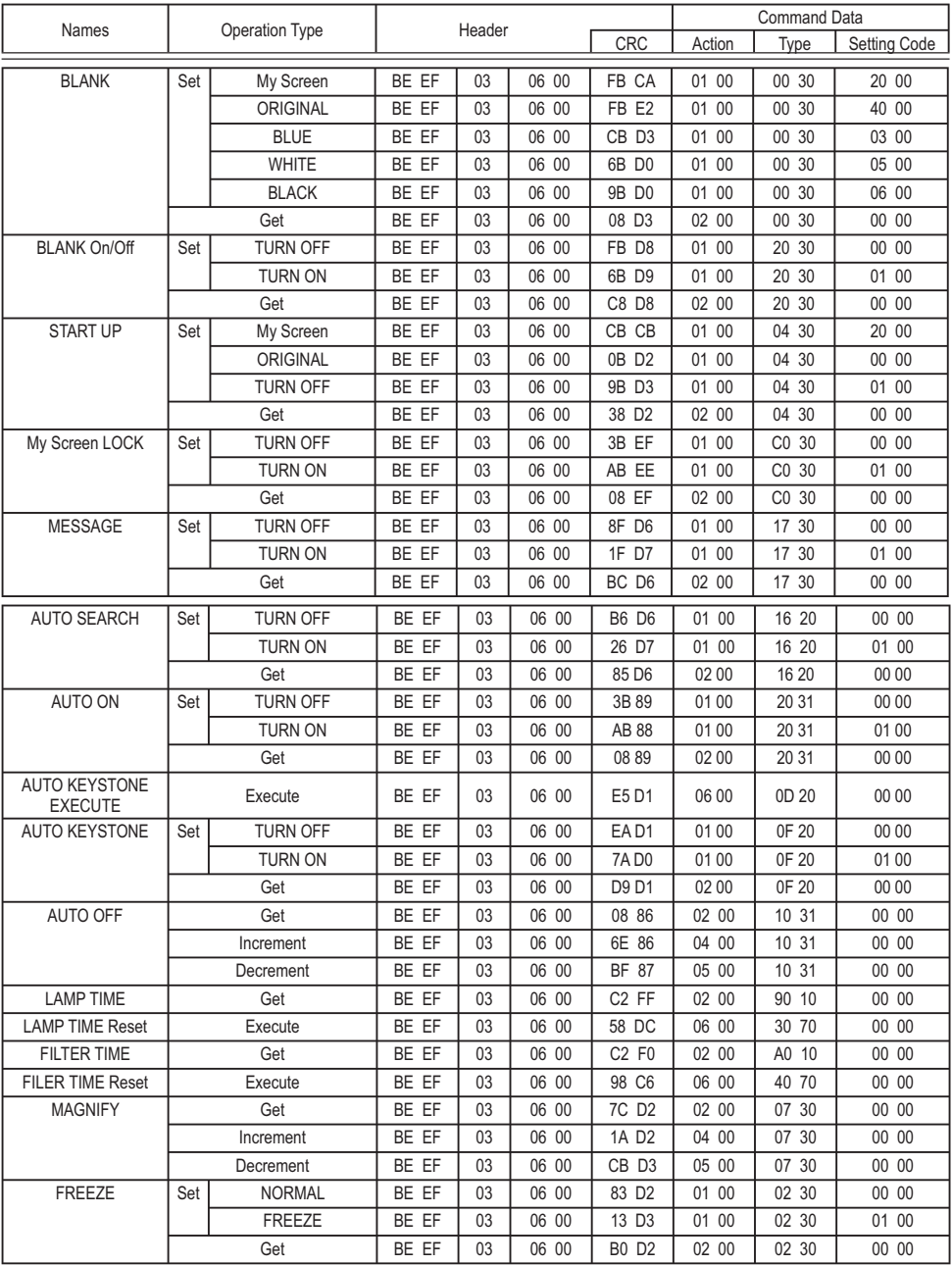

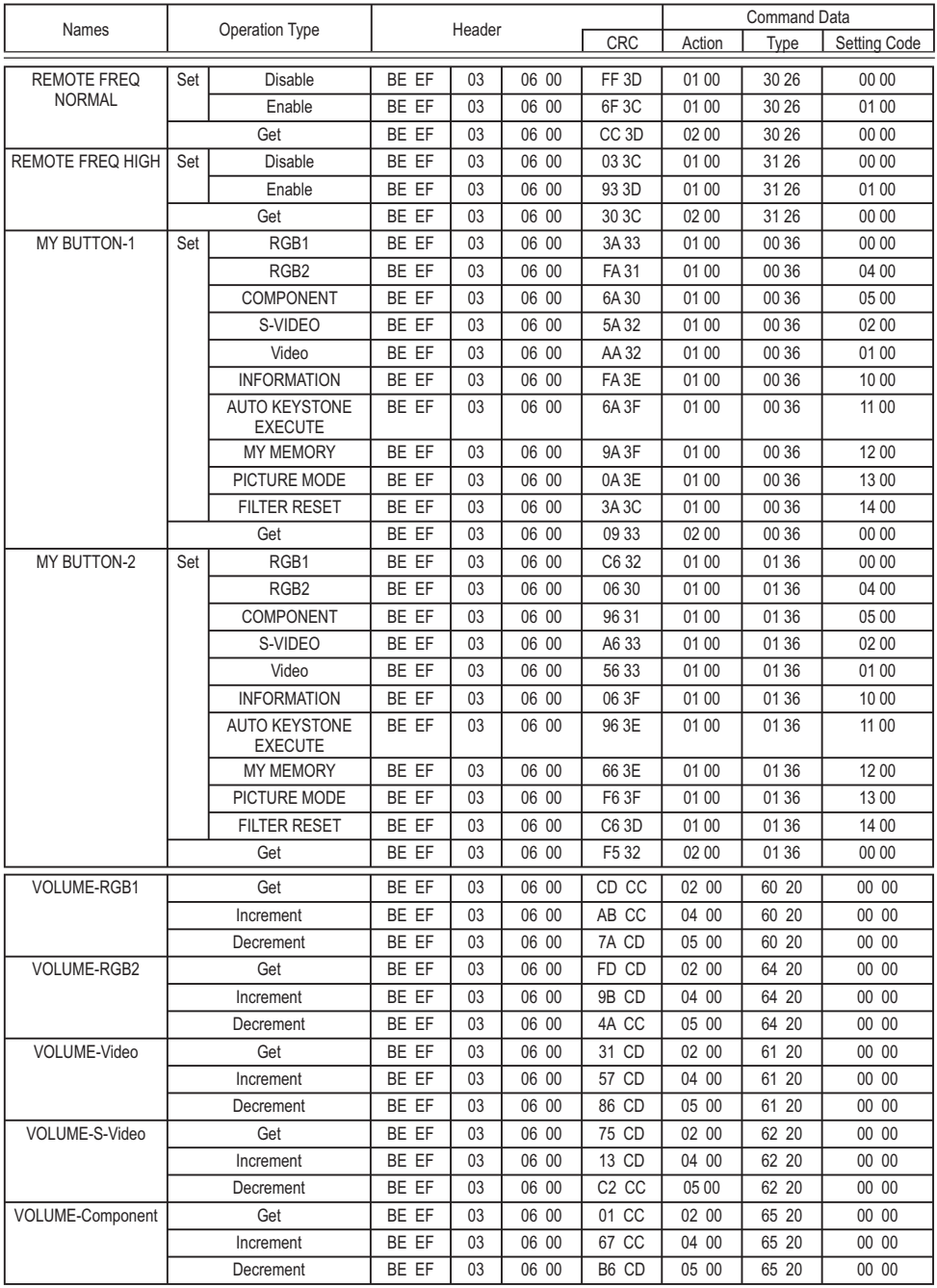

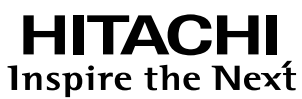

**Hitachi, Ltd. Japan** 292 Yoshida-cho Totsuka-ku, Yokohama-city Kanagawa 244-0817

#### **HITACHI EUROPE LTD.**

Consumer Affairs Department PO Box 3007 Maidenhead SL6 8ZE **UNITED KINGDOM**

Tel: 0870 405 4405 Email: consumer.mail @Hitachi-eu.com

### **HITACHI EUROPE GmbH**

Munich Office Dornacher Strasse 3 D-85622 Feldkirchen bei München **GERMANY** Tel: +49 -89-991 80-0

Fax: +49 - 89 - 991 80 -224 Hotline: +49 - 180 - 551 25 51 (12ct/min.) Email: HSE-DUS.Service@Hitachi-eu.com

## **HITACHI EUROPE SRL**

Via T. Gulli n.39 20147 MILAN **ITALY** Tel: 02 487861 Fax: 02 48786381 Servizio Clienti Tel. 02 38073415 Email: customerservice.italy@hitachi-eu.com

## **HITACHI EUROPE S.A.S**

Lyon Office B.P.45, 4 Allée des Sorbiers 69671 Bron Cedex **FRANCE** Tel: 04 72 14 29 70 Fax: 04 72 14 29 99 Email: france.consommateur@hitachi-eu.com

#### **HITACHI EUROPE S.A.**

364, Kifissias Ave. & 1, Delfon Str. 152 33 Chalandri Athens **GREECE** Tel: 1-6837200 Fax: 1-6835694 Email: service.hellas@hitachi-eu.com

# **HITACHI EUROPE S.A.**

Gran Via Carlos III Trade - Torre Este 08028 Bar celona 86 Planta 5a Edificios **SPAIN** Tel: 93 409 2550 Fax: 93 491 3513 Email: atencion.cliente@hitachi-eu.com

#### **HITACHI EUROPE AB**

Box 77 S-164 94 KISTA **SWEDEN** Tel: 08 562 711 00 Fax: 08 562 711 11 Email: csgswe@hitachi-eu.com

#### **HITACHI EUROPE LTD.**

Norwegian Branch Office Strandveien 18 1366 Lysaker **NORWAY** Tel: 02205 9060 Fax: 02205 9061 Email: csgnor@hitachi-eu.com

**HITACHI EUROPE LTD. BENELUX BRANCHE OFFICE** BERGENSESTEENWEG 421 1600 SINT-PIETERS-LEEUW **BELGIUM** Tel:0032/2 363 99 01 Fax:0032/2 363 99 00 Email:info@hitachi.be

www.hitachidigitalmedia.com